# **TASTIERA ELETTRONICA AW830**

# **MANUALE UTENTE**

MY

 $\bigoplus$ 

 $\bigoplus$ 

CMY

 $\bigoplus$ 

 $\bigoplus$ 

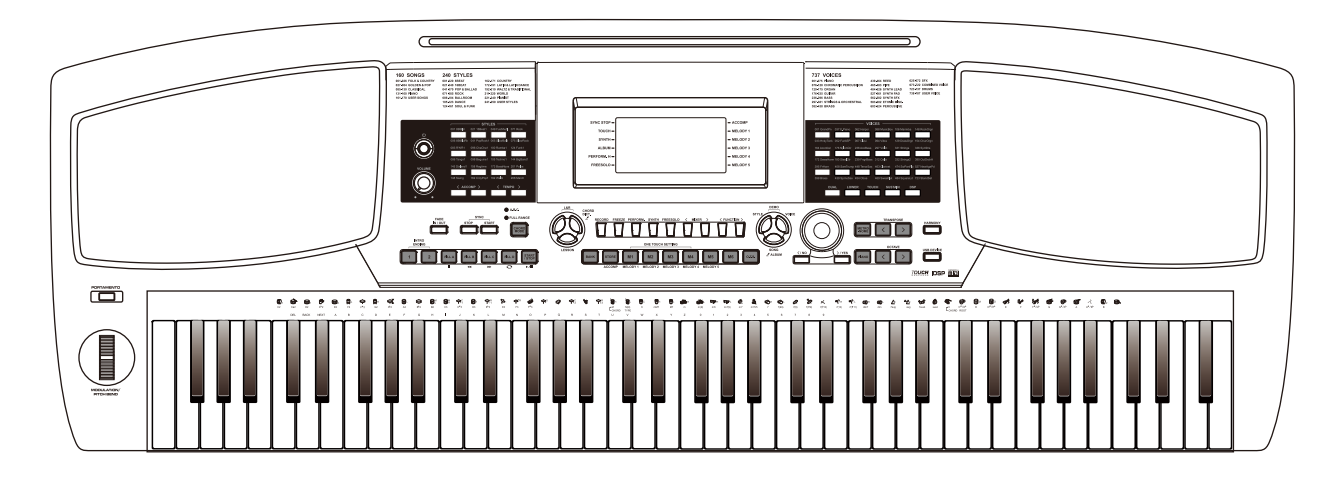

 $\bigoplus$ 

♦

 $\bigoplus$ 

# **INFORMAZIONI PER LA VOSTRA SICUREZZA!**

#### **AVVERTENZA PER LA REGOLAZIONE FCC (per USA)**

Questa apparecchiatura è stata testata e trovata conforme ai limiti per un dispositivo digitale di Classe B, in conformità alla Parte 15 delle Norme FCC. Questi limiti sono progettati per fornire una protezione ragionevole contro interferenze dannose in un'installazione residenziale. Questa apparecchiatura genera, utilizza e può irradiare energia in radiofrequenza e, se non installata e utilizzata secondo le istruzioni, può causare interferenze dannose alle comunicazioni radio. Tuttavia, non vi è alcuna garanzia che non si verifichino interferenze in una particolare installazione. Se questa apparecchiatura causa interferenze dannose alla ricezione radio o televisiva, che possono essere determinate spegnendo e riaccendendo l'apparecchio, l'utente può provare a correggere l'interferenza adottando una o più delle seguenti misure:

Riorientare o riposizionare l'antenna ricevente.

MY

CMY

- Aumentare la separazione tra l'apparecchiatura e il ricevitore.
- Collegare l'apparecchiatura a una presa su un circuito diverso da quello a cui è collegato il ricevitore.
- Consultare il rivenditore o un tecnico radio / TV esperto per assistenza.

Modifiche non autorizzate a questo sistema possono annullare l'autorizzazione dell'utente a utilizzare questa apparecchiatura.

#### **ATTENZIONE!**

Il normale funzionamento del prodotto può essere influenzato da forti campi elettromagnetici.In questi casi potete ripristinare il normale funzionamento reimpostando l'unità seguendo le istruzioni del manuale. Nel caso ciò non fosse possibile, allontanate lo strumento dalla sorgente delle interferenze.

#### **PRECAUZIONI**

#### **LEGGETE ATTENTAMENTE PRIMA DI PROCEDERE**

Conservate questo manuale in un posto sicuro per future consultazioni.

#### **ALIMENTAZIONE**

Collegate il trasformatore AC appropriato ad una presa di corrente dalla tensione corretta.

Non collegate lo strumento ad un trasformatore con una tensione diversa da quella corretta

Scollegate il trasformatore AC quando non utilizzate lo strumento o durante i temporali.

#### **COLLEGAMENTI**

Prima di connettere lo strumento ad altri dispositivi, spegnete tutte le unità. Ciò aiuta a evitare malfunzionamenti e/o danni ad altri dispositivi.

#### **POSIZIONAMENTO**

Non esponete questo strumento alle seguenti condizioni, per evitare che possa deformarsi, scolorire o subire danni dimaggiore entità:

- Luce solare diretta
- Temperature od umidità estreme
- Luoghi eccessivamente sporchi o polverosi
- **Forti vibrazioni o urti**
- Forti campi magnetici

#### **Interferenze con altri dispositivi elettrici**

Radio e televisori posti nelle vicinanze potrebbero subire interferenze. Fate funzionare questa unità ad una distanza appropriata da radio e televisori.

#### **Pulizia**

Pulite solamente con un panno morbido e asciutto. Non utilizzate solventi, liquidi per la pulizia o panni impregnati con detergenti.

#### **Maneggiare lo strumento**

Non applicate una forza eccessiva ai tasti o ai controlli.

Evitate che carta, metallo o altri oggetti penetrino nello strumento. In questi casi, scollegate il trasformatore dalla presa elettrica. Poi fate ispezionare lo strumento da un riparatore qualificato.

Scollegate tutti i cavi prima di spostare lo strumento.

# **Sommario**

⊕

 $\hat{\mathbf{\Phi}}$ 

### **Descrizione Pannello & Display**

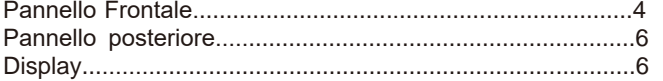

#### **Setup**

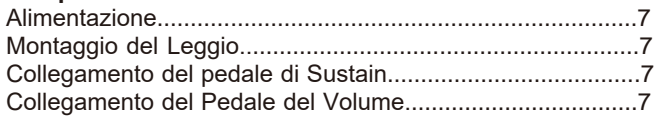

#### **Collegamenti**

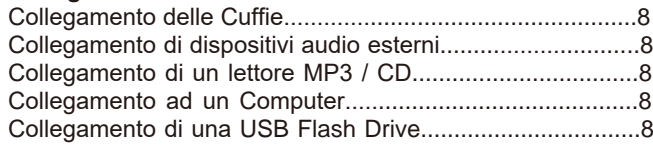

#### **Riproduzione delle Demo Songs**........................................9

#### **Riproduzione delle voci (suoni)**

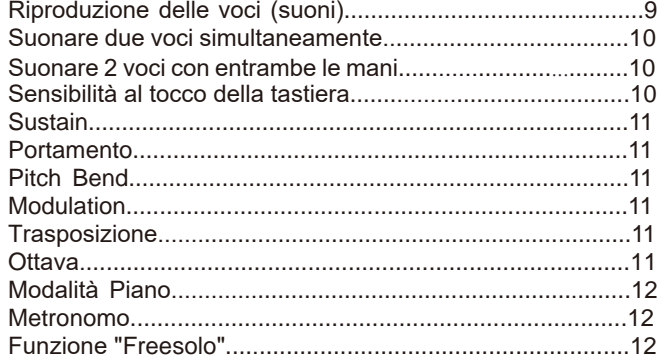

#### **Accompagnamenti Automatici (Stili)**

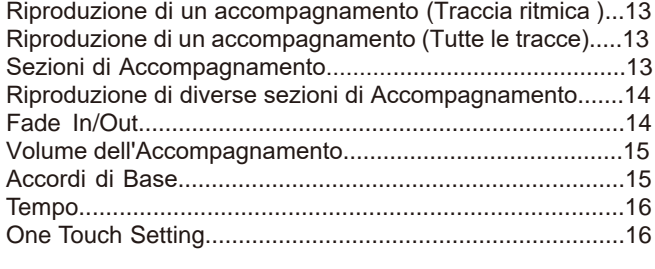

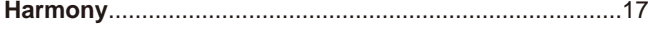

#### **Modalità Performance Assistant**

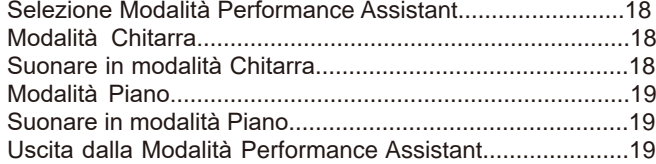

#### **Modalità Synth**

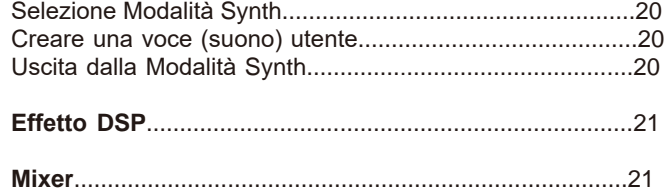

#### **Funzioni dei Pedali**

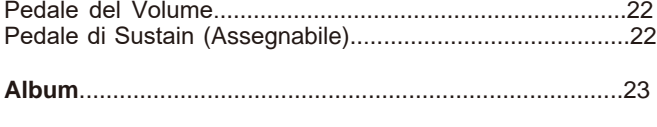

### **Altre Functioni**

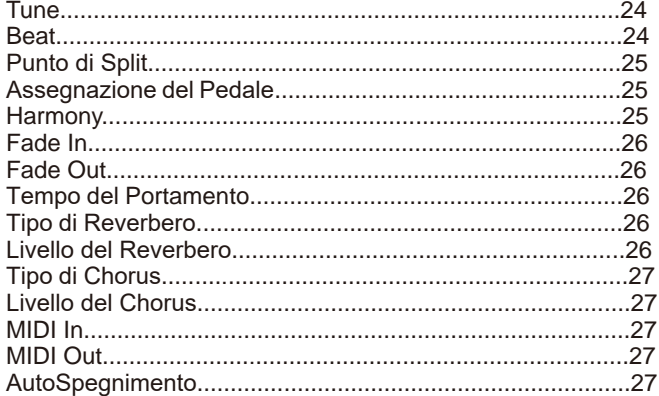

#### **Memorie di Registrazione**

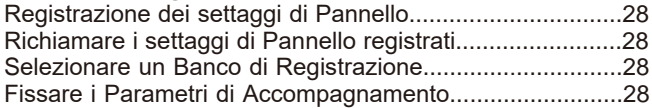

#### **Registrazione di una Song**

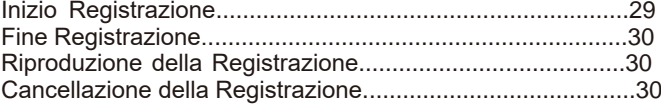

#### **Song**

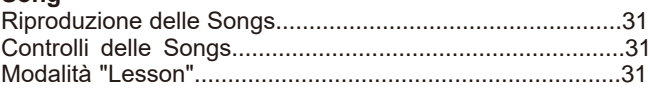

#### **Dizionario degli Accordi**

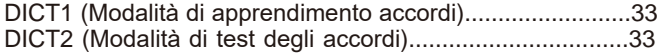

#### **Connessione USB Flash Drive**

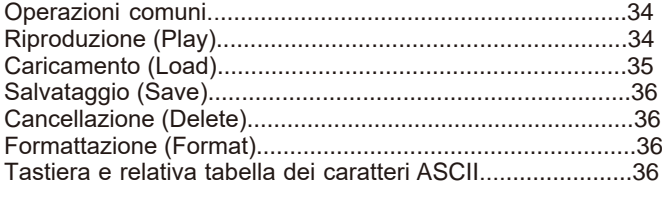

### **MIDI**

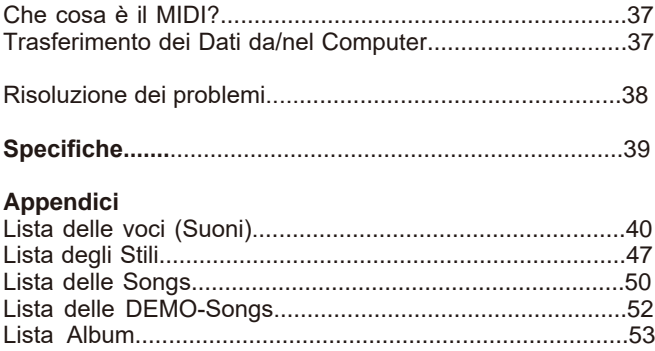

Tabella di Implementazione MIDI........................................54

⊕

# **Pannello Frontale**

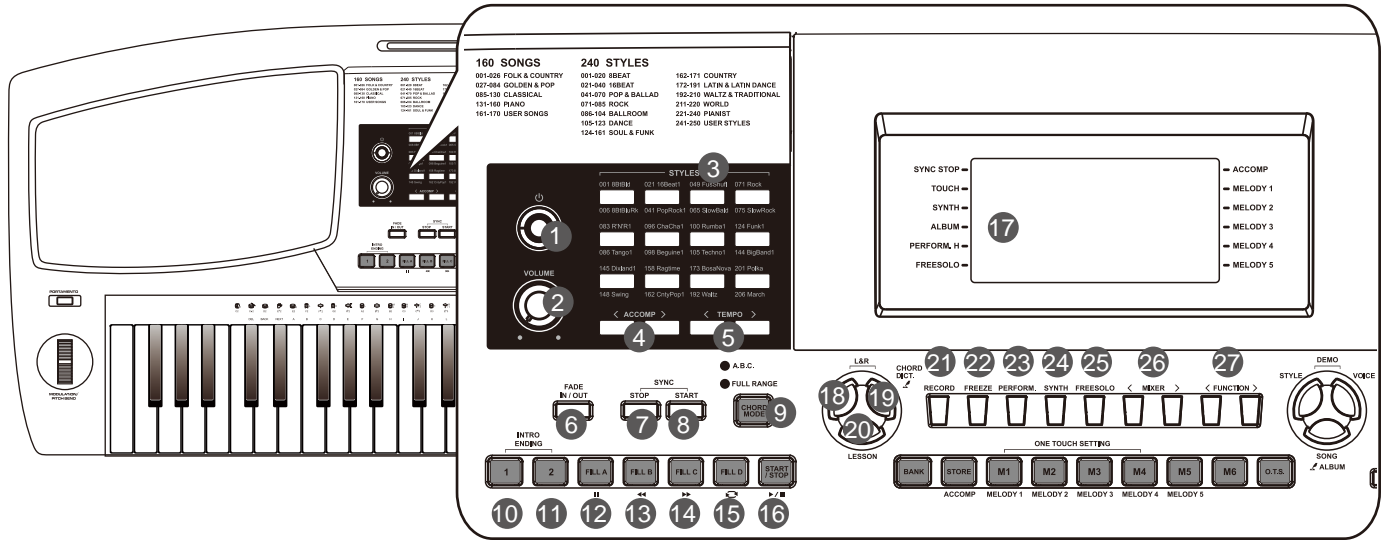

- **1. Pulsante ALIMENTAZIONE** Accende e spegne l'unità.
- **2. Manopola VOLUME** Regola il volume generale.
- **3. Pulsanti STYLES SELECT** Impostano direttamente uno stile presettato.
- **4. Pulsanti ACCOMP +/-** Regolano il volume dell'Accompagfnamento

MY

CMY

- **5. Pulsanti TEMPO+/-** Regolano il valore del TEMPO.
- **6. Pulsante FADE IN/OUT** Attiva il Fade In o il Fade Out.
- **7. Pulsante SYNC STOP** Attiva / Disattiva la funzione Sync Stop.
- **8. Pulsante SYNC START** Attiva / Disattiva la funzione Sync Start.
- **9. Pulsante CHORD MODE** Premendo questa pulsante si entra in "Chord mode".
- **10. Pulsante INTRO1/ENDING1** Riproduce il pattern 1 di Intro oppure Ending.
- **11. Pulsante INTRO2/ENDING2** Riproduce il pattern 2 di Intro oppure Ending.
- **Modalità STYLE: 12. Pulsante FILL A** Riproduce il Fill-in pattern A.
- **13. Pulsante FILL B** Riproduce il Fill-in pattern B.
- **14. Pulsante FILL C** Riproduce il Fill-in pattern C.
- **15. Pulsante FILL D** Riproduce il Fill-in pattern D.
- **16. Pulsante START/STOP** Attiva o disattiva la riproduzione dello Stile.
- **Modalità SONG**: **12. Pulsante PAUSE** Mette in pausa o continua la riproduzione di una Song.
- **13. Pulsante REW** Riporta indietro la riproduzione della Song.
- **14. Pulsante FF** Avanzamento veloce durante la riproduzione della Song.
- **15. REPEAT A/B Button** Imposta l'inizio e la fine per una sezione loop di una Song selezionata.
- **16. Pulsante START/STOP** Attiva o disattiva la riproduzione della Song.

**17. Display LCD** Mostra tutte le impostazioni importanti per le operazioni correnti.

**18. Pulsante L** Seleziona l'esercizio con la parte della mano sinistra in modalità Lesson .

**19. Pulsante R** Seleziona l'esercizio con la parte della

mano destra in modalità Lesson . **Pulsante CHORD DICT.** Premere e mantenere premuto per

entrare nella funzione "Dizionario Accordi".

- **20. Pulsante LESSON** Permette l'ingresso in modalità "Lesson"
- **21. Pulsante RECORD** Permette l'ingresso in modalità "Registrazione"
- **22. Pulsante FREEZE** Attiva / Disattiva la funzione "Freeze".
- **23. Pulsante PERFORM.** Attiva / Disattiva la funzione "Performance Assistant".
- **24. Pulsante SYNTH** Permette l'ingresso al menu "Synth".
- **25. Pulsante FREESOLO** Attiva / Disattiva la funzione "FreeSolo".
- **26. Pulsanti MIXER+/-** Permettono l'ingresso al menu "Mixer".
- **27. Pulsanti FUNCTION+/-** Permettono l'ingresso al menu delle Funzioni.

**Descrizione Pannello & Display**

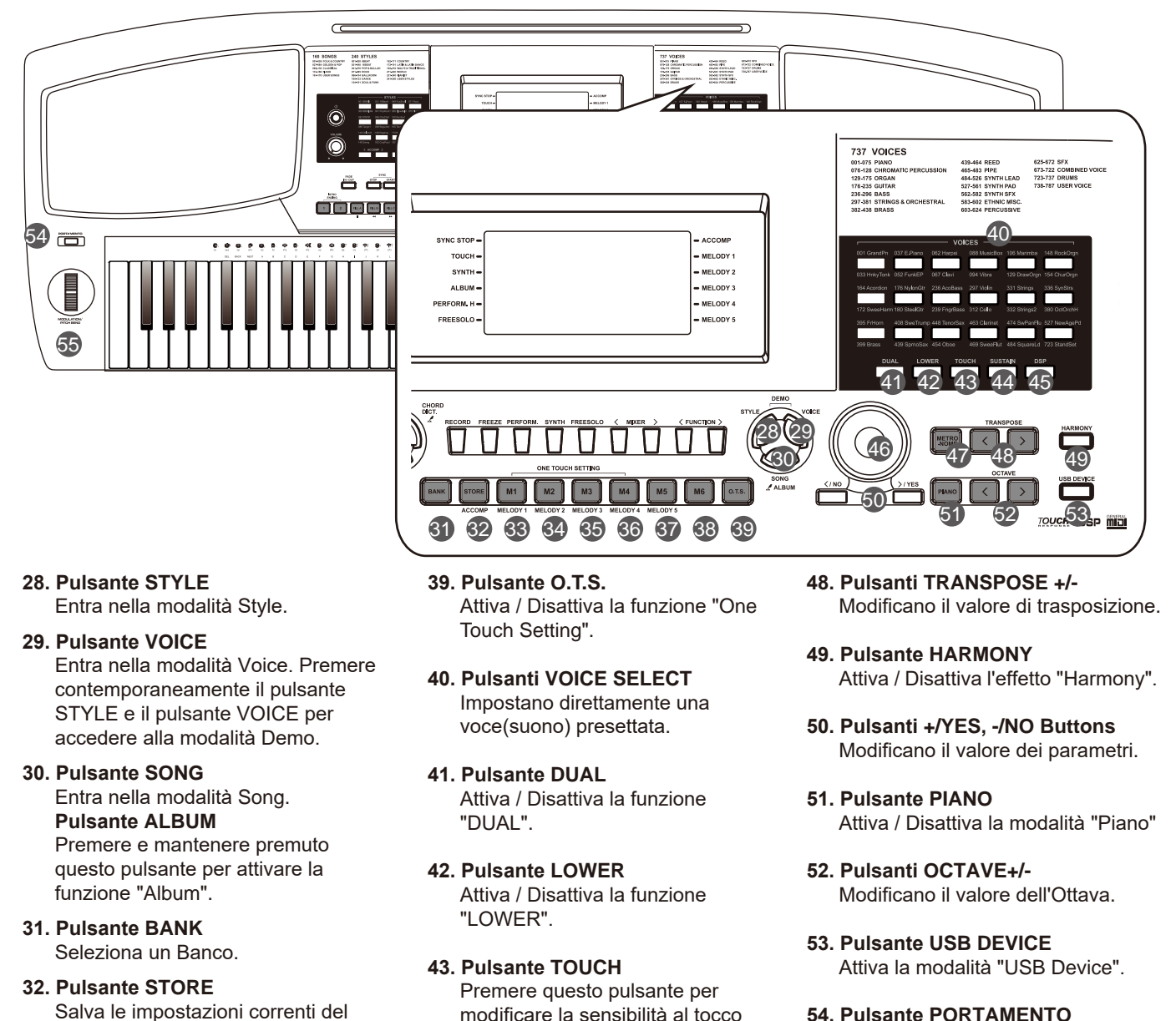

Salva le impostazioni correnti del pannello in una delle memorie. Premere [STORE] e [M1] insieme per salvare le impostazioni su M1. **Pulsante ACCOMP** In modalità Record, seleziona la traccia di accompagnamento per la registrazione.

#### **33~38. Pulsanti M1-M6**

MY

CMY

 In modalità Memoria, richiamano le impostazioni del pannello da una delle memorie.  **Pulsanti M1-M4** 

 In modalità O.T.S. richiamano le impostazioni delle voci che corrispondono allo stile corrente. **Pulsanti MELODY 1-MELODY 5**  In modalità Registrazione, selezionano la traccia della melody 1-5 per la registrazione.

**44. Pulsante SUSTAIN** Attiva / Disattiva la funzione "Sustain".

della tastiera

**45. Pulsante DSP** Attiva / Disattiva l'effettore DSP.

**46. DATA DIAL** Consente la modifica dei parametri.

**47. Pulsante METRONOME** Attiva / Disattiva il Metronomo. **54. Pulsante PORTAMENTO** Premere e mantenere premuto mentre si suona la tastiera quando si vuole applicare l'effetto "portamento" alle note.

**55. PITCH BEND/MODULATION** Alza o abbassa temporaneamente la tonalità di un suono (pitch bend) e/o applica un effetto di vibrato (modulation).

**Manuale di proprietà di Frenexport Spa - www.frenexport.it - vietata la riproduzione.**

**05**

# **Pannello Posteriore**

⊕

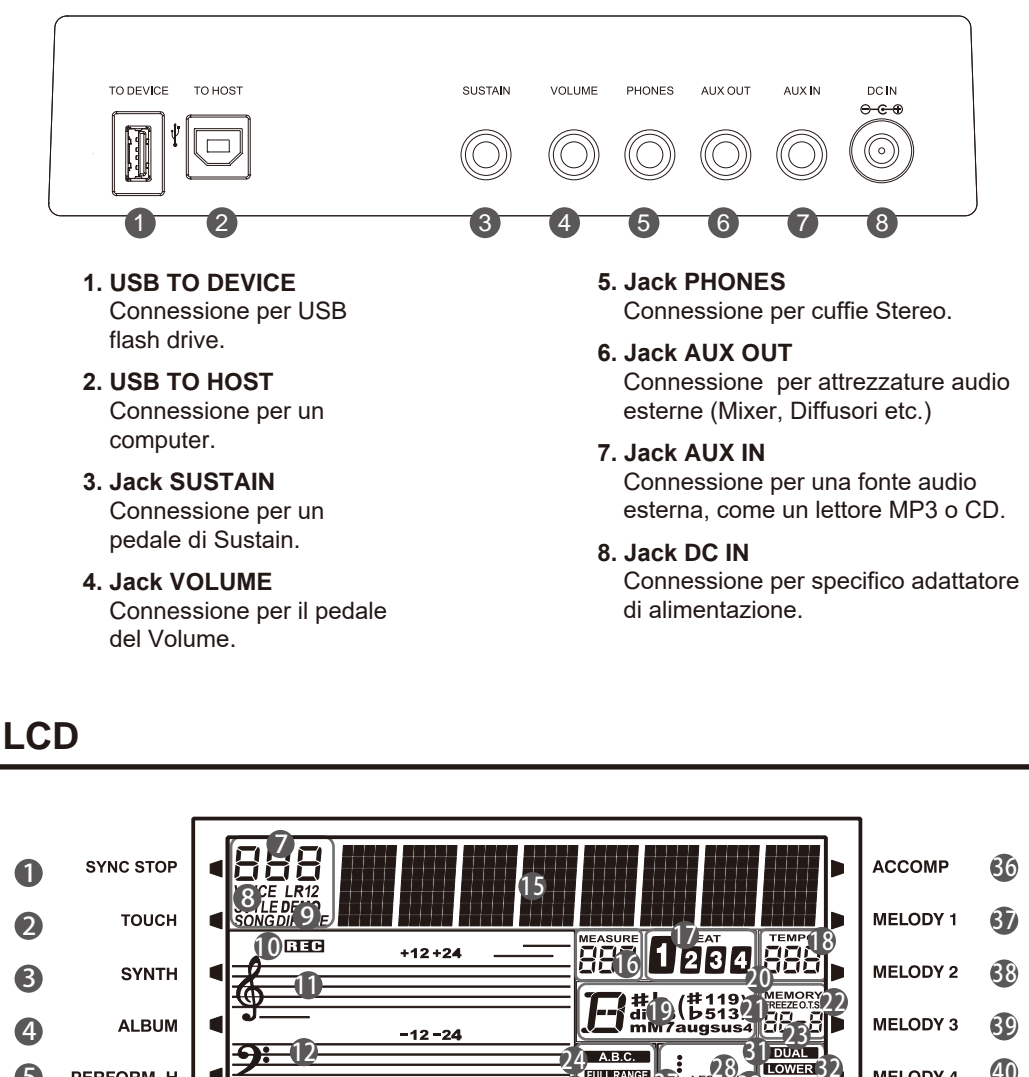

# $Display$

MY

CMY

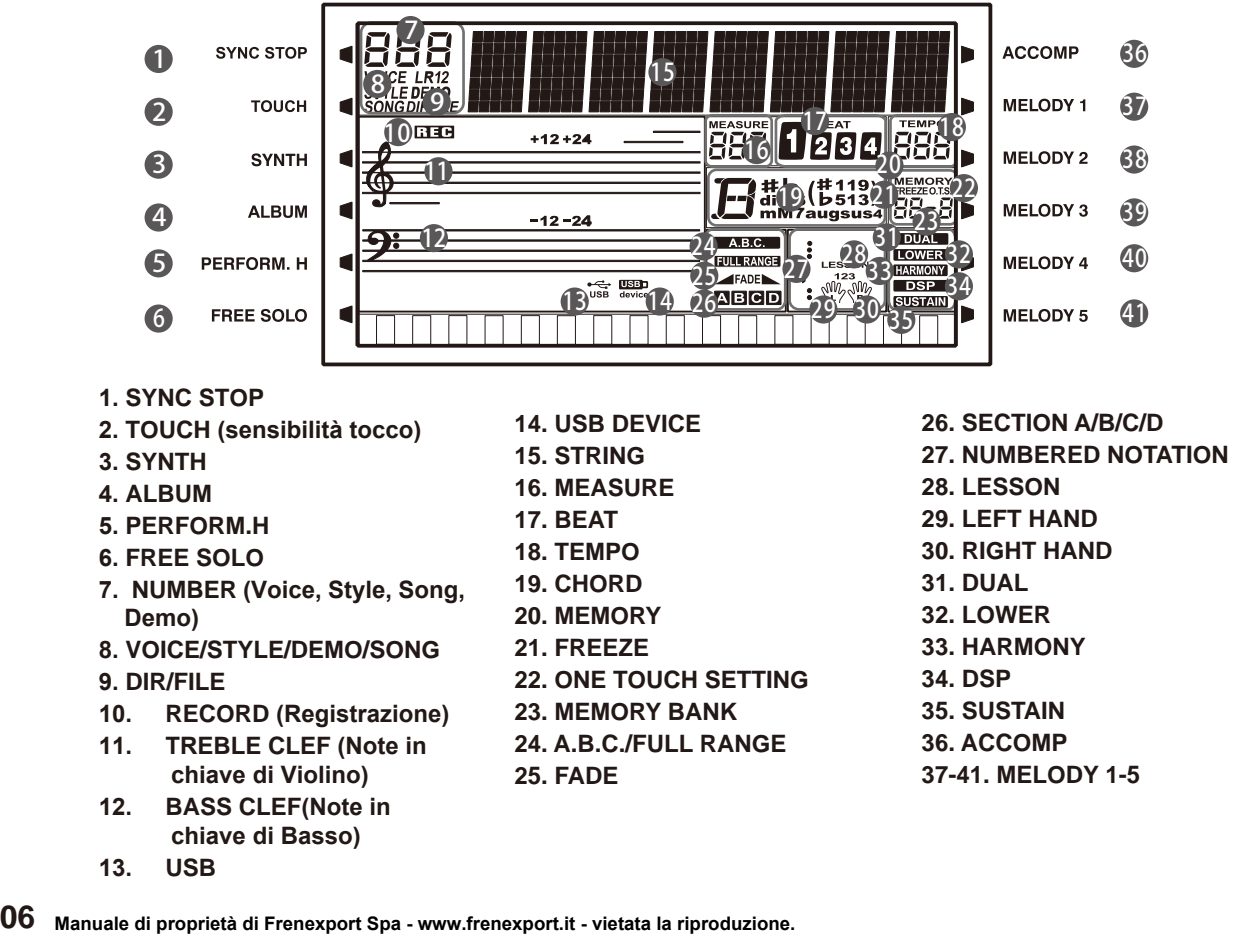

 $\bigoplus$ 

 $\hat{\mathbf{\bm{\Phi}}}$ 

 $\bigoplus$ 

# **Setup**

 $\spadesuit$ 

Questa sezione contiene informazioni sull'impostazione del tuo strumento e sulla preparazione prima di suonare. Si prega di leggere attentamente questa sezione prima di accendere l'alimentazione.

### **Alimentazione**

- *1.* Assicurarsi che la tastiera sia spenta. Prima di accendere o spegnere la tastiera, abbassare prima il volume della tastiera e di qualsiasi dispositivo audio collegato.
- *2.* Collegare l'adattatore AC alla presa DC IN sul pannello posteriore.
- *3.* Collegare l'adattatore a una presa AC di rete.
- *4.* Premere l'interruttore [POWER]. Il display LCD si illuminerà indicando che lo strumento è acceso.
- *5.* Per spegnere lo strumento, premere di nuovo l'interruttore [POWER].

#### *Note:*

MY

CMY

⊕

- **1.** Per risparmiare energia, è presente una funzione di spegnimento automatico detta che fa si che lo strumento si spenga automaticamente dopo 30 minuti se non viene effettuata alcuna operazione (Fate riferimento a "Spegnimento Automatico" per i dettagli).
- **2.** Per motivi di sicurezza, scollegare lo strumento quando non è in uso o durante un temporale.

# **Montaggio del Leggio**

Lo strumento è fornito con un leggio che può essere facilmente montato inserendolo nelle fessure sul retro del pannello della tastiera

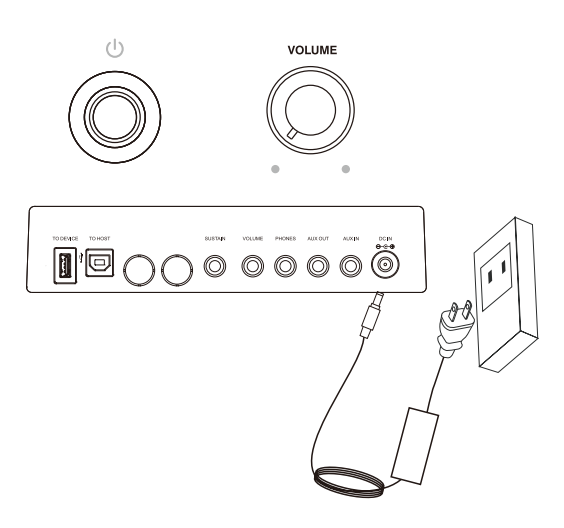

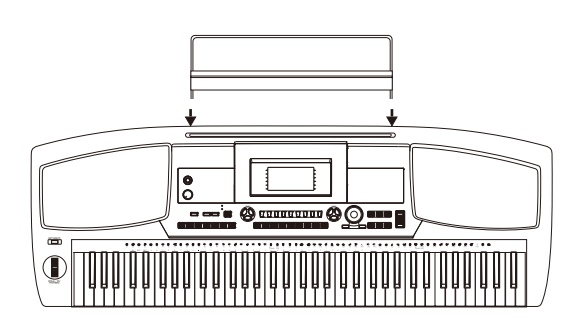

### **Collegamento del Pedale di Sustain**

Un pedale opzionale di tipo switch può essere inserito nella presa di sustain e utilizzato per attivare o disattivare il sustain. Semplicemente premendo il pedale, si avrà un sustain naturale mentre si suona.

# $\blacksquare$   $\blacksquare$   $\bigcap$   $\bigcap$   $\bigcirc$   $\circ$   $\circ$   $\circ$   $\circ$   $\circ$   $\circ$   $\circ$

# **Collegamento del Pedale del Volume**

Un pedale del volume opzionale può essere inserito nel jack del volume per regolare il volume del suono.

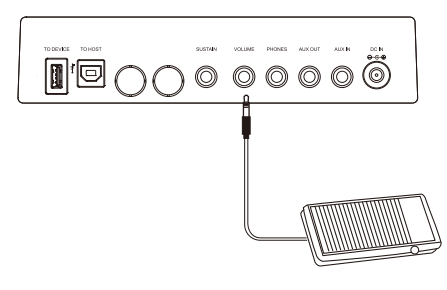

**Manuale di proprietà di Frenexport Spa - www.frenexport.it - vietata la riproduzione.**

**07**

# **Collegamenti**

# **Collegamento delle Cuffie**

Una coppia standard di cuffie stereo può essere collegata al jack PHONES per esercitarsi senza disturbare. Il sistema di altoparlanti stereo interno si spegne automaticamente quando le cuffie vengono collegate al jack.

#### *Nota:*

Non bisogna ascoltare la musica ad alto volume con le cuffie per lunghi periodi di tempo. Ciò potrebbe causare danni all'udito.

# **Collegamento di dispositivi audio esterni**

La presa AUX OUT fornisce l'uscita dello strumento ad apparecchiature audio esterne come un amplificatore per tastiera, un sistema audio stereo, una console di missaggio o un'interfaccia di registrazione. Utilizzare un cavo audio per collegare la presa AUX OUT dello strumento alla presa INPUT dell'apparecchiatura audio esterna.

#### *Nota:*

Per evitare di danneggiare gli altoparlanti, impostare il livello del volume principale al minimo prima di collegare l'alimentazione e gli altri dispositivi audio esterni.

# **Collegamento di un lettore MP3 / CD**

La presa AUX IN sul pannello posteriore riceve segnali audio da una fonte audio esterna come un lettore CD o un lettore MP3. Utilizzare un cavo audio per collegare la presa AUX IN dello strumento alla presa OUTPUT del lettore MP3 / CD. Gli altoparlanti dello strumento riproducono la musica riprodotta dal lettore esterno e si può suonare contemporaneamente.

# **Collegamento ad un Computer**

Utilizzare un cavo USB standard per collegare la presa USB dello strumento alla porta USB di un computer. Tramite questa porta USB, è possibile salvare una performance della tastiera sul computer o utilizzare lo strumento per riprodurre la musica usando il computer.

# **Collegamento di una USB Flash Drive**

Collegare una USB flash drive allo strumento per salvare i dati creati. È anche possibile caricare i file da USB flash drive allo strumento o utilizzare lo strumento per riprodurre i Midi-files salvati nella USB flash drive.

#### *Nota:*

.

MY

CMY

Per evitare errori o, di danneggiare USB flash drive, non rimuoverla durante le fasi di lettura o la scrittura.

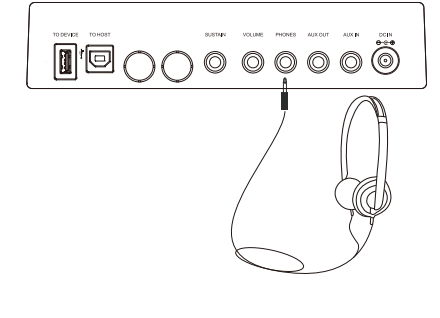

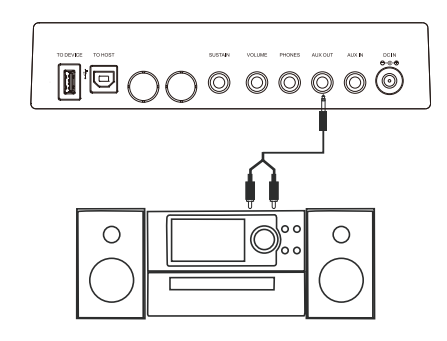

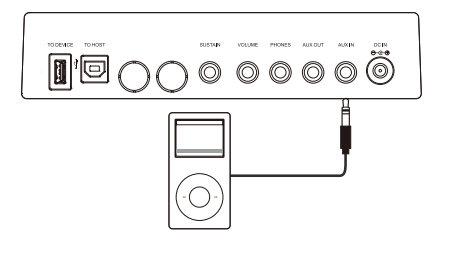

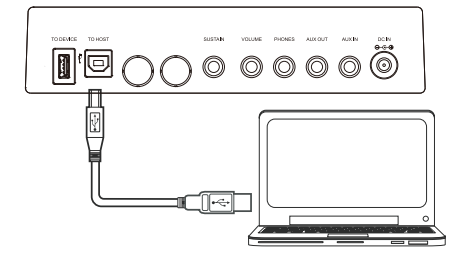

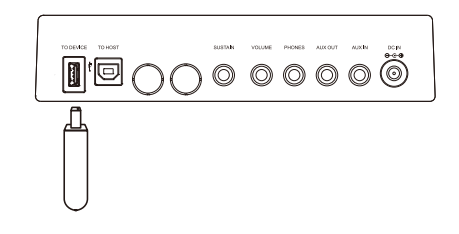

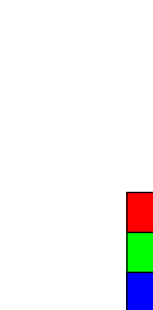

€

 $\bigoplus$ 

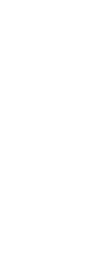

**08 Manuale di proprietà di Frenexport Spa - www.frenexport.it - vietata la riproduzione.**

⊕

# **Riproduzione delle Demo Songs**

Lo strumento contiene molte demo songs professionali. Si prega di fare riferimento alla lista delle DEMO-Songs.

- *1.* Premere contemporaneamente i pulsanti [STYLE] e [VOICE] per avviare la riproduzione della demo.
- *2.* **Selezionare una demo song.** Usare il data dial o i pulsanti [+ / YES] , [- / NO] per selezionare una demo song.
- *3.* Ruotare la manopola [VOLUME] per impostare il livello del volume desiderato.
- *4.* Premere di nuovo i pulsanti [STYLE] e [VOICE] contemporaneamente o premere il pulsante [START / STOP] per interrompere la riproduzione e uscire dalla modalità demo.

#### *Nota:*

MY

CMY

Durante la riproduzione demo, funzionano solo i seguenti comandi: [START / STOP], [TEMPO -] / [TEMPO +], [+/YES] / [-/NO], la manopola [VOLUME] e l'interruttore [POWER].

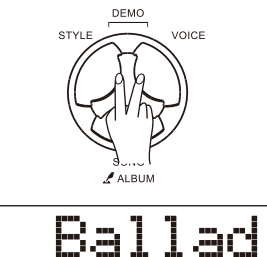

€

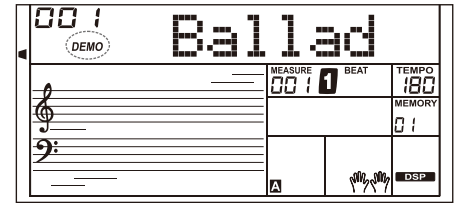

# **Riproduzione delle Voci (Suoni)**

Lo strumento presenta una varietà di voci (suoni) eccezionalmente realistiche.Si prega di fare riferimento alla "Lista delle Voci".

### **Riproduzione di una voce**

- *1.* Premere il pulsante [VOICE].
	- La tastiera entra nella modalità VOICE. Il display LCD mostra "VOICE R1" e quindi, il numero e il nome della voce.
- *2.* Selezionare una voce (suono).
	- Usare il Data-Dial, ii pulsanti [+ / YES] / [- / NO] per selezionare la voce che si desidera riprodurre. È inoltre possibile utilizzare i pulsanti "Voice Select" per selezionare una delle voci preimpostate.
- *3.* Riproduzione della voce.

Suonare la tastiera per ascoltare la bellezza sonora della voce selezionata.

#### *Nota:*

⊕

Ogni pulsante "Voice Select" ha due voci preimpostate. Premerlo ripetutamente per spostarsi tra l'una e l'altra. Tali voci sono indicate dalla serigrafia posta sopra e sotto ad ogni pulsante.

Nella selezione Voci, se è stata selezionata la voce descritta nella parte superiore di un pulsante "Voice Select", premendo un altro di questi pulsanti, si seleziona direttamente sempre la voce descritta sopra. Allo stesso modo, se è stata selezionata una voce descritta nella parte inferiore di un pulsante "Voice Select", la pressione di un altro di questi pulsanti selezionerà la voce descritta sotto.

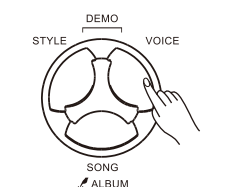

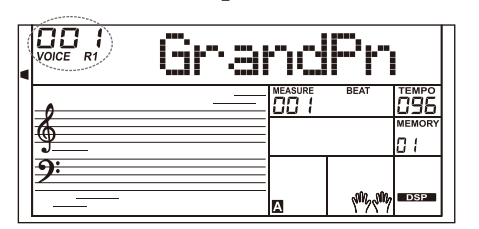

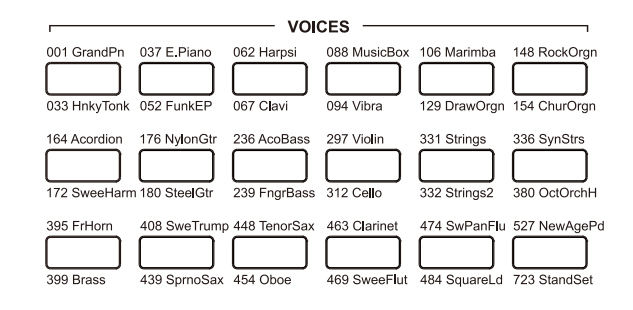

**09**

# **Riproduzione delle Voci (Suoni)**

### **Suonare due voci simultaneamente**

*1.* Premere il pulsante [DUAL].

La funzione "Dual" sarà attivata. Sul display si accenderanno le icone "VOICE R2" e "DUAL". Sul display verranno visualizzati anche il numero e il nome della "Voce Dual" corrente.

- *2.* Selezionare una voce (suono) per VOICE R2. Usare il Data Dial, i pulsanti [+/YES] e [-/NO] oppure i pulsanti "Voice Select" per selezionare la "voce dual" (suono).
- *3.* Riproduzione delle voci (suoni). Suonando la tastiera, si sentiranno due voci (suoni) diverse che suonano insieme, proprio come due strumenti diversi suonati contemporaneamente.

#### *Nota:*

Quando la tastiera è splittata, solo l'area della mano destra avrà la funzione "Dual Voice".

# **Suonare due voci con entrambe le mani**

*1.* Premere il pulsante [LOWER] .

La funzione "Lower" sarà attivata. La tastiera sarà splittata e quindi si avranno le sezioni destra e sinistra ognuna delle quali avrà una voce (suono) diverso. Sul display si accenderanno le icone "VOICE L" e "LOWER". Sul display verranno visualizzati anche il numero e il nome della "Voce Lower" corrente.

- *2.* Selezionare una voce (suono) per VOICE L Usare il Data Dial oppure i pulsanti [+/YES] e [-/NO] per selezionare la "voce lower" (suono).
- *3.* Riproduzione delle voci (suoni). Suonando la tastiera con entrambe le mani si potranno ascoltare due voci diverse dalle due sezioni destra e sinistra.

#### **Punto di Split**

MY

CMY

Il tasto che divide la tastiera nelle aree sinistra e destra è chiamato "Punto di Split". L'impostazione predefinita di tale punto è il tasto F#3. Tale impostazione è modificabile assegnando il "Punto di Split" a qualsiasi altro tasto. Si prega di fare riferimento al paragrafo "Altre Funzioni" per i dettagli.

# **Sensibilità al tocco della tastiera (Touch)**

La tastiera è dotata della funzione "Touch Response" (Sensibilità al tocco della tastiera) che consente di controllare dinamicamente ed espressivamente il livello del suono a secondo della forza che si imprime premendo i tasti, proprio come su uno strumento acustico.

- *1.* Premere il pulsante [TOUCH]. Il display mostra il livello di sensibilità corrente.
- *2.* Utilizzare il Data Dial, i pulsanti [+ / YES] / [- / NO] oppure il pulsante [TOUCH] per modificare il livello di sensibiltà al tocco. Se il valore è impostato su OFF, significa che non ci sarà nessuna risposta al tocco della tastiera e il suono che si ascolterà avrà sempre una dinamica fissa.

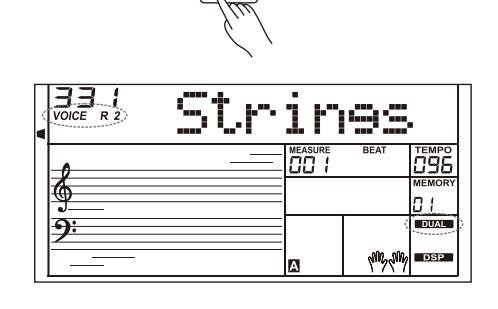

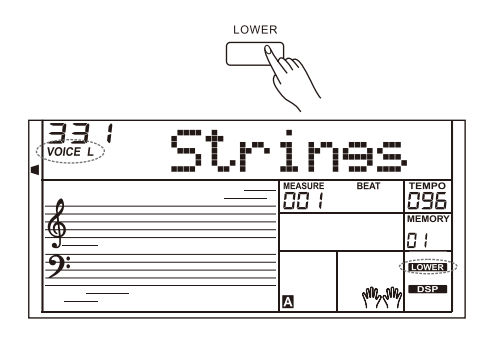

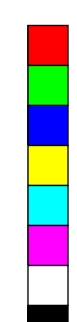

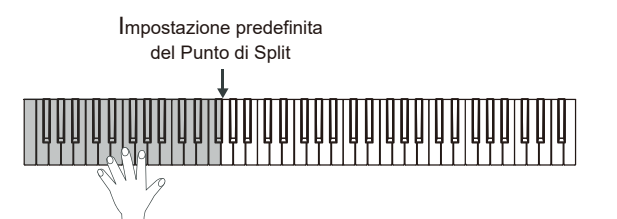

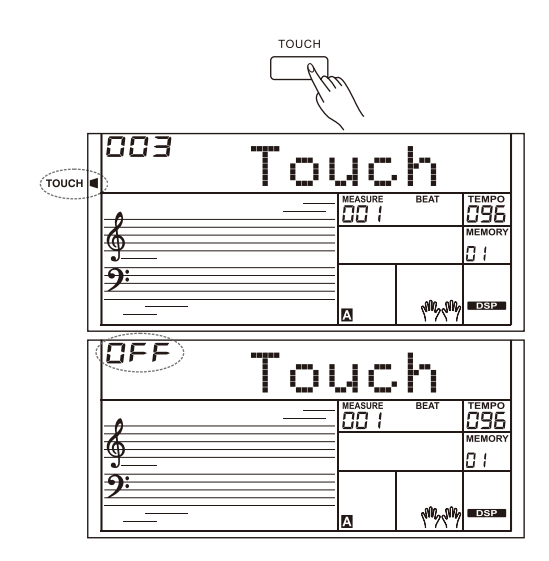

**10 Manuale di proprietà di Frenexport Spa - www.frenexport.it - vietata la riproduzione.**

⊕

# **Riproduzione delle Voci (Suoni)**

### **Sustain**

- *1.* Quando la funzione "Sustain" è attivatà, sul display si accenderà l'icona "SUSTAIN" e tutte le note suonate sulla tastiera avranno un durata più lunga al rilascio.
- *2.* Premere il pulsante [SUSTAIN] per attivare / disattivare l'effetto "Sustain".

#### *Nota:*

Quando si utilizza un pedale di sustain, è possibile produrre un effetto sustain molto più forte e più naturale rispetto all'utilizzo del pulsante [SUSTAIN].

### **Portamento**

Premere e mantenere premuto il pulsante [PORTAMENTO] , e quindi suonare la tastiera per applicare un effetto di portamento alle note suonate

Rilasciare il pulsante [PORTAMENTO] per uscire dalla modalità portamento .

# **Pitch Bend**

Usare la ruota del pitch bend per alzare (ruotare verso destra) o abbassare (ruotare verso sinistra) temporaneamente la tonalità delle note mentre si suona. La ruota del pitch bend è autocentrante e tornerà automaticamente al pitch normale una volta rilasciata. L'intervallo di variazione dell'intonazione (pitch) è di 2 semitoni.

#### *Note:*

MY

CMY

La ruota del pitch bend va usata in particolare per imitare l'effetto pitch bend di chitarra, violino, sassofono e così via in modo da rendere le performace più reali.

# **Modulation**

Muovere la ruota verso l'alto o verso il basso per applicare un effetto vibrato alle note che vengono suonate. Più si sposta la ruota verso l'alto o verso il basso, più l'effetto aumenta. Ovviamente non si avrà alcun effetto quando la ruota si trova al centro.

#### *Nota:*

L'effetto di modulazione è importante quando si suona uno strumento a corde come chitarra o violino. L'effetto di modulazione rende il suono più realistico.

# **Trasposizione**

La funzione "Transpose "consente di trasporre verso l'alto o verso il basso l'intonazione complessiva dello strumento di un ottava con incrementi di un semitono.

- *1.* Premere i pulsanti [TRANSPOSE +] o [TRANSPOSE -] per modificare il valore della trasposizione da -12 a +12 semitoni.
- *2.* Premere i pulsanti [TRANSPOSE +] e [TRANSPOSE -] oppure i pulsanti [+/YES] e [-/NO] contemporaneamente per resettare il valore di default (0).

### **Ottava**

La funzione "Octave" sposterà l'intonazione in alto o in basso di 2 ottave rispettivamente per la voci R1, R2 e L.

- *1.* Premere i pulsanti [OCTAVE +] o [OCTAVE -] per cambiare il valore dell'ottava nell'intervallo -2 to +2.
- *2.* Premere i pulsanti [OCTAVE +] e [OCTAVE -] oppure i pulsanti [+/YES] e [-/NO] contemporaneamente per resettare il valore di default (0).

#### *Nota:*

⊕

Dopo aver regolato l'ottava, le note nell'intervallo della tastiera più alto e più basso potrebbero non suonare normalmente. Questo è normale.

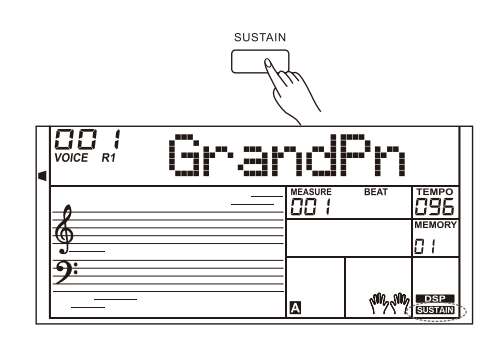

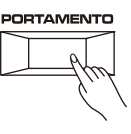

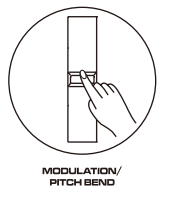

⊕

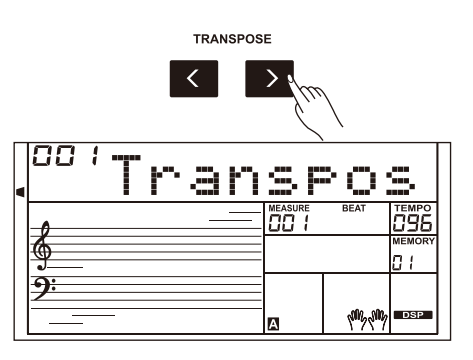

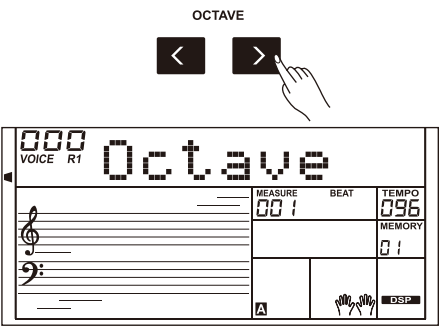

### **Modalità Piano**

La modalità "Piano" è appositamente progettata per i pianisti. Ricrea il suono e il tocco di un vero pianoforte acustico. Premendo il pulsante [PIANO], lo strumento replica un bellissimo suono di pianoforte e tutti i parametri diventano ottimizzati per le prestazioni del pianoforte da concerto.

- *1.* Premere il pulsante [PIANO] per entrare o uscire dalla modalità "Piano"
- *2.* Nella modalità "Piano", se si avvia uno stile, suona solo la parte ritmica.

#### **Metronomo**

Il metronomo fornisce un "beat" (battito) costante che è di aiuto quando ci si esercita a un tempo preimpostato.

- *1.* Premere il pulsante [METRONOME] per attivare il metronomo.
- *2.* Premere ancora il pulsante [METRONOME] per disattivare il metronomo.
- *3.* To set the metronome beat, please refer to Other Functions for details.

#### *Note:*

- **1.** Se si attiva il metronomo durante la riproduzione dello stile, il suono del metronomo inizierà dal beat successivo e la sua suddivisione ritmica (time signature) corrisponderà a quella dello stile corrente.
- **2.** Durante la registrazione, è possibile attivare il metronomo, ma il suono del metronomo non verrà registrato.

### **Freesolo**

MY

CMY

 $\bigoplus$ 

La funzione "FreeSolo" permette di cambiare la voce (suono) in modo eccezionalmente veloce, preciso e senza interruzioni, riproducendo fedelmente gli effetti speciali di uno strumento acustico e rendendo la performance più reale ed emozionante.

- *1.* Attivare la funzione "FreeSolo" premendo il pulsante [FREESOLO]. Sul display si accenderà il relativo indicatore della funzione "FreeSolo". L'attivazione della funzione " FreeSolo" disabiliterà automaticamente le funzioni " A.B.C.", "Dual" e "Lower".
- *2.* Selezione della voce (suono) da suonare. Usare il Data Dial oppure i pulsanti [+/Yes]/[-/No] per selezionare la voce desiderata per "FreeSolo".
- *3.* Suonare in modalità "FreeSolo" In modalità "FreeSolo", usare l'area della mano destra per suonare e l'area della mano sinistra per cambiare la voce (suono).
- Premere e mantenere premuto un tasto bianco nell'area sinistra per attivare il primo pattern speciale della voce. Rilasciare il tasto per ripristinare la voce di base.
- Premere e mantenere premuto un tasto nero nell'area sinistra per attivare il secondo pattern speciale della voce. Rilasciare il tasto per ripristinare la voce di base.
- Premere contemporaneamente due o più tasti bianchi nell'area sinistra per attivare il primo pattern speciale della voce. Questo permetterà di usare il primo pattern speciale della voce anche dopo aver rilasciato i tasti.
- Premere contemporaneamente due o più tasti neri nell'area sinistra per attivare il secondo pattern speciale della voce. Questo permetterà di usare il secondo pattern speciale della voce anche dopo aver rilasciato i tasti.
- *4.* Disattivare la funzione "FreeSolo" Premere uno dei pulsanti "Voice select" oppure il pulsante [FreeSolo] per uscire da questa modalità. L'indicatore "FREESOLO" si spegnerà.

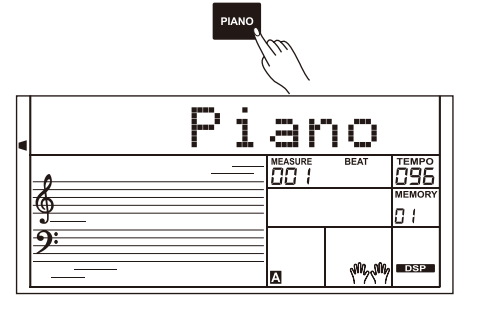

⊕

⊕

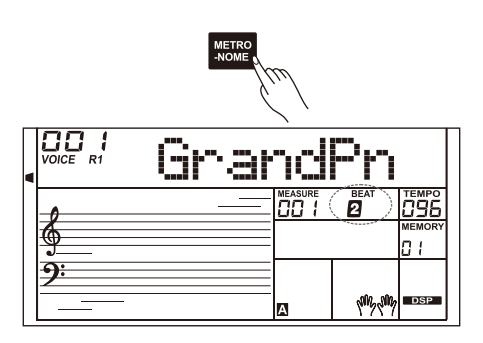

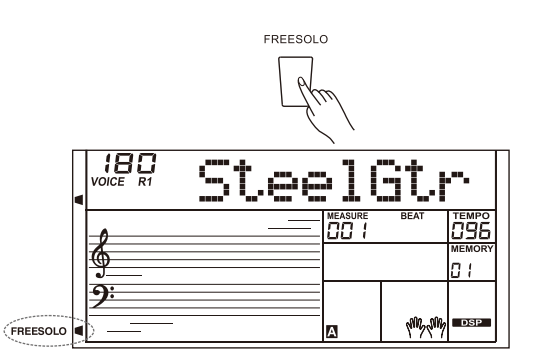

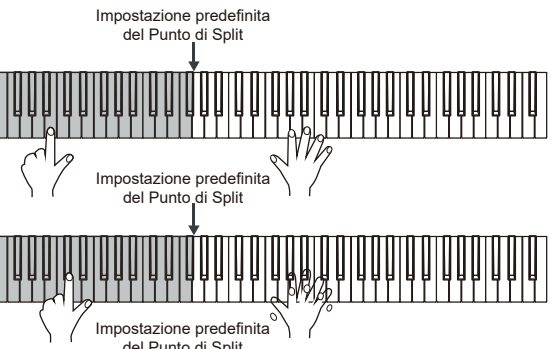

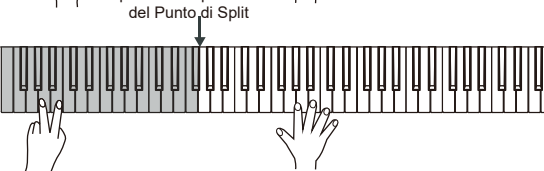

# **Accompagnamenti Automatici (Stili)**

La funzione di accompagnamento automatico mette a tua disposizione una banda di supporto completa. Tutto quello che devi fare è suonare gli accordi con la mano sinistra, e l'accompagnamento suonerà automaticamente, seguendo immediatamente gli accordi che suoni. Con l'accompagnamento automatico, anche un artista solista può divertirsi con il supporto di un'intera band o un'orchestra. Lo strumento presenta una varietà di stili, fare riferimento alla Lista stili.

### **Riproduzione di un accompagnamento (SoloTraccia ritmica )**

- *1.* Premere il pulsante [STYLE]. La tastiera entra nella modalità STYLE. Il display LCD mostra "STYLE" e quindi, il numero e il nome dello stile.
- *2.* Selezionare uno Stile

Usare il Data Dial, i pulsanti [+/YES] e [-/NO] oppure i pulsanti "Style Select" per selezionare uno stile.

*3.* Premere il pulsante [START/STOP] per avviare la riproduzione della traccia ritmica.

#### *Nota:*

MY

CMY

Ogni pulsante "Style Select" ha due stili preimpostati. Premerlo ripetutamente per spostarsi tra l'uno e l'altro. Tali stili sono indicati dalla serigrafia posta sopra e sotto ad ogni pulsante. Nella selezione Stili, se è stato selezionato lo stile descritto nella parte superiore di un pulsante "Style Select", premendo un altro di questi pulsanti, si seleziona direttamente sempre lo stile descritto sopra. Allo stesso modo, se è stato selezionato uno stile descritto nella parte inferiore di un pulsante "Style Select", la pressione di un altro di questi pulsanti selezionerà lo stile descritto sotto.

# **Riproduzione di un accompagnamento**

# **(Tutte le tracce)**

- *1.* Premere il pulsante [STYLE].
- *2.* Selezionare uno stile.

dell'accordo.

⊕

*3.* Premere il pulsante [CHORD MODE] per attivare la funzione "A.B.C.". La tastiera verrà divisa in due aree. Suonare gli accordi nell'area di sinistra.

Premere ancora il pulsante [CHORD MODE] per entrare in modalità "full range". Il relativo indicatore "FULL RANGE" apparirà sul display e si potrà suonare gli accordi in modalità "Multi Finger" (con più dita) su tutta la tastiera.

*4.* Attivazione della funzione "Sync Start".

Premere il pulsante [SYNC START] e quindi suonare un accordo nell'area di sinistra della tastiera per avviare l'accompagnamento automatico. Quando si suonerà un accordo diverso, l'accompagnamento cambierà. In alternativa, premere il pulsante [START/STOP] per avviare la riproduzione del ritmo. Quindi suonare un accordo nell'area della mano sinistra per avviare anche la parte

*5.* Premere il pulsante [START/STOP] per fermare l'accompagnamento.

### **Sezioni di Accompagnamento**

Nell'accompagnamento possono essere aggiunte sezioni di variazione appositamente create così da rendere le performances più professionali e personalizzate.

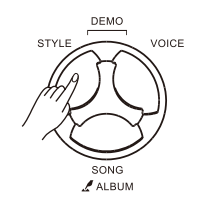

€

♠

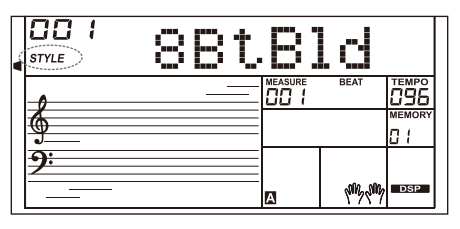

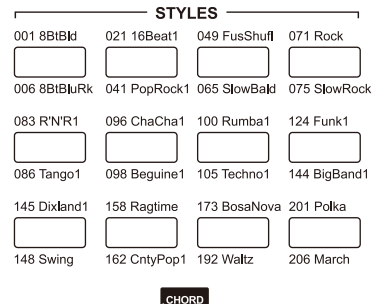

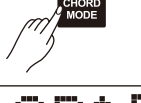

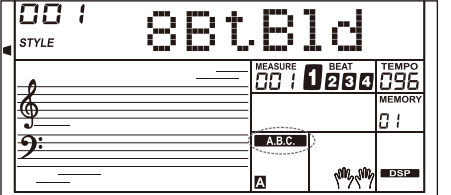

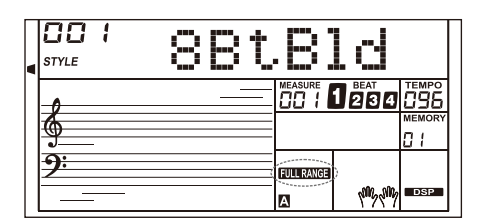

#### **Sezione INTRO**

La sezione INTRO è una la sezione di apertura di uno stile. Quando la sezione INTRO termina, il sistema passerà automaticamente alla sezione principale (MAIN).

#### **Sezione MAIN**

MAIN è la sezione principale di uno stile. Il sistema riprodurrà e ripeterà la sezione Main fino a quando non verrà premuto il pulsante di un'altra sezione.

#### **Sezione FILL IN**

La funzione di Auto FILL IN aggiunge automaticamente un riempimento alla tua performance.Al termine del FILL-IN, lo stile passa alla sezione Main. **Sezione ENDING** 

La sezione ENDING è usata per terminare lo stile. Quando la sezione ENDING termina, l'accompagnamento si arresta automaticamente. La lunghezza della sezione ENDING varia a seconda dello stile selezionato.

# **Playing Different Accompaniment Sections**

- *1.* Premere il pulsante [STYLE].
- *2.* Seleziona uno stile.
- *3.* Attiva la funzione "A.B.C.".
- *4.* Attiva la funzione "SYNC START".
- *5.* Premere il pulsante [FILL A].
- *6.* Premere il pulsante [INTRO/ENDING].Il simbolo **"A"** lampeggia sul display LCD e lo stile è pronto per suonare.
- *7.* La tastiera avvierà l'accompagnamento non appena si inizia a suonare nella parte sinistra (Accordi). Quando la riproduzione di INTRO 1 termina, il sistema passa automaticamente alla sezione Main A.
- *8.* Premere i pulsanti [FILL B] / [FILL C] / [FILL D].Un sezione di fill-in viene eseguita e automaticamente si passera alla sezione Main B / C / D.

*9.* Premere nuovamente il pulsante [INTRO / ENDING] per suonare la sezione ENDING. Al termine dell'ENDING, l'accompagnamento automatico si interrompe automaticamente.

#### *Nota:*

Durante la riproduzione dello stile, se si preme e si tiene premuto uno dei pulsanti FILL [A] - [D], il pattern di FILL-IN si ripeterà fino a quando il pulsante non viene rilasciato. Quando lo stile si interrompe, premere uno dei pulsanti FILL [A] - [D] per selezionare una sezione MAIN. Sul display comparirà l'indicatore "A, B, C o D" relativo alla sezione MAIN selezionata.

# **Fade In/Out (Dissolvenze)**

#### **Fade In**

L'avvio dello stile con dissolvenza in entrata (Fade In) produce un inizio regolare, il volume aumenta da basso ad alto. Quando lo stile è fermo, premere il pulsante [FADE IN / OUT] per attivare la funzione di dissolvenza in apertura.

#### **Fade Out**

⊕

L'interruzione dello stile con dissolvenza (Fade Out) produce un finale uniforme, il volume diminuisce da alto a basso. Quando lo stile è in riproduzione, premere il pulsante [FADE IN/OUT] per attivare la funzione di dissolvenza in chiusura.

#### **Tempo di Fade In/Out**

L'impostazione predefinita del tempo di fade-in / fade-out è 10 secondi. È comunque possibile impostare questo temp. Fare riferimento al paragrafo Altre funzioni.

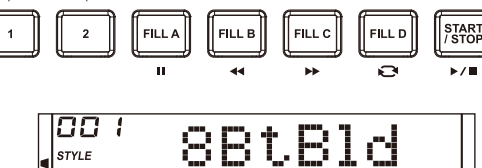

⊕

⊕

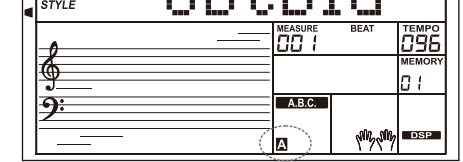

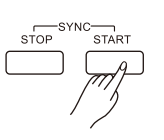

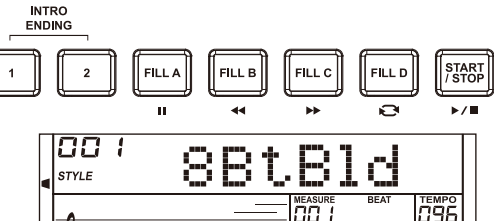

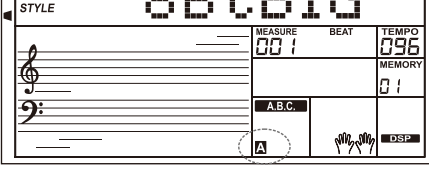

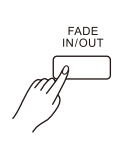

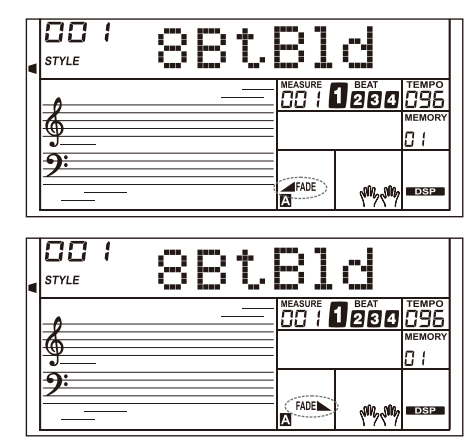

**14 Manuale di proprietà di Frenexport Spa - www.frenexport.it - vietata la riproduzione.**

MY CMY

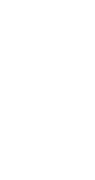

# **Accompagnamenti Automatici (Stili)**

### **Accompaniment Volume**

- *1.* Premere i pulsanti [ACCOMP+] o [ACCOMP-] per regolare il volume dell'accompagnamento nell'intervallo da 0 a 127.
- *2.* Premere i pulsanti [ACCOMP+] e [ACCOMP-] contemporaneamente per spegnere il volume dell'accompagnamento.
- *3.* Premere ancora i pulsanti [ACCOMP+] e [ACCOMP-] contemporaneamente per riattivare il volume dell'accompagnamento.

### **Accordi di Base**

Un accordo, nella musica, è un insieme armonico di tre o più note che suonano contemporaneamente. Gli accordi più frequenti sono le triadi. Una triade è un insieme di tre note che possono essere impilate in terze parti. Quando sono impilati in terzi, le note della triade, dal tono più basso al più alto, sono chiamati: la Fondamentrale, la Terza e la Quinta.

#### **Tipo di Triade**

Ci sono i seguenti tipi di Triade di base:

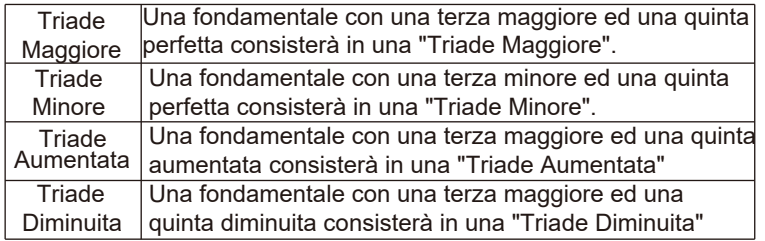

#### **Accordo Rivolto**

MY

CMY

⊕

Viene definito un "accordo rivolto" quello dove la nota fondamentale non è la nota più bassa. Se mettiamo la terza e/o la quinta nella posizione fondamentale (nota più bassa), allora viene formato il "rivolto" e quindi chiamiamo questo accordo "Accordo Rivolto".

#### **Nome dell'Accordo**

Il nome dell'accordo è composto due parti: Fondamentale Accordo e Tipo di accordo.

#### **Modalità "Single Finger"**

La modalità "Single Finger" non solo è in grado di rilevare un solo dito, ma può anche rilevare più dita. Questa modalità rende facile suonare gli accordi di maggiore, minore, settima e minore settima attraverso solo uno, due o tre tasti. Fare riferimento alla relativa immagine a destra per i dettagli.

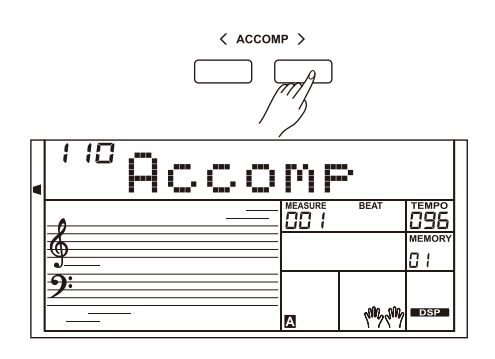

⊕

⊕

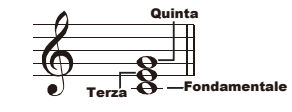

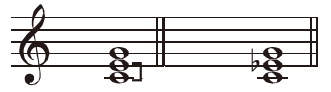

**Triade Maggiore Triade Minore**

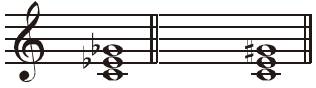

**Triade Diminuita Triade Aumentata**

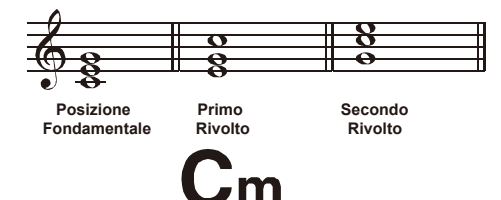

Fondamentale Accordo \Tipo Accordo

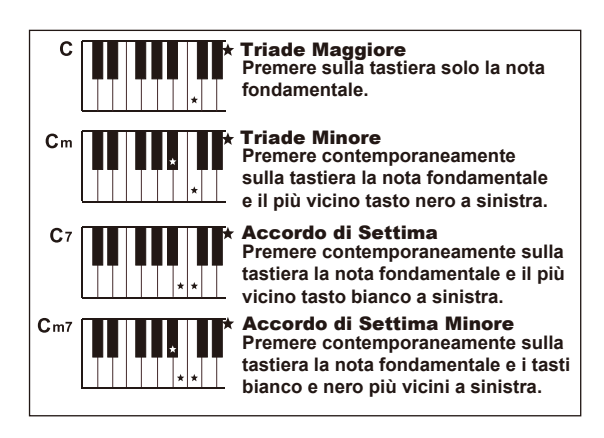

**15**

#### **Multi-finger**

La modalità "Multi-finger" permette di suonare gli accordi nella diteggiatura normale. Prova a suonare i 32 tipi di accordo in scala C (DO) come elencato a destra.

#### **Full Range**

In Full Range mode, it detects chords played in normal fingering (Multi-finger) over the entire keyboard range.

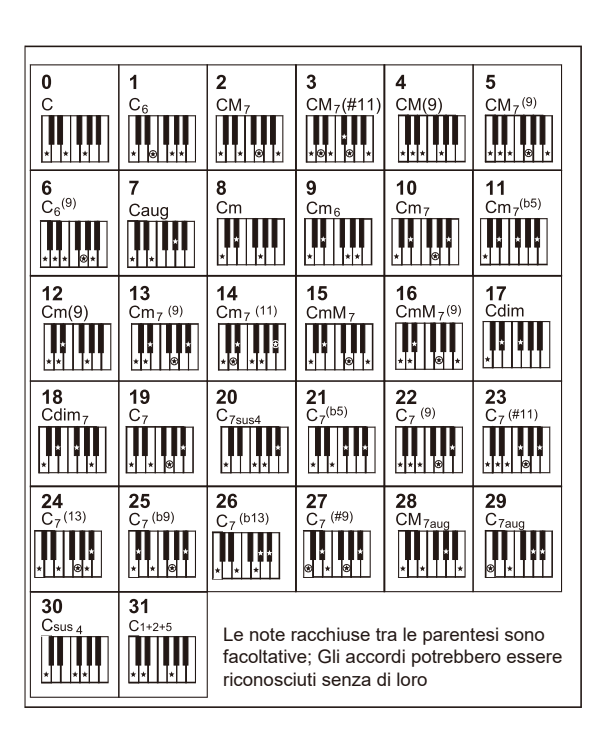

 $\bigoplus$ 

#### **Tempo**

MY

CMY

Ogni stile contenuto nella tastiera è stato programmato con un tempo predefinito; tuttavia, è possibile modificarlo secondo necessità.

*1.* Modifica del parametro "Tempo".

Premere i pulsanti [TEMPO+]/[TEMPO-] per modificare il valore del parametro "Tempo" . Quando sul display il valore del "Tempo" lampeggia, utilizzare il Data Dial per modificare rapidamente il valore.

*2.* Per reimpostare il valore predefinito del parametro Tempo, premere contemporaneamente i pulsanti [TEMPO+] e [TEMPO-].

### **One Touch Setting**

Quando si attiva la modalità "One Touch Setting", è possibile richiamare immediatamente tutte le impostazioni relative all'accompagnamento automatico, inclusa la selezione di voci e gli effetti digitali, semplicemente premendo un pulsante.

- *1.* Premere il pulsante [O.T.S.] per attivare questa funzione. L'indicatore "O.T.S." si accenderà e la funzione "A.B.C." verrà attivata.
- *2.* Premendo uno dei pulsanti [M1] [M4], le varie impostazioni del pannello (come voce, effetto, ecc.) che sono associate allo stile selezionato vengono richiamate all'istante.
- *3.* Suonare la tastiera.

#### **Lista dei parametri per la funzione One Touch Setting:**

Parte ON/OFF (VOICER1,R2,L) Numero (VOICER1,R2,L) Volume Voce (VOICER1,R2,L) Livello del Reverbero per la voce (VOICER1,R2,L) Livello del Chorus per la voce (VOICER1,R2,L)

#### *Nota:*

 $\bigoplus$ 

In modalità O.T.S. le memorie di registrazione non sono disponibili.

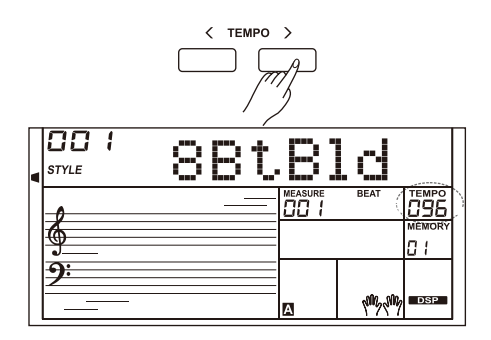

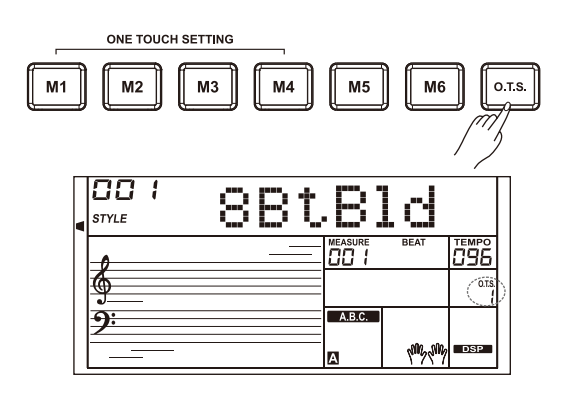

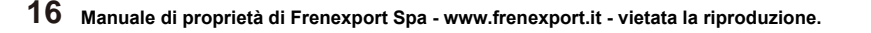

# **Harmony**

⊕

 $\hat{\mathbf{\Phi}}$ 

La funzione Harmony aggiungerà automaticamente l'effetto armonia alle note suonate nell'area di destra della tastiera, arricchendo le performance con un'espressione più armonica.

*1.* Attivazione della funzione "Harmony".

Premere il pulsante [HARMONY] per attivare la funzione harmony. L'indicatore "HARMONY" si accenderà sul display dove verrà visualizzato anche il tipo di "Harmony" corrente.

- *2.* Suonare con l'effetto "Harmony". Attivare la funzione "A.B.C." e quindi suonare un accordo nell'area sinistra della tastiera. Quando si suona nell'area di destra,verrà aggiunto l'effetto "Harmony" alle note suonate.
- *3.* Disattivazione della funzione "Harmony". Premere ancora il pulsante [HARMONY] per disattivare la funzione. Il display visulizzerà "OFF" e l'indicatore "HARMONY" si spegnerà.
- *4.* Impostazione del tipo di "Harmony" Fare riferimento al paragrafo "Altre Funzioni".

#### *Nota:*

I tipi di harmony "1+5", "Octave (1~2)", "Echo (1~4)", "Tremolo (1~4)" e "Trill (1~4)" sono sempre disponibili. Tutti gli altri tipi non saranno disponibili fino a che non verrà attivata la funzione " A.B.C." e quindi non verrà suonato un accordo nella sezione sinistra (accordi).

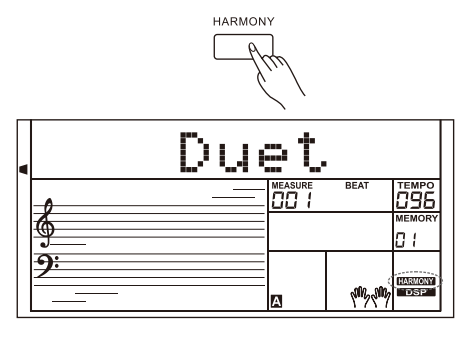

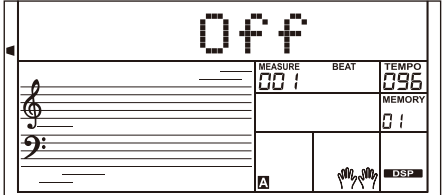

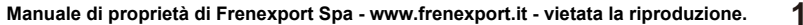

# **Performance Assistant**

"Performace Assistant è una funzione facile da usare. Fornisce una varietà di bellissime frasi che aiutano a suonare sulla tastiera con facilità le voci degli strumenti più familiari.

Si possono selezionare 2 Voci (suoni) per suonare con la funzione "Performance Assistant": Guitar and Piano.

# **Attivazione di "Performance Assistant"**

- *1.* Premere il pulsante [PERFORM.] per attivare la funzione "Performance Assistant". Questa permette di entrare in modalità "Guitar" e il display visualizza il nome della voce di chitarra ed il relativo numero.
- *2.* Usare il Data Dial per il passaggio tra le voci di chitarra e pianoforte.
- *3.* La suddivisione ritmica (time signature) predefinita è "4-4". Si possono usare i pulsanti [+/YES] or [-/NO] per cambiare la suddivisione ritmica con i seguenti valori: 2-4, 3-4, 4-4 e 6-8.
- *4.* Usare i pulsanti [TEMPO+] / [TEMPO-] per regolare il valore del Tempo.

# **Modalità "Guitar"**

#### **Mappa dei tasti per la chitarra**

La modalità "Guitar" permette di suonare una chitarra con la tastiera come se si stesse suonando una vera chitarra. In questa modalità si possono usare alcune effetti di chitarra come Strum, Accordi arpeggiati, endings, etc..

#### **Parte accordi**

MY

CMY

La parte accordi è nell'area delimitata dai tasti E1 e B3. Gli accordi vanno suonati in questa area.

#### **Sub Area 1**

Questa area è delimitata dai tasti C4 e B4 (solo tasti bianchi). In questa area ci sono 7 tipi di accordi arpeggiati.

#### **Sub Area 2**

Questa area è delimitata dai tasti C5 e A5 (solo tasti bianchi). In questa area vengono simulate le 6 corde di una chitarra vera. Suonare in questa area le parti di assolo.

#### **Area Ritmo**

Questa area è delimitata dai tasti C6 e G6 (solo tasti bianchi) è l'area ritmo. In questa area ci sono dei bellissimi Strums. Usare i tasti A6 e B6 per suonare un ending.

#### **Cambio Posizione (Rivolti)**

Premendo il tasto C7, la posizione delle note verrà cambiata.

### **Suonare in Modalità Guitar**

#### **Suonare un accordo nella parte accordi.**

Il display visualizzerà il nome dell'accordo e la nota fondamentale della chitarra suonerà.

#### **Suonare un accordo arpeggiato nella sub area 1.**

Quando il tipo di accordo è visualizzato, premere un tasto bianco nella Sub Area 1, inizierà una meravigliosa frase di accordo arpeggiato. Premere altri tasti bianchi per suonare frasi diverse. Se si suonano accordi diversi con la mano sinistra si possono apprezzare i cambiamenti nelle frasi

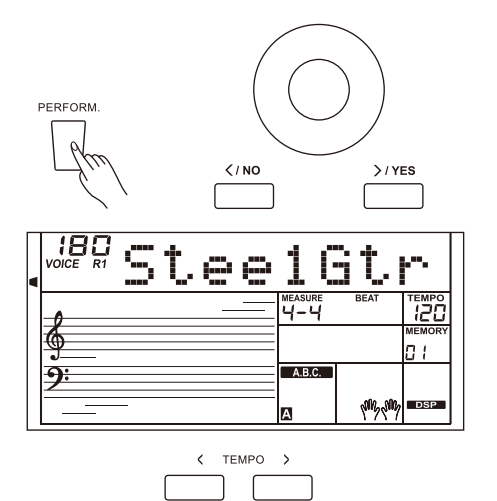

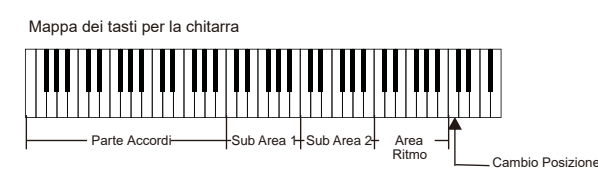

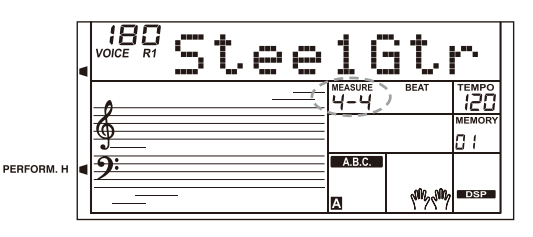

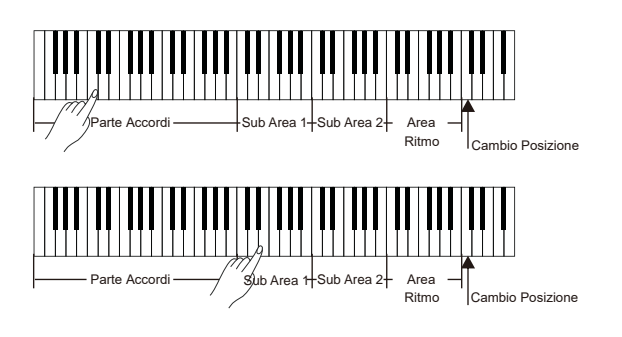

# **Performance Assistant**

Sub Area 2

#### **Suonare le parti di assolo nella sub area 2.**

Quando il tipo di accordo è visualizzato, premere i tasti bianchi nella sub area 2, puoi suonare la chitarra libera da solo, come se stessi suonando in una vera. Suonare accordi diversi con la mano sinistra e quindi le parti di assolo con la destra. L'ultimo tasto bianco B5 non è valido.

#### **Suonare gli strums (stili) nell'area Ritmo.**

Quando il tipo di accordo è visualizzato, premere i tasti bianchi nell'area Ritmo per suonare gli strums ritmici. Suonare accordi diversi con la mano sinistra e quindi gli strums con la destra.

#### **Finire la performance di Chitarra.**

Premere i tasti A6 o B6 per finire la performance di chitarra. Quando il pattern di "ending" termina, la frase si ferma automaticamente.

#### **Suonare gli effetti (suoni) particolari.**

Tutti i tasti neri in Sub area 1, Sub area 2 e area Ritmo sono dedicati ai suoni particolari della chitarra. Ci sono 5 effetti (suoni) particolari in queste aree sui tasti C#, D#, F#, G#, A#.

#### **Cambio della posizione (Rivolti)**

Premere il tasto C7. Sul display si accenderà l'indicatore "PERFORM.H". Questo significa che la posizione delle note suonate sulla chitarra sono cambiate in posizione alta.

Suonando i tasti bianchi nella Sub area 1, nella Sub area 2 e nell'area Ritmo, si possono apprezzare i cambiamenti delle frasi di arpeggio o strum.

### **Modalità Piano**

#### **Mappa della Tastiera**

La modalità Piano consentedi suonare la voce di pianoforte proprio come se si suonasse uno strumento acustico. In questa modalità è possibile utilizzare frasi del pianoforte come ritmi di piano , accordi arpeggiati ed anche gli endings. La mappa della tastiera in modalità piano è molto simile a quella della modalità "guitar". Premere i tasti da A6 a C7 per suonare gli endings. Tutti i tasti i neri a destra di C4 sono disabilitati.

### **Playing in Piano Mode**

- *1.* Selezionare la modalità "Piano". Quando si è in Performance Assistant, usare il Data Dial per selezionare la modalità "Piano".
- *2.* Suonare un accordo nella "Parte Accordi"
- *3.* Suonare le diverse frasi e ritmi nella ub Area e nell'Area Ritmo.
- *4.* Premere i tasti A6, B6 o C7 per terminare la performance di pianoforte. Quando il pattern di "ending" termina, la frase si ferma automaticamente.

### **Uscita dalla Modalità "Performance Assistant"**

Quando la frase musicale si ferma, premere uno dei pulsanti [VOICE], [STYLE], [SONG], [DEMO], [PERFORM.] per uscire dalla modalità Performance Assistant".

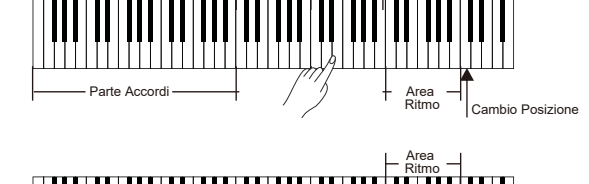

Sub Area 1

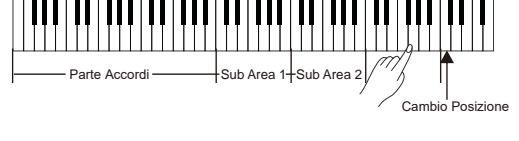

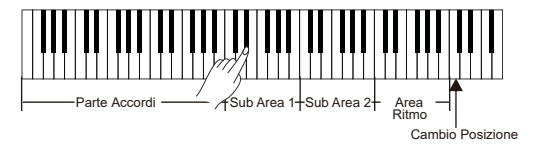

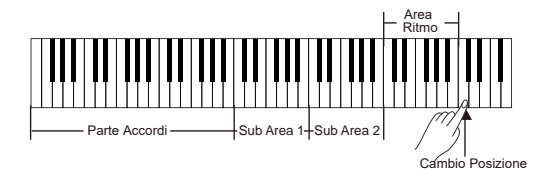

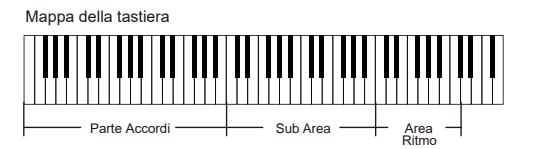

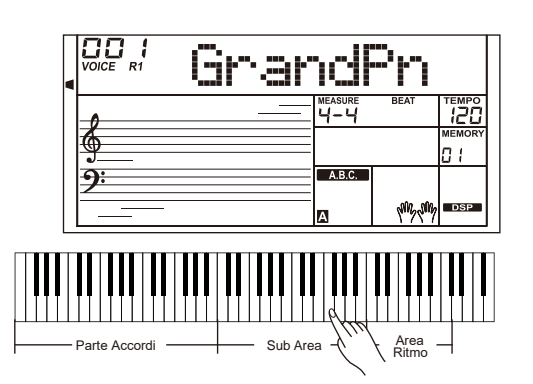

MY

CMY

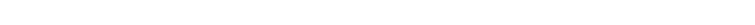

**Manuale di proprietà di Frenexport Spa - www.frenexport.it - vietata la riproduzione.**

**19**

# **Modalità "Synth"**

È possibile utilizzare la funzione "Synth" per creare i propri suoni sulla base dei campioni dei suoni incorporati.

### **Selezione Modalità "Synth"**

Premere il pulsante [SYNTH] per attivare la modalità "Sinth". Sul display si accenderà l'indicatore "SYNTH".

In modalità Sinth, le seguenti funzioni saranno disabilitate: Lower, Dual, Accompagnamento automatico e Modalità Piano.

### **Creare una voce (suono) utente**

- *1.* Premere il pulsante [SYNTH] per accedere all'interfaccia di selezione voce (suono) dell'utente. Il display visualizza "UserV.01" ed il numero della voce utente.Usare il Data Dial per selezionare il numero di vocw desiderato.
- *2.* Premere il pulsante [+/YES] per entrare nel menu successivo. Quindi usare il Data Dial per selezionare "Voc\_Edit" o "Delete". Premere il pulsante [+/YES] per andare avanti oppure premereil pulsante [-/NO] per ritornare al menu precedente.
- *3.* Se si seleziona "Voc\_Edit" e si preme il pulsante [+/YES], il display visualizzerà "PcmVoice" ed il numero del campione della voce. Usare il Data Dial per selezionare uno dei parametri della voce che si intende variare. I parametri verranno visualizzati sul display come seque: "PcmVoice", "Vib Rate", "VibDepth", "VibDelay", "EnvAttac", "EnvRelea", "EnvDecay".

Se si seleziona "Delete" e si preme il pulsante [+/YES], il display visualizza "Sure?". Premere il pulsante [+/YES] per cancellare la voce utente, e quindi ritornare al menu precedente. Se viene premuto il pulsante [-/NO] l'operazione viene annullata, e quindi si ritorna al menu precedente. Per ritornare al menu precedente si possono premere i pulsanti [SYNTH] oppure [-/NO].

- *4.* Dopo aver selezionato il parametro della voce, premere il pulsante [+/YES] nella modalità di impostazione del valore del parametro. In questa modalità, sul display, il valore del parametro lampeggerà. Usare il Data Dial per regolare il valore. Suonando la tastiera si potrà ascoltare l'effetto dovuto alle variazioni effettuate.
- *5.* Premere il pulsante [SYNTH] e il display visualizzerà "Sure?". Premere il pulsante [+/YES] per salvare la voce utente ,e quindi ritornare al menu precedente. Se si preme il pulsante [-/NO], l'operazione di salvataggio verrà annullata, e si ritornerà al menu precedente.
- *6.* Premere sempre il pulsante [-/NO] quandoo si vuole tornare al menu precedente.

# **Uscita dalla Modalità "Synth"**

Quando si è nell'interfaccia di selezione voce (suono) dell'utente, premere uno dei seguenti pulsanti per uscire dalla modalità "Sinth": [SYNTH], [STYLE], [SONG], [DEMO].

#### *NOTA:*

⊕

La modalità Synth non è disponibile durante la riproduzione o registrazione oppure quando si è in modalità "USB Device"

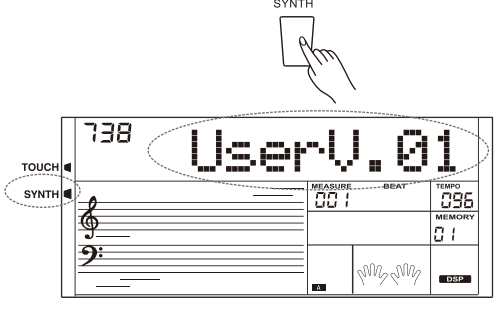

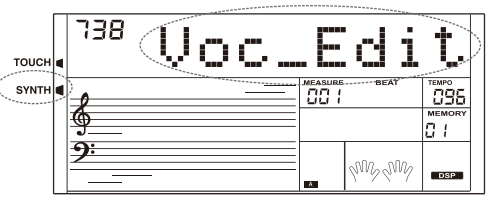

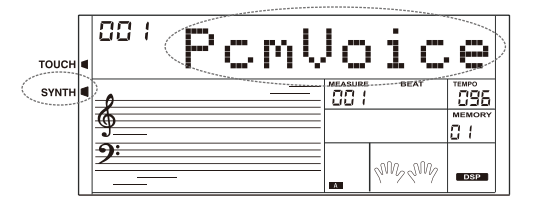

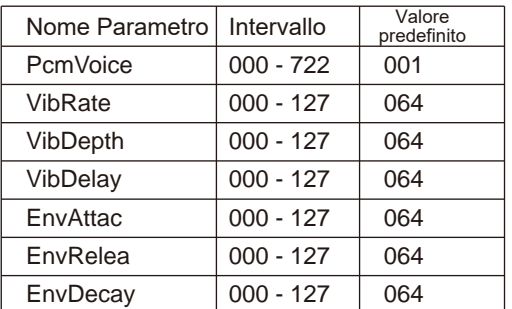

CMY

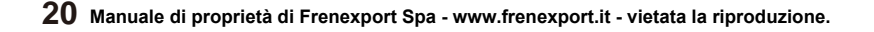

# **DSP Effect**

€

 $\bigoplus$ 

Gli effetti DSP aggiungeranno atmosfera e profondità alle performance in vari modi. Possono essere impostati per simulare il suono in un ambiente reale. Si possono sperimenta i vari effetti per trovare quelli desiderati.

- *1.* All'accensione dello strumento l'effetto DSP è sempre attivato (impostazione predefinita).
- *2.* Premere il pulsante [DSP] per attivare o disattivare l'effetto DSP.

#### *Nota:*

MY

CMY

Potrebbe esserci una leggera pausa nel suono se si attiva / disattiva l'effetto DSP mentre si riproduce uno stile o una song.

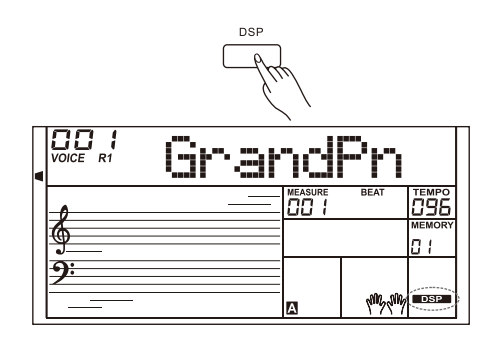

# **Mixer**

La funzione Mixer consente di regolare il volume di ogni traccia separatamente, in modo da mantenere un bilanciamento del volume appropriato.

- *1.* Premere i pulsanti [MIXER +]/[MIXER -] per entrare nel menu MIXER. Il display visualizza il parametro corrente.
- *2.* Premere i pulsanti [MIXER +] / [MIXER -] per selezionare un parametro. Quindi usare il Data Dial oi pulsanti [+/YES]/ [-/NO] per regolare il volume dell'opzione corrente. Premere i pulsanti [+/YES] e [-/NO] contemporaneamente per passaretra il valore impostato del volume e lo spegnimento del volume (Off).

Lista dei parametri ed il loro intervallo di volume:

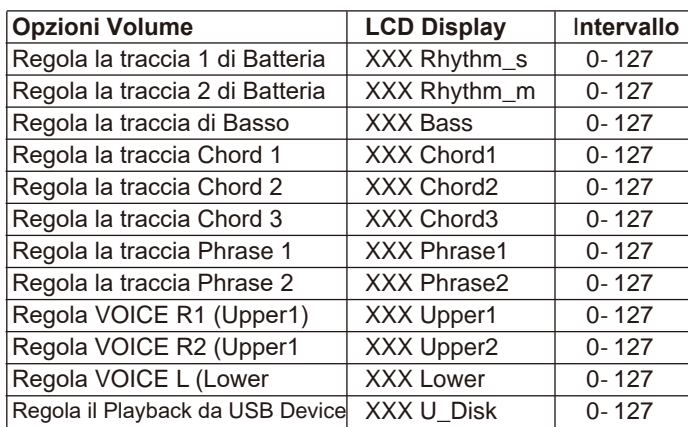

#### *Note:*

⊕

Se dopo 5 secondi non ci sono operazioni, lo strumento uscirà dal menu del MIXER.

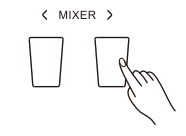

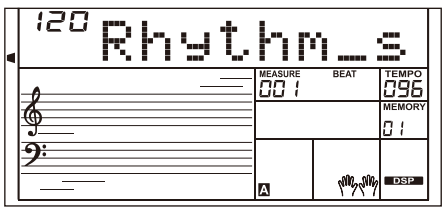

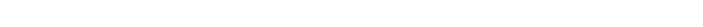

# **Pedal Function**

### **Pedale del Volume**

⊕

È possibile collegare e quindi usare un pedale del volume per regolare il volume del suono.

# **Pedale di Sustain (Assegnabile)**

Questo pedale ha la possibiltà di essere assegnato ad altre funzioni.Si prega di fare riferimento al paragrafo "Altre funzioni".

*1.* Pedale di Sustain

Se il pedale è assegnato a "Ped Sust", premendo il pedale, tutte le note suonate sulla tastiera avranno un Sustain più lungo.

*2.* Pedale Soft

Se il pedale è assegnato a "Ped Soft", premendo il pedale, tutte le note suonate sulla tastiera avranno un effetto più morbido.

*3.* Pedale per Start/Stop

Se il pedale è assegnato a "Ped St/T", si può usare il pedale per lo start/stop degli accompagnamenti.

*4.* Pedal per Memory

MY

CMY

Se il pedale è assegnato a "Ped Mem", premere il pedale per richiamare e navigare tra le memorie.

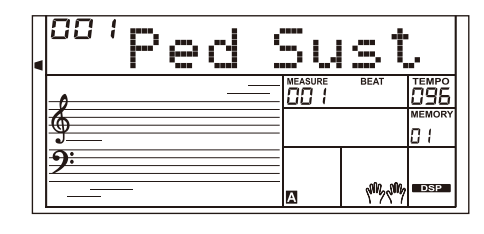

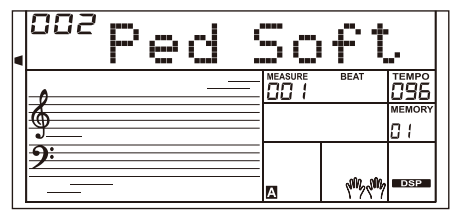

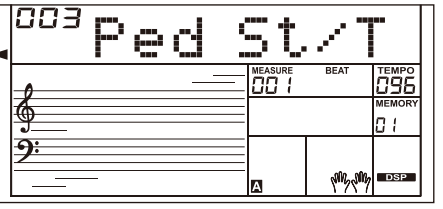

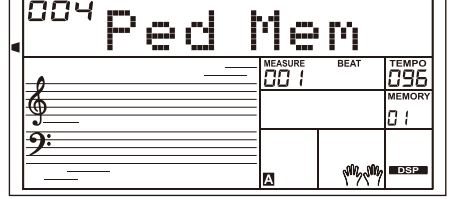

⊕

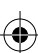

# **Album**

⊕

 $\hat{\bigoplus}$ 

La funzione album consente di esercitarsi su una canzone con stile, tempo e suono preimpostati. Lo strumento presenta una varietà di canzoni album. Si prega di fare riferimento alla "lista album"

- *1.* Premere e mantenere premuto per 2 secondi il pulsante [SONG/ ALBUM] per attivare la funzione "Album".Il display visualizza il nome della Album Song corrente.
- *2.* Usare il Data Dial oppure i pulsanti [+/YES] o [-/NO] per selezionare la album song desiderata. Lo strumento richiamerà istantaneamente le impostazioni predefinite per la song come ad esempio lo stile, il tempo e la voce (suono).
- *3.* Premere ancora il pulsante [SONG/ALBUM] oppure uno qualunque dei pulsanti "VOICE /STYLE Select" per disattivare la funzione "Album".

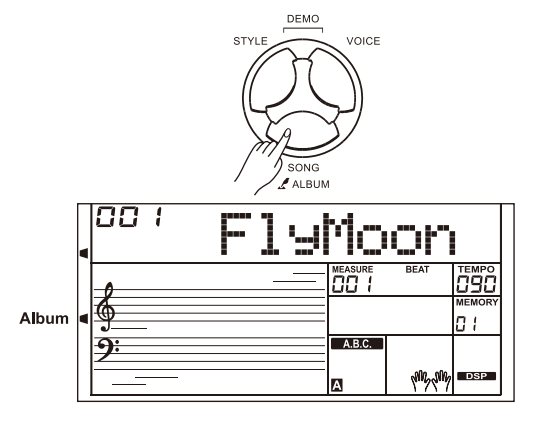

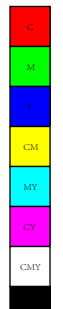

# **Altre Funzioni**

Premere i pulsanti [FUNCTION +] /[FUNCTION -] per entrare nel menu delle funzioni. Il display visualizza il parametro corrente

Premere i pulsanti [FUNCTION +/-] ripetutamente per selezionare il parametro desiderato. Quindi usare il Data Dial o i pulsanti [+/YES]/[-/NO] per cambiare il valore del parametro selezionato.

< FUNCTION >

Lista dei parametri ed il loro intervallo:

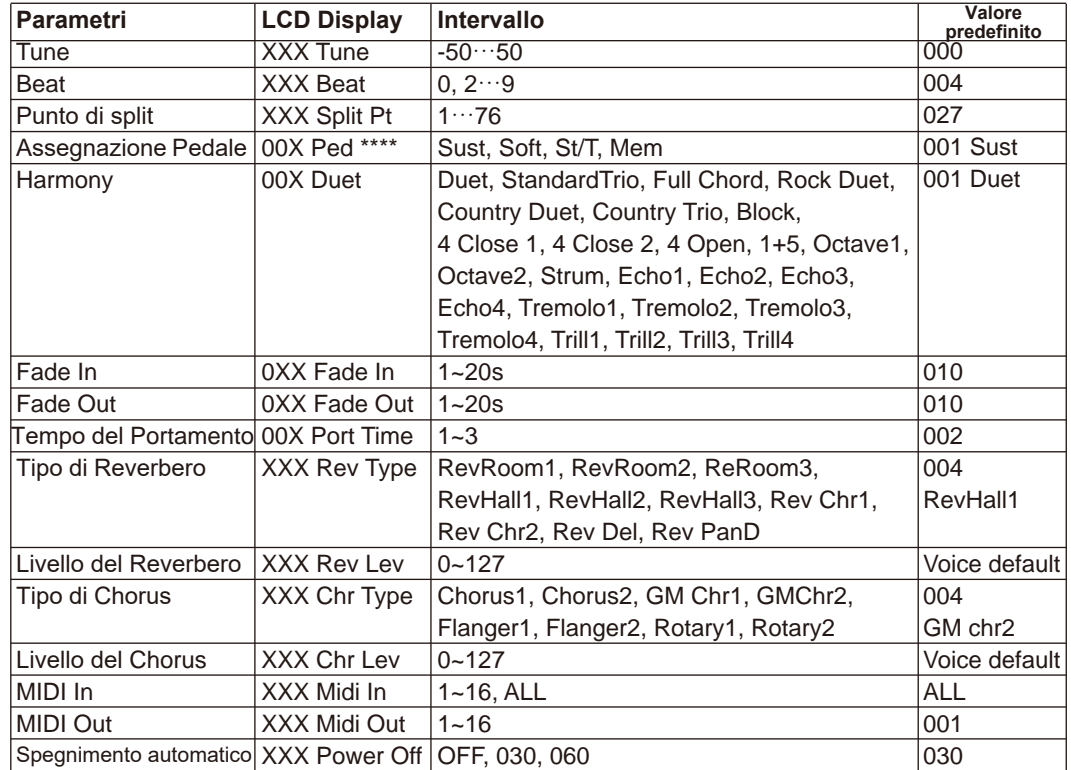

#### *Note:*

Se non ci sono operazioni dopo 5 secondi, lo strumento esce automaticamente dal menu delle funzioni. .

#### **Tune**

La funzione regola l'intonazione dell'intera tastiera a passi da 2 cent.

- *1.* Premere i pulsanti [FUNCTION +]/[FUNCTION -]per selezionare il parametro Tune. Usare i pulsanti [+/YES]/[-/NO] oppure il Data Dial per cambiare il valore del Tune nell'intervallo di -50 /+50.
- *2.* Premendo i pulsanti [+/YES] e [-/NO] contemporaneamente, il valore del parametro "Tune" verrà reimpostato sul valore predefinito "000".

### **Beat**

 $\bigoplus$ 

Questa funzione permette di impostare la suddivisione ritmica (time signature) nell'intervallo 0, 2-9.

- *1.* Premere i pulsanti [FUNCTION +]/[FUNCTION -]per selezionare il parametro Beat. Usare i pulsanti [+/YES]/[-/NO] oppure il Data Dial per cambiare il valore della suddivisione ritmica (time signature).
- *2.* Premendo i pulsanti [+/YES] e [-/NO] contemporaneamente, il valore del parametro "Beat" verrà reimpostato sul valore predefinito.

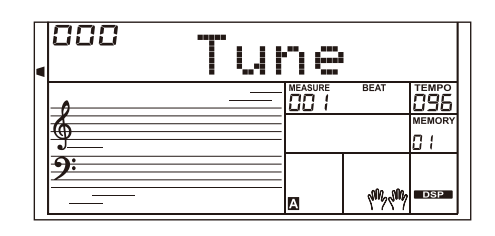

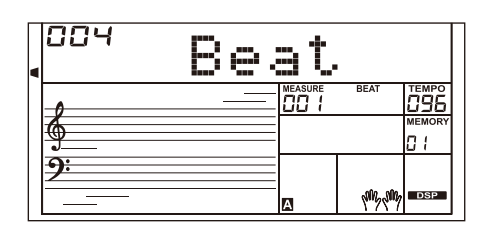

**24 Manuale di proprietà di Frenexport Spa - www.frenexport.it - vietata la riproduzione.**

MY CMY

⊕

 $>$ /YES

⊕

◈

# **Punto di Split**

Questa funzione imposta il punto che divide la tastiera in due sezioni.

- *1.* Premere i pulsanti [FUNCTION +]/[FUNCTION -] per selezionare il parametro Punto di Split (Split Pt). Usare i pulsanti [+/YES]/[-/NO] oppure il Data Dial per cambiare il valore il Punto di Split. Si può anche premere un tasto sulla tastiera per assegnare il punto di split.
- *2.* Premendo i pulsanti [+/YES] e [-/NO] contemporaneamente, il valore del parametro "Split Pt" verrà reimpostato sul valore predefinito 027).

# **Assegnazione del Pedale**

È possibile assegnare altre funzioni al pedale del sustain.

*1.* Premere i pulsanti [FUNCTION +]/[FUNCTION -] per selezionare il menu Pedale. Usare i pulsanti [+/YES]/[-/NO] oppure il Data Dial per cambiare la funzione associata al pedale. Il pedale può essere impostato come pedale sustain, pedale soft, pedale start/stop o pedale memorie.

#### *2.* Il tipo di pedale predefinito è pedale sustain. *Note:*

Non premere il pedale quando all'accensione, poichè questa operazione, invertirà il funzionamento del pedale.

# **Harmony**

MY

CMY

- *1.* Premere i pulsanti [FUNCTION +]/[FUNCTION -] per selezionare il menu Harmony. Il display visualizzerà il tipo di harmony predefinito "Duet".
- *2.* Usare i pulsanti [+/YES]/[-/NO] oppure il Data Dial per to selezionare il tipo di "Harmony".

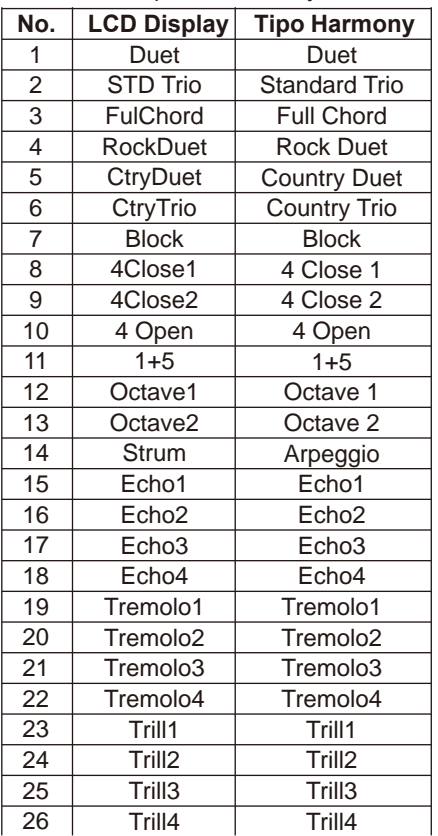

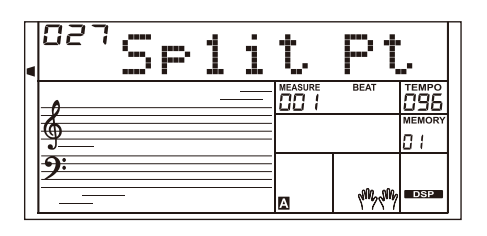

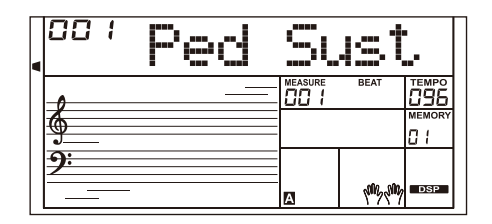

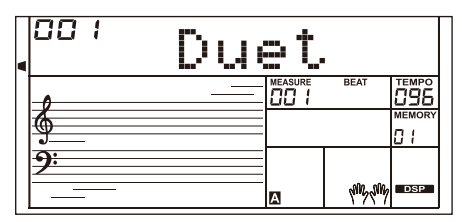

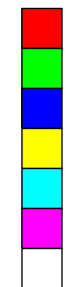

# **Altre Funzioni**

### **Fade In**

Premere i pulsanti [FUNCTION +]/[FUNCTION -] per selezionare il menu "Fade In". Usare i pulsanti [+/YES]/[-/NO] oppure il Data Dial per cambiare il tempo del Fade In. L'intervallo è da 1 a 20 secondi.

### **Fade Out**

Premere i pulsanti [FUNCTION +]/[FUNCTION menu "Fade Out". Usare i pulsanti [+/YES]/[-/No per cambiare il tempo del Fade Out. L'intervallo

### **Tempo del Portamento**

Premere i pulsanti [FUNCTION +]/[FUNCTION -] per selezionare il menu "Port Time". Usare i pulsanti [+/YES]/[-/NO] oppure il Data Dial per cambiare l'mpostazione del parametro Tempo del Portamento.

# **Tipo di Reverbero**

- *1.* Premere i pulsanti [FUNCTION +]/[FUNCTION -] per selezionare il menu del Tipo di Reverbero. Il display visualizzerà "004 Rev Hall 1". Usare i pulsanti [+/YES]/[-/NO] oppure il Data Dial per cambiare il "Tipo di Reverbero".
- *2.* Premendo i pulsanti [+/YES] e [-/NO] contemporaneamente, il tipo di reverbero verrà reimpostato sul valore predefinito "004 Rev Hall1"

#### **Tipi di Reverbero:**

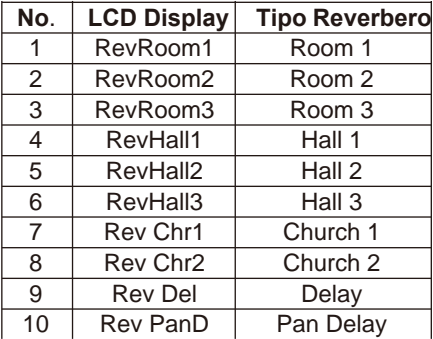

# **Livello del Reverbero**

Premere i pulsanti [FUNCTION +]/[FUNCTION -] per selezionare il parametro Livello del Reverbero.Iil display visualizzerà "Rev Lev". Usare i pulsanti [+/YES]/[-/NO] oppure il Data Dial per cambiare il "Livello del Reverbero". L'intervallo del livello è da 0 a 127.

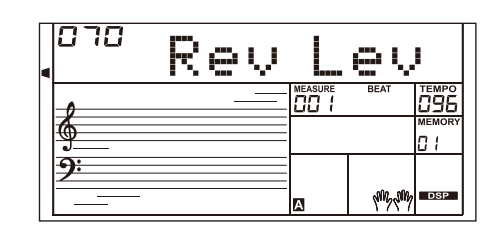

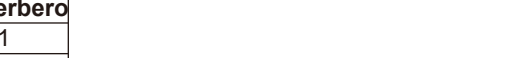

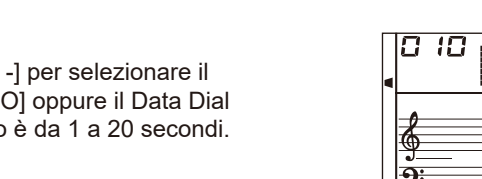

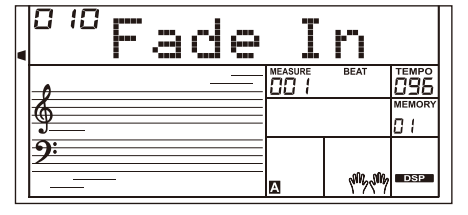

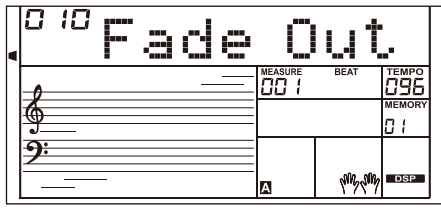

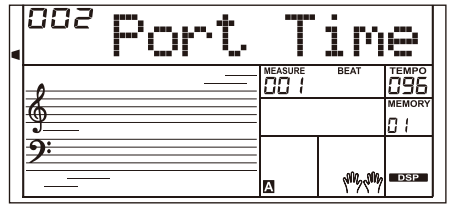

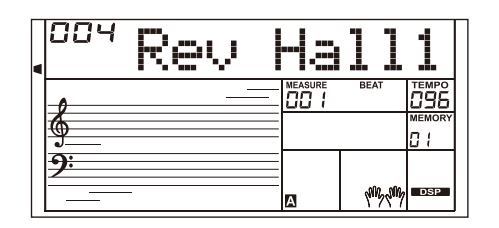

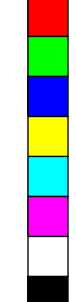

⊕

 $\bigoplus$ 

 $\bigoplus$ 

MY

CMY

⊕

 $\bigoplus$ 

# **Tipo di Chorus**

- *1.* Premere i pulsanti [FUNCTION +]/[FUNCTION -] per selezionare il menu "Tipo di Chorus". Il display visualizzerà "004 GM Chr2". Usare i pulsanti [+/YES]/[-/NO] oppure il Data Dial per cambiare il "Tipo di Chorus".
- *2.* Premendo i pulsanti [+/YES] e [-/NO] contemporaneamente, il tipo di chorus verrà reimpostato sul valore predefinito "004 GM Chr2".

#### **Detailed chorus types:**

**Livello del Chorus**

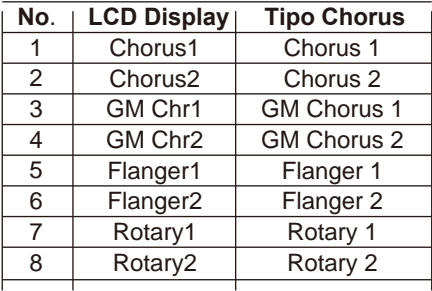

# 884 GM

# Premere i pulsanti [FUNCTION +]/[FUNCTION -] per selezionare il

parametro Livello del Chorus.Iil display visualizzerà "Chr Lev". Usare i pulsanti [+/YES]/[-/NO] oppure il Data Dial per cambiare il "Livello del Chorus". L'intervallo del livello è da 0 a 127.

### **MIDI In**

MY

CMY

⊕

Premere i pulsanti [FUNCTION +]/[FUNCTION -] per selezionare il menu "MIDI In". Usare i pulsanti [+/YES]/[-/NO] oppure il Data Dial per selezionare il canale. L'impostazione predefinita è "ALL". Si possono selezionare anche i canali 1~16.

### **MIDI Out**

Premere i pulsanti [FUNCTION +]/[FUNCTION -] per selezionare il menu "MIDI Out". Usare i pulsanti [+/YES]/[-/NO] oppure il Data Dial per selezionare il canale. L'impostazione predefinita è "001". Si possono selezionare anche i canali 2~16.

# **Auto Spegnimento**

Questa funzione imposta il tempo dopo il quale lo strumento si spegne se non viene utilizzato.

- *1.* Premere i pulsanti [FUNCTION +]/[FUNCTION -] per selezionare il menu di auto spegnimento (Power Off). Usare i pulsanti [+/YES]/[-/ NO] oppure il Data Dial per cambiare l'mpostazione nell'intervallo: OFF, 30, 60.
- *2.* Premendo i pulsanti [+/YES] e [-/NO] contemporaneamente, il tempo di auto spegnimento verrà reimpostato sul valore predefinito: 30 minuti.

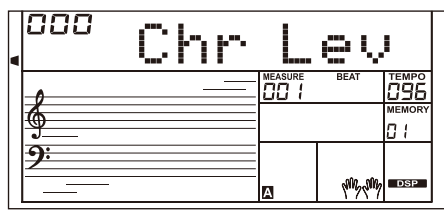

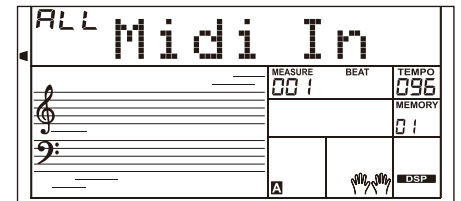

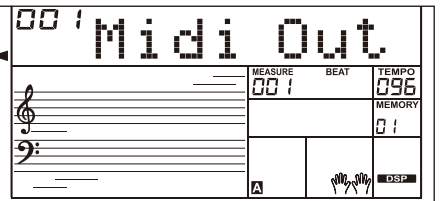

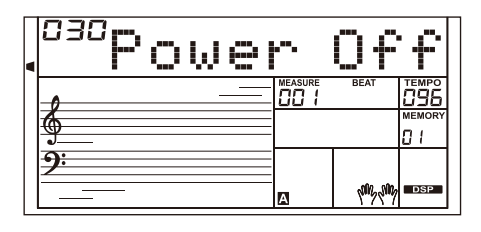

Questa funzione consente di salvare virtualmente tutte le impostazioni del pannello in una memoria di registrazione e di richiamarle all'istante premendo un solo pulsante.

# **Registrazione dei settaggi di Pannello**

Premere e mantenere premuto il pulsante [STORE], quindi premere uno dei pulsanti di memoria [M1] - [M6] per salvare le impostazioni del pannello. Le nuove impostazioni sostituiranno i dati di memoria precedenti.

#### *Nota:*

Per ripristinare la memoria di registrazione sui valori predefiniti, premere e manteneretenere premuti entrambi i pulsanti [STORE] e [M1] all'accensione dello strumento . L'operazione reimposterà tutti i valori predefiniti cancellando tutte le impostazioni dell'utente.

# **Richiamare i settaggi di Pannello registrati**

Premere uno dei pulsanti [M1] - [M6] per richiamare all'istante le impostazioni salvate in tale memoria. Ciò ripristinerà i parametri correlati sul pannello di controllo.

#### *Note:*

MY

CMY

Le memorie di registrazione non possono essere richiamate se si sta usando la funzione "One Touch Setting".

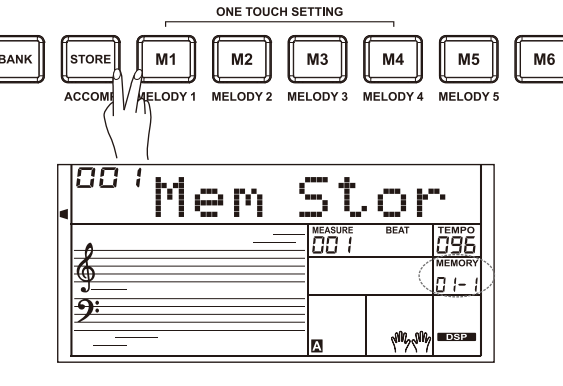

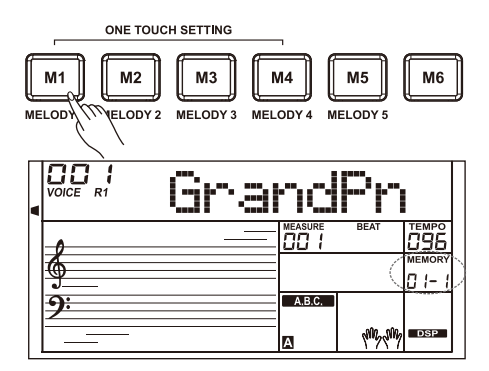

ПП

Mem

anl

# **Selezionare un Banco di Registrazione**

- *1.* Premere il pulsante [BANK]. Il display visualizzerà "Mem Bank".
- *2.* Usare i pulsanti [+/YES]/[-/NO] oppure il Data Dial per selezionare un banco di registrazione.

# **Fissare i Parametri di Accompagnamento**

Quando la funzione Freeze è attivata, i parametri di accompagnamento (come il numero di stile, la sezione, il volume, il tempo, la trasposizione, il mixer, il punto di Split, etc.) saranno congelati e rimarranno invariati anche quando viene richiamata una memoria.

Premere il pulsante [FREEZE] per attivare/disattivare questa funzione.

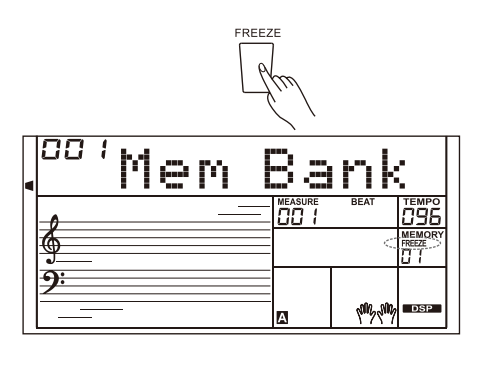

# **Registrazione di una Song**

Le operazioni che appartengono a questa funzione sono facili da usare fe consentono di registrare e salvare, come song utente, le proprie esibizioni sulla tastiera . Ogni song utente può essere registrata con 6 tracce (1 traccia ACCOMP e 5 tracce MELODY).

La traccia ACCOMP e la traccia MELODY possono essere registrate insieme, ma non è possibile registrare due tracce MELODY contemporaneamente. Le tracce ACCOMP e MELODY possono essere riprodotte insieme. I dati registrati non andranno persi quando si spegne lo strumento.

# **Inizio Registrazione**

Prima di iniziare la registrazione, è necessario selezionare una song utente sulla quale verrà salvata la registrazione.

- *1.* Premere il pulsante [RECORD] per accedere alla modalità di selezione della song dell'utente. Il display visualizzerà "RecSong1". Premere i pulsanti [+/YES]/[-/NO] per selezionare la song utente che si vuole registrare.
- *2.* Premere ancora il pulsante [RECORD] button again tpremere il tasto per accedere alla modalità stand-by (attesa) della registrazione. Sul display si accenderà l'icona "REC" e i beats cominceranno a lampeggiare. Verrà automaticamente selezionata una traccia MELODY vuota per registrare la propria performance.
- *3.* Quando si è in modalità stand-by (attesa), si possono regolare parametri come la voce, lo stile e il tempo. È possibile selezionare la traccia desiderata premendo i pulsanti [ACCOMP] o [MELODY 1] - [MELODY 5] per. Sul display si accenderà l'indicatore relativo alla traccia selezionata.
- *4.* Premere il pulsante [START / STOP] o suonare la tastiera per avviare la registrazione. Se è stata selezionata la traccia ACCOMP e la funzione "A.B.C." è attivata, la registrazione inizierà non appena si suona nell'area sinistra della tastiera.

#### *Nota:*

MY

CMY

Lo stile può essere registrato solo nella traccia "ACCOMP".

L'indicatore della traccia può avere tre stati: Lampeggiante, Acceso e Spento.

**Lampeggiante:** indica che la traccia è stata selezionata per la registrazione. Tutti i dati esistenti verranno sovrascritti.

**Acceso:** Indica che la traccia contiene dati e riprodurrà tali dati durante la registrazione.

**Spento:** La traccia non ha dati o la traccia contiene dati ma questi non verranno riprodotti durante la registrazione.

In modalità stand-by di registrazione, lo strumento seleziona automaticamente una traccia MELODY vuota in ordine numerico per salvare la registrazione. Ad esempio, se la traccia MELODY 1 è occupata, verrà selezionata la traccia MELODY 2 per la registrazione. Se è necessario modificare una traccia specifica, premere il pulsante della traccia desiderata e avviare la registrazione. I dati originali saranno sostituiti.

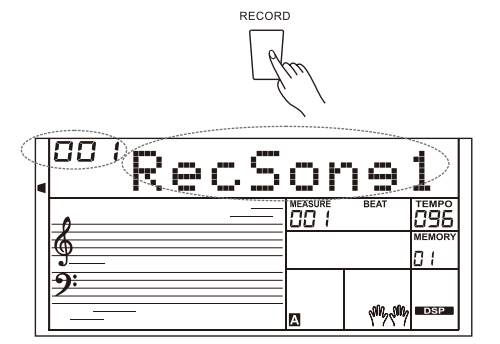

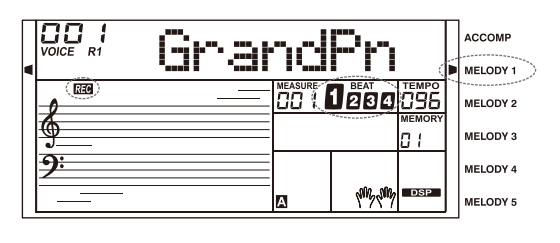

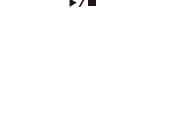

START<br>/ STOP

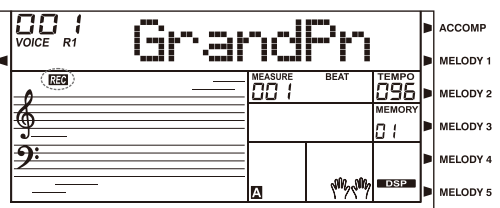

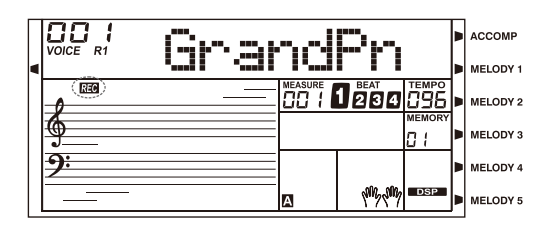

### **Fine Registrazione**

- *1.* Durante la registrazione, premere il pulsante [RECORD] per fermare la registrazione.
- *2.* During recording, if the memory is full, the recording will stop and save automatically, the LCD displayed "Rec\_Full".
- *3.* If you are recording a style, the recording will stop automatically when the Ending section is finished.

# **Riproduzione della Registrazione**

- *1.* Durante la registrazione, se si preme il pulsante [RECORD], la registrazione verrà interrotta. Lo strumento entrerà in modalita SONG e ci sarà la riproduzione in loop della song registrata.
- *2.* Premere il pulsante [SONG] per accedere alla modalità SONG e tutte le song saranno suonate in loop. Usare il Data Dial o i pulsanti [+ / YES] [- / NO] per selezionare la song utente da riprodurre. Se non ci sono dati nella song utente selezionata, il display visualizzerà "No file" e lo strumento smetterà di suonare. Quando la riproduzione si interrompe, è possibile selezionare una song utente. A questo punto premere il pulsante [START / STOP] e la song utente selezionata verrà riprodotta in loop.

# **Cancellazione della Registrazione**

- *1.* Premere e mantenere premuti i pulsanti [RECORD] e [SONG] all'accensione dello strumento; Tutte le song utente verranno cancellate.
- *2.* In modalità stand-by della registrazione, premere e mantenere premuto il pulsante [RECORD]per due secondi. Il display visualizzerà "Delete?". Premere i pulsanti [ACCOMP] o [MELODY 1] - [MELODY 5] per selezionare la traccia che si vuole cancellare; L'indicatore della traccià selezionata sarà acceso. Se tutti gli indicatori di traccia sono accesi, la song dell'utente verrà cancellata dopo la conferma.
- *3.* Premere il pulsante [+ / YES] per cancellare la traccia selezionata o, premere il pulsante [- / NO] per uscire da questa fase e tornare alla modalità stand-by della registrazione.

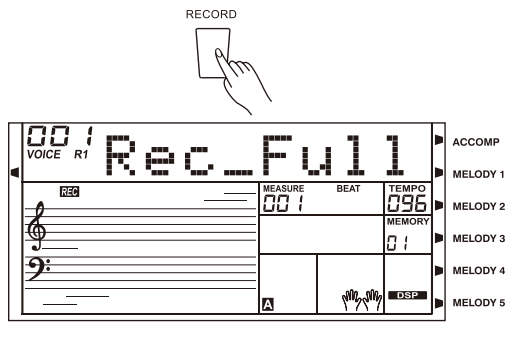

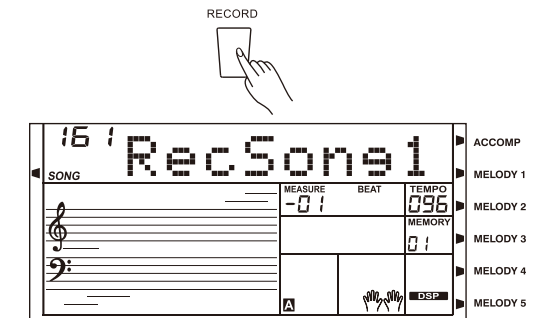

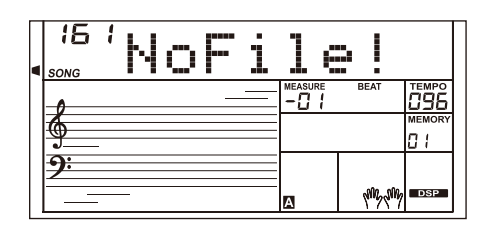

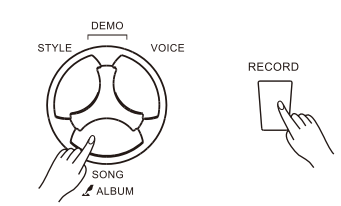

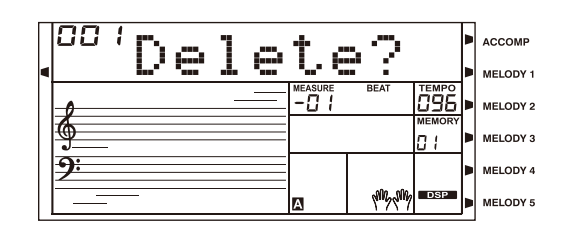

⊕

◈

**30 Manuale di proprietà di Frenexport Spa - www.frenexport.it - vietata la riproduzione.**

 $\bigoplus$ 

MY

CMY

Lo strumentocontiene una grande varietà di Song (fare riferimento alla Lista delle Songs). Ci si può esercitare con ogni canzone in modalità "LESSON".

# **Riproduzione delle Songs**

- *1.* Premere il pulsante [SONG] per accedere alla modalità SONG e tutte le song saranno suonate in loop.
- *2.* Usare il Data Dial o i pulsanti [+ / YES] [- / NO] per selezionare la song da riprodurre.
- *3.* Premere il pulsante [START / STOP] per interrompere la riproduzione della song. Premere di nuovo il pulsante [START / STOP] e lo strumento suonerà in loop la song corrente.
- *4.* Quando la song è ferma, premendo i pulsanti [STYLE], [VOICE], [DUAL] oppure [LOWER] si uscirà dalla modalità SONG.

# **Controlli delle Songs**

*1.* Battuta di Introduzione

Prima che la song inizi a suonare, c'è una battuta di introduzione e la misura inizia dal valore negativo. La song inizierà a suonare quando la misura passa a 1.

*2.* REW, FF e PAUSE

Mentre la song sta suonando:

Premere il pulsante [  $\rightarrow$  ] per far avanzare velocemente la song. Premere il pulsante [  $\star$  ] per riportare indietro velocemente la song . Premere il pulsante [  $\parallel$  ] per mettere in pausa la song. Press ancora questo pulsante per continuare la riproduzione.

*3.* Sezione Loop di una Song.

MY

CMY

Durante la riproduzione della song si può usare il pulsante  $[$   $\bigcirc$   $]$  per impostare l'inizio e la fine di una sezione di loop nella canzone corrente. Premere una volta questo pulsante per impostare l'inizio del loop, e quindi premerlo nuovamente per impostare la fine del loop. Quando si è nello stato di loop, premere ancora [  $\supset$  ] per uscire dal loop e tornare alla normale riproduzione della song.

# **Modalità "Lesson"**

Nella modalità "Lesson", si può imparare una canzone suonando a correttamente a tempo le note corrette. Ci sarà una valutazione della performance dopo avere effettuato l'esercizio.

*1.* Premere il pulsante [LESSON].

Quando la song è ferma, premendo il pulsante [LESSON] si entra in modalità "Lesson".

*2.* Selezionare la parte per la mano con cui esercitarsi. Usare i pulsanti [L]/[R] per selezionare una lezione per la mano sinistra, la mano destra o entrambe le mani. Se nessuna delle due mani è selezionata, lo strumento selezionerà automaticamente la lezione per la mano destra.

#### *Nota:*

⊕

L'esercizio della mano sinistra può variare a seconda delle canzoni. Praticherà la parte di accordo di una song con accordi o la melodia di mano sinistra per una song di pianoforte. Non si può effettuare l'esercizio della mano sinistra per una song MIDI.

Durante la lezione, verranno visualizzate sul display le note su pentagramma o le note degli accordi.

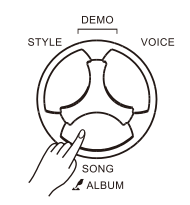

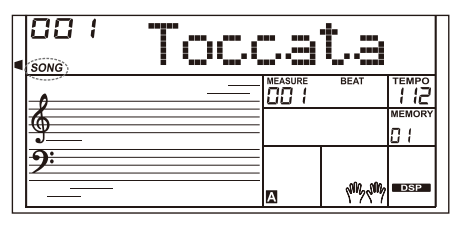

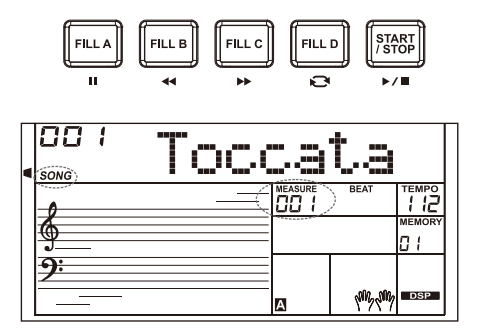

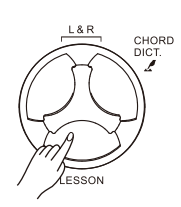

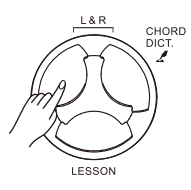

#### **Lesson 1 - Suonare a tempo**

- *1.* Premereil pulsante [LESSON]per entrare in modalità "Lesson". Sul display compariràrà l'indicatore "LESSON 1". In Lesson 1, si imparerà a suonare andando a tempo. Quando un tasto verrà suonato al momento giusto, verrà emessa la nota corretta.
- *2.* Usare i pulsanti [L]/[R] per selezionare la mano con la quale esercitarsi. Premere il pulsante [L] per disattivare la parte della mano sinistra. Ci si potrà esercitare con la parte accordi o la melodia della mano sinistra. Premere il pulsante [R] per disattivare la parte della mano destra. Ci si potrà esercitare con la melodia della mano destra. Premendo i pulsanti [L] ed [R] contemporaneamente per disattivare le parti della mano destra e di quella sinistra, ci si potrà esercitare the chord and melody with both hands con gli accordi e la melodia di entrambe le mani.
- *3.* Premere il pulsante [START/STOP] per avviare l'esercizio.

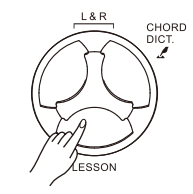

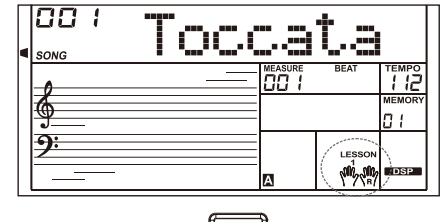

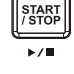

#### **Lesson 2 - Suonare le note correttamente**

- *1.* Premere ancora il pulsante [LESSON] per entrare nella modalità "Lesson 2". In questa modalità, lo strumento valuterà l'esercizio in base alle note suonate correttamente. La song andrà avanti soltanto quando verrà suonata la nota corretta, altrimenti si fermerà e attenderà.
- *2.* Premere il pulsante [START/STOP] per avviare l'esercizio.

#### **Lesson 3 - Performance**

MY

CMY

⊕

- *1.* Quando si è n Lesson 2, premere ancora il pulsante [LESSON] per entrare in modalità "Lesson 3". In questa modalità l'esercizio verrà valutato in base alla precisione sia del tempo che delle note suonate.
- *2.* Premere il pulsante [START/STOP] per avviare l'esercizio.

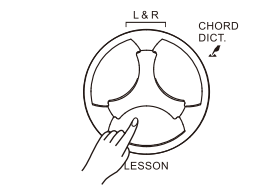

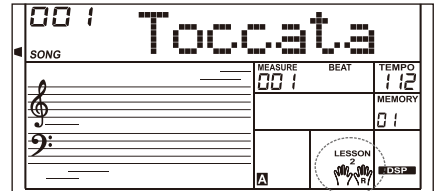

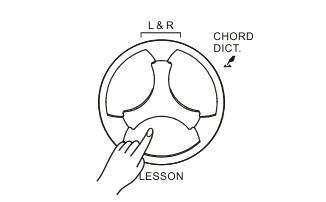

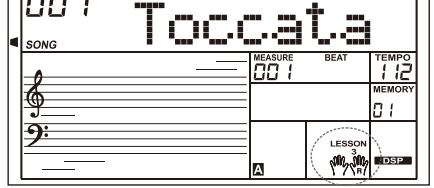

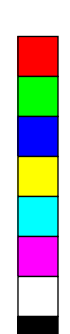

# **Dizionario degli Accordi**

Se si conosci il nome di un accordo ma non si sa come suonarlo, si può utilizzare la funzione "Dizionario degli accordi".

# **DICT1 (Modalità di apprendimento accordi)**

Premere e mantenere premuto il pulsante [CHORD DICT.] per 2 secondi per entrare nella modalità DICT 1.

I tasti sopra C4 (incluso C4) sono usati per assegnare il tipo di accordo (CHORD ROOT), e i tasti sopra C6 (incluso C6) sono usati per assegnare la fondamentale (CHORD TYPE). Quando vengono confermati il Tipo di accordo e la fondamentale, il display LCD mostrerà l'accordo e le note su pentagramma. Ad esempio, se si desidera suonare un accordo di CM7, premere il tasto C6 nella sezione della tastiera denominata CHORD ROOT. La nota fondamentale impostata verrà visualizzata sul display ma la nota non suona. Premere il tasto E4 nella sezione di CHORD TYPE che ha l'etichetta M7. Quando vengono confermati il Chord Type e Chord Root, il display LCD mostrerà il nome dell'accordo e le sue note. Si sentirà un suono quando si suonerà correttamente nell'area sinistra.

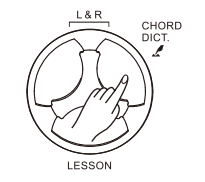

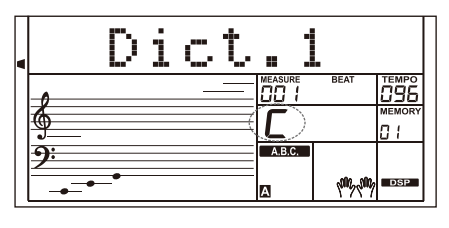

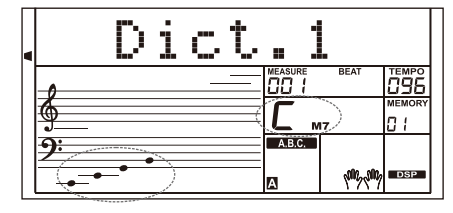

# **DICT2 (Modalità di test degli accordi)**

Premere ancora il pulsante [CHORD DICT.] per entrare in modalità DICT 2. In questa modalità, si può avere un test degli accordi. Il display visualizzerà il nome di un accordo secondo un ordine casuale. Se l'accordo non viene suonato entro 3 secondi, le sue note appariranno sul display. Una volta che l'accordo è stato eseguito correttamente, dopo pochi secondi verrà visualizzato un nuovo nome di accordo. In modalità DICT 2, premere nuovamente il pulsante [CHORD DICT.] per disattivare il dizionario degli accordi.

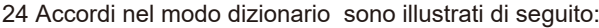

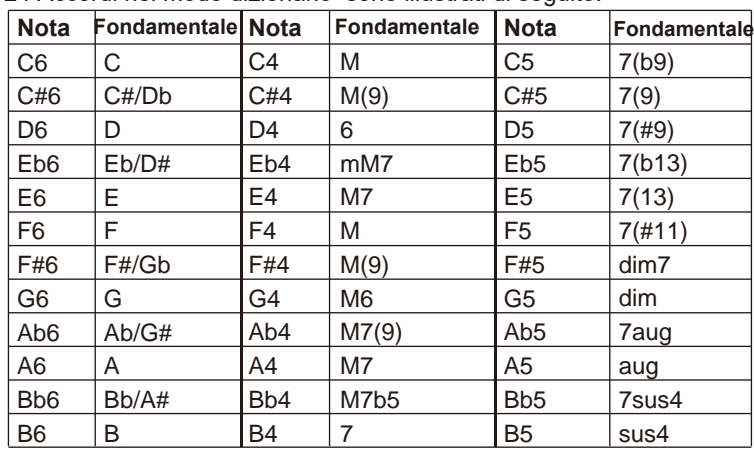

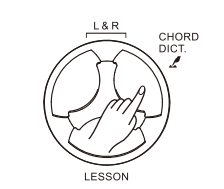

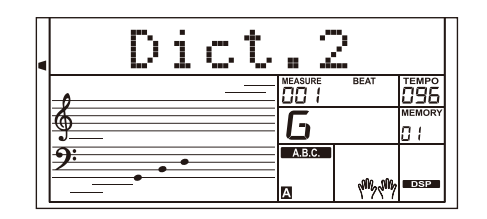

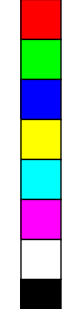

€

◈

⊕

MY

CMY

Lo strumento riconosce le unità flash USB con size da 16M a 32G nel formato FAT16 e FAT32. Non supporta la partizione USB. Si consiglia di formattare l'unità flash USB sullo strumento prima dell'uso. Non modificare i file di backup salvati nell'unità flash USB.

# **Operazioni comuni**

- *1.* I pulsanti funzione relativi alla USB Flash Drive sono: [USB DEVICE], [+/YES], [-/NO], [START/STOP] ed anche il Data Dial.
- *2.* Premere il pulsante[USB DEVICE] per entrare nella modalità "USB Device" e premerlo nuovamente per uscire da questa modalità.
- *3.* Se si collega un'unità flash USB allo strumento, il display mostrerà prima "Wait ...!", ad indicare che l'inizializzazione è in corso. Se l'inizializzazione riesce, il display visualizzerà "Play", altrimenti visualizzerà "DiskErr". Se la chiavetta USB non è collegata, il display visualizzerà "NoDisk".
- *4.* Nella modalità "USB Device", è possibile utilizzare il Data Dial per scegliere il menu, premere il pulsante [+ / YES] per andare avanti oppure premere il pulsante [- / NO] per tornare al menu precedente.
- *5.* In modalità "USB Device", lo strumento può leggere un massimo di 512 file in una directory. "DIR" indica una cartella (directory) e "FILE" indica un file. Premendo i pulsanti [USB DEVICE] / [STYLE] / [SONG] o un pulsante di selezione STYLE, si esce da questa modalità.
- *6.* Durante la riproduzione di un file MIDI, premere i pulsanti [MIXER +] / [MIXER-] per regolarne il volume nell'intervallo compreso tra 0 e 127.
- *7.* Le operazioni di caricamento, salvataggio o eliminazione sono possibili soltanto con i files contenuti nella cartella "MMKD".

#### *Nota:*

MY

CMY

⊕

Una cartella "MMKD" verrà generata automaticamente nell'unità flash USB al primo salvataggio di dati su di essa. Si prega di attendere pazientemente fino al termine del processo.

# **Riproduzione (Play)**

- *1.* Premere il pulsante[USB DEVICE] per entrare nella modalità "USB Device" ed usare il Data Dial per selezionare il menu "Play".
- *2.* Premendo il pulsante [+/YES], il display visualizzerà i MIDI files e le cartelle (directory) nella directory principale (Root) della USB flash drive.
- *3.* Se si seleziona una sottocartella, il display mostrerà il nome della sottocartella e l'icona "DIR". Premere il pulsante [+ / YES] per entrare nella sottocartella corrente. Il display visualizzerà tutti i file contenuti nella sottocartella.
- *4.* Se non ci sono file riconoscibili nella directory corrente, il display visualizzerà "..". Premere il pulsante [+ / YES] per tornare indietro.
- *5.* Utilizzare il Data Dial per selezionare un file MIDI. Premere il pulsante [START / STOP] per riprodurlo in loop. Premere il pulsante [+ / YES] per riprodurre in loop tutti i file nella directory corrente . Premere di nuovo il pulsante [START / STOP] per interrompere la riproduzione e premere il pulsante [- / NO] per tornare al menu precedente o premere il pulsante [USB DEVICE] per uscire dalla modalità.

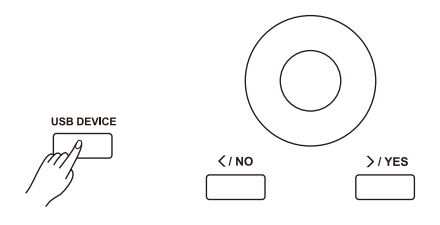

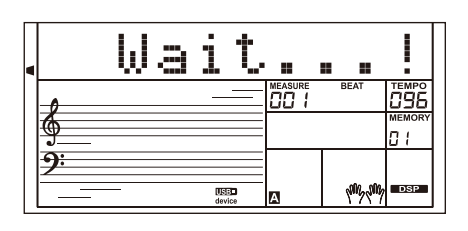

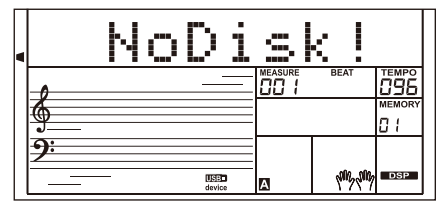

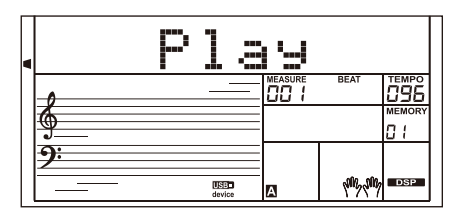

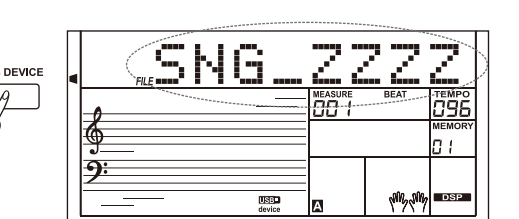

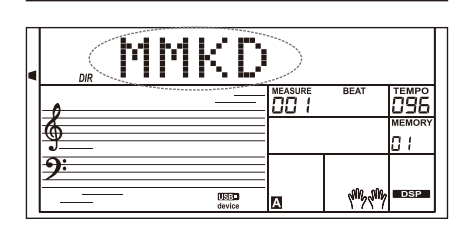

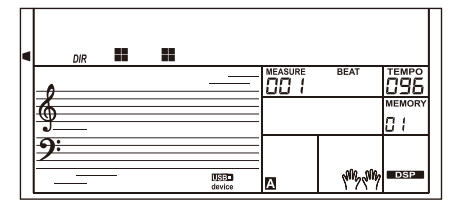

# **Connessione USB Flash Drive**

### **Caricamento (Load)**

Premere il pulsante [USB DEVICE] per accedere alla modalità "USB Device e quindi utilizzare il Data Dial per selezionare il menu "Load". Premere il pulsante [+ / YES] per accedere al sottomenu, che include "LoadSong", "LoadSty", "LoadMem" e "LoadVoic". Utilizzare il Data Dial per selezionarne uno.

#### **Caricamento Song:**

- *1.* Selezionare il menu "LoadSong" e premere il pulsante [+ / YES]. Il display visualizzerà tutti i file MIDI (\* .mid) nella cartella "MMKD \ SONG \". Utilizzare il Data Dial per selezionare un file.
- *2.* Premere il pulsante [+ / YES], quindi utilizzare il Data Dial per selezionare un numero di song utente.
- *3.* Premere il pulsante [+ / YES]; il display visualizzerà "Sure?". Premere il pulsante [+ / YES] per caricare il file oppure premere il pulsante [- / NO] per annullare l'operazione.

#### **Caricamento Style:**

MY

CMY

⊕

- *1.* Selezionare il menu "LoadSty" e premere il pulsante [+ / YES]. Il display visualizzerà tutti i file STYLE (\*.sty) nella cartella "MMKD \STYLE\". Utilizzare il Data Dial per selezionare un file.
- *2.* Premere il pulsante [+ / YES], quindi utilizzare il Data Dial per selezionare un numero di Stile utente.
- *3.* Premere il pulsante [+ / YES]; il display visualizzerà "Sure?". Premere il pulsante [+ / YES] per caricare il file oppure premere il pulsante [- / NO] per annullare l'operazione.

#### **Caricamento Memorie di registrazione:**

- *1.* Selezionare il menu "LoadMem" e premere il pulsante [+ / YES]. Il display visualizzerà tutti i file MEMORY (\*.mem) nella cartella "MMKD\MENORY\". Utilizzare il Data Dial per selezionare un file.
- *2.* Premere il pulsante [+ / YES]; il display visualizzerà "Sure?". Premere il pulsante [+ / YES] per caricare il file oppure premere il pulsante [- / NO] per annullare l'operazione.

#### **Load Voice (Suono):**

- *1.* Selezionare il menu "LoadVoic" e premere il pulsante [+ / YES]. Il display visualizzerà tutti i file VOICE (\*.voc) nella cartella "MMKD \VOICE\". Utilizzare il Data Dial per selezionare un file.
- *2.* Premere il pulsante [+ / YES], quindi utilizzare il Data Dial per selezionare un numero di Voice (suono) utente.
- *3.* Premere il pulsante [+ / YES]; il display visualizzerà "Sure?". Premere il pulsante [+ / YES] per caricare il file oppure premere il pulsante [- / NO] per annullare l'operazione.

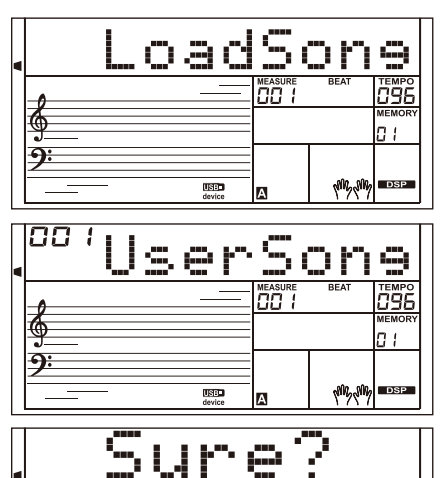

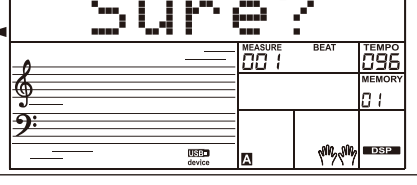

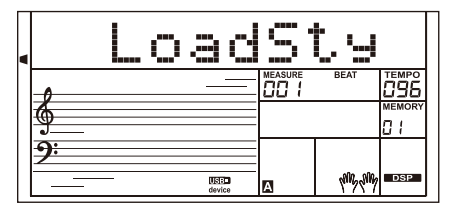

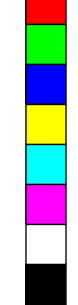

♠

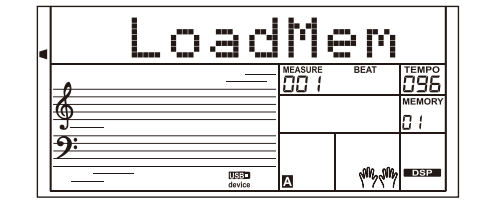

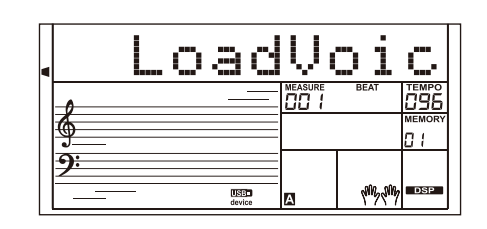

**35**

# **Salvataggio (Save)**

*1.* Premere il pulsante [USB DEVICE] per accedere alla modalità "USB Device" e quindi utilizzare il Data Dial per selezionare il menu "Save". Premere il pulsante [+ / YES] per accedere al sottomenu, che include "SaveSong", "SaveSty", "SaveMem" e "SaveVoic". Utilizzare il Data Dial per selezionarne uno.

#### **Esempio: Salvataggio di una Song Utente.**

- *1.* Selezionare il menu "SaveSong" e premere il pulsante [+ / YES]. Il display visualizzerà il nome ed il il numero della corrente song utente. Utilizzare il Data Dial per selezionare una song utente.
- *2.* Premere il pulsante [+/YES] e il display sarà pronto per l'inserimento del nome del file"SNG\_". Usare la tastiera per l'inserimento degli 8 caratteri che compongono il nome del file. Fare riferimento a "Tastiera e relativa tabella dei caratteri ASCII" alla fine di questo paragrafo.
- *3.* Dopo aver inserito il nome del file, premere il pulsante [+ / YES]; il display visualizzerà "Sure?". Premere il pulsante [+ / YES] per salvare il file oppure premere il pulsante [- / NO] per annullare l'operazione.
- *4.* Se il nome inserito è lo stesso di una song esistente, il display LCD mostrerà "SameName". Sarà necessario inserire un nome diverso per salvare il file.

#### *Nota:*

MY

CMY

⊕

Seguire i passaggi precedenti per salvare uno stile utente o una memoria utente.

# **Cancellazione (Delete)**

- *1.* Premere il pulsante [USB DEVICE] per accedere alla modalità "USB Device" e quindi utilizzare il Data Dial per selezionare il menu "Delete" . Premere il pulsante [+ / YES] per accedere al sottomenu, che include "UserSong", "UserSty", "UserMem" e "UserVoic". Utilizzare il Data Dial per selezionarne uno.
- *2.* Selezionare un sottomenu e quindi premere il pulsante [+ / YES]. Utilizzare il Data Dial per selezionare il file che si desidera eliminare.
- *3.* Premere il pulsante [+ / YES]; il display visualizzerà "Sure?". Premere il pulsante [+ / YES] per cancellare il file oppure premere il pulsante [- / NO] per annullare l'operazione.

# **Formattazione (Format)**

Premere il pulsante [USB DEVICE] per accedere alla modalità "USB Device" e quindi utilizzare il Data Dial per selezionare il menu"Format". Premere il pulsante [+ / YES]; il display visualizzerà "Sure?". Premere il pulsante [+ / YES] per formattare la USB flash drive, oppure premere il pulsante [- / NO] per annullare l'operazione. **Nota:** La formattazione cancellera tutti i dati nella USB flash drive!

#### **Tastiera e relativa tabella dei caratteri ASCII**

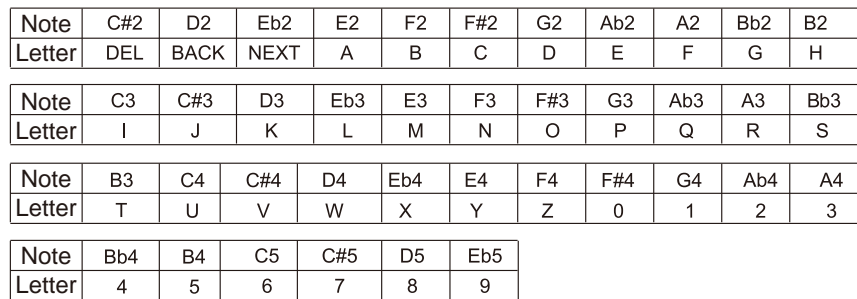

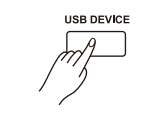

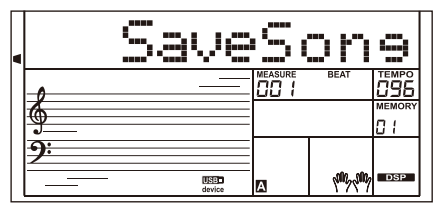

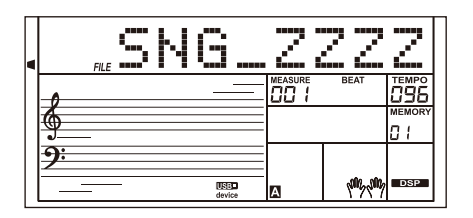

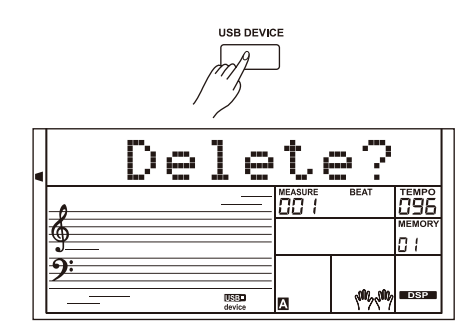

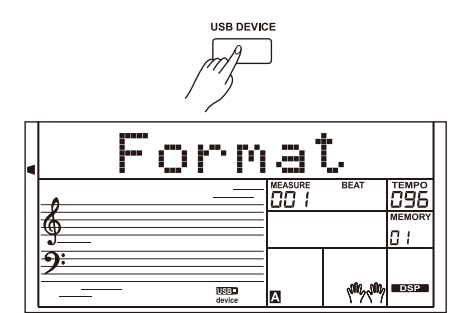

Usando le funzioni MIDI puoi espandere le tue possibilità musicali. Questa sezione spiega cos'è il MIDI e cosa può fare, nonché come utilizzare il MIDI sul tuo strumento.

# **Che cosa è il MIDI?**

- *1.* MIDI è abbreviazione di Musical Instrument Digital Interface. Questo protocollo consente a un'ampia varietà di strumenti musicali elettronici, computer e altri dispositivi correlati di connettersi e comunicare tra loro.Il MIDI consente scambio di messaggi relativi eventi che specificano notazione, intonazione e velocità, segnali di controllo per parametri quali volume, vibrato, panning audio e informazioni di cambio suono (voice). Lo strumento può emettere informazioni di riproduzione in tempo reale via MIDI e controllare dispositivi MIDI esterni. Lo strumento può anche accettare messaggi MIDI in arrivo e generare suoni di conseguenza.
- *2.* Lo strumento può emettere informazioni di riproduzione in tempo reale via MIDI e controllare dispositivi MIDI esterni. Lo strumento può anche accettare messaggi MIDI in arrivo e generare suoni di conseguenza.

# **Trasferimento dei Dati da/nel Computer**

- *1.* Spegnere lo strumento. Utilizzare un cavo USB standard per collegare la presa USB dello strumento alla porta USB di un computer. Quindi accendere lo strumento.
- *2.* Eseguire il software POOTUTE sul computer. Il display dello strumento visualizzerà "PCLink." ad indicare che il collegamento tra lo strumento ed il computer è avvenuto con successo.
- *3.* Con il software POOTUTE, è possibile caricare qualsiasi dato utente sul computer come copia o scaricare i dati utente dal computer nello strumento.
- *4.* Per maggiori dettagli fare riferimento alle istruzione del software.

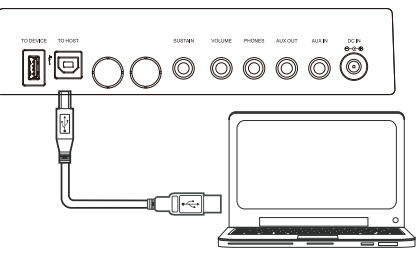

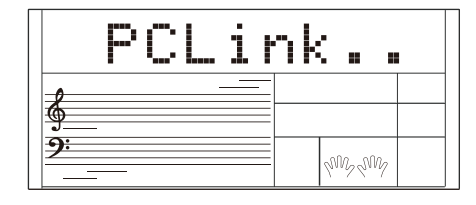

**MIDI**

**37 Manuale di proprietà di Frenexport Spa - www.frenexport.it - vietata la riproduzione.**

 $\bigoplus$ 

MY

CMY

# **Risoluzione dei problemi**

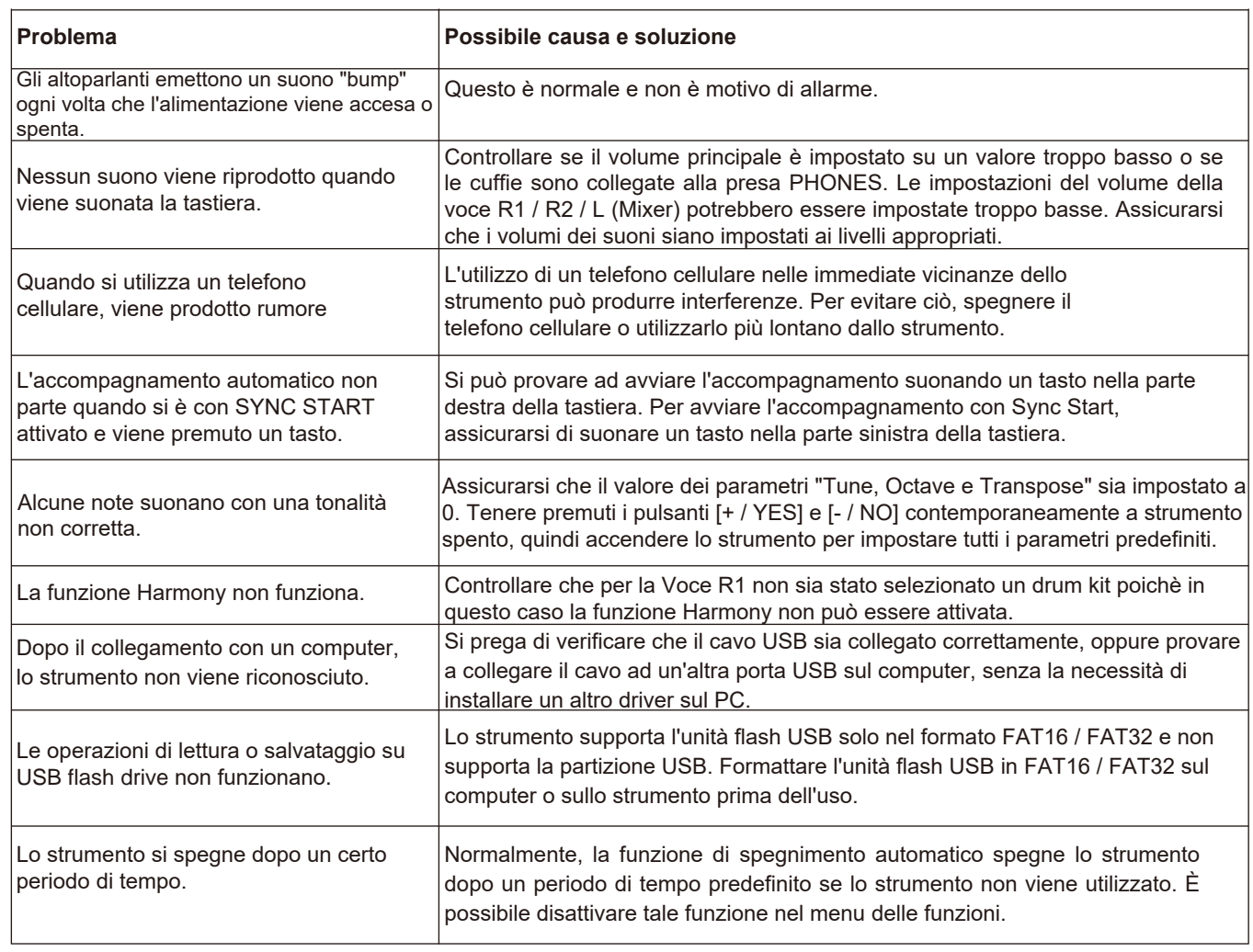

 $\bigoplus$ 

 $\bigoplus$ 

I

 $\bigoplus$ 

 $\bigoplus$ 

 $\bigoplus$ 

**38 Manuale di proprietà di Frenexport Spa - www.frenexport.it - vietata la riproduzione.**

 $\bigoplus$ 

# **Specifiche**

 $\bigoplus$ 

 $\bigoplus$ 

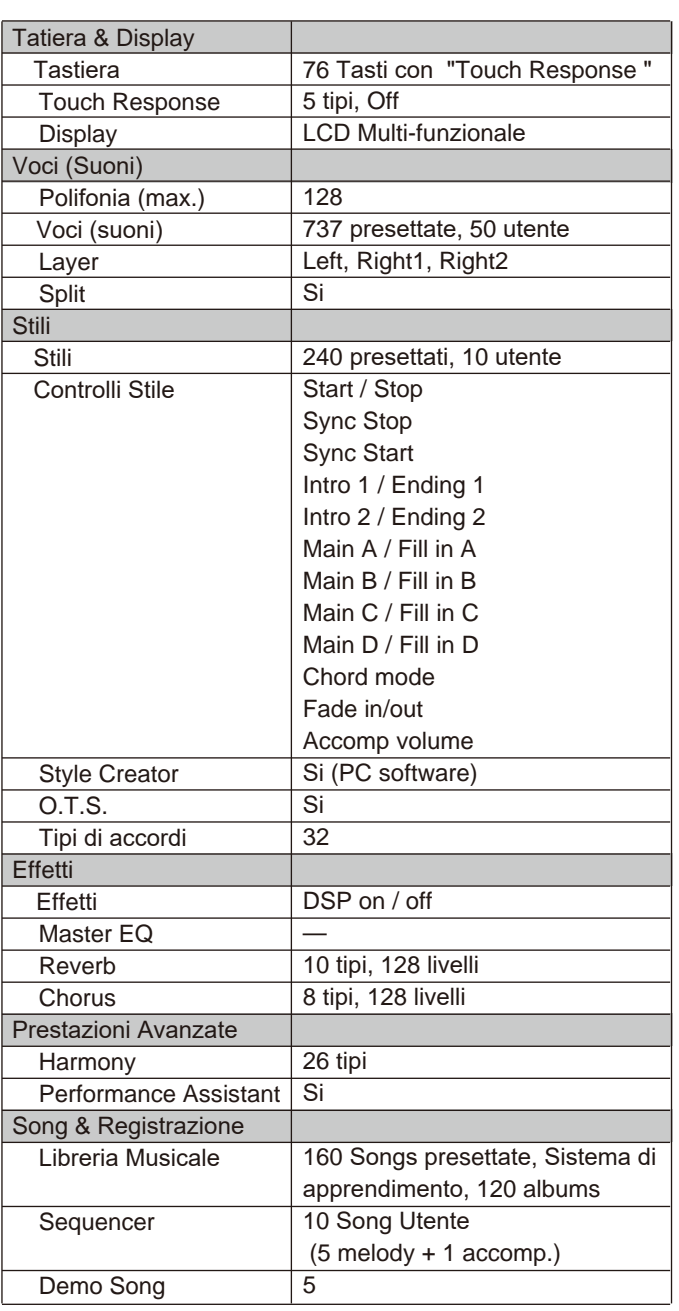

MY

**START OF STRAIGHT** 

 $\bigoplus$ 

 $\bigoplus$ 

CMY

 $\bigoplus$ 

 $\bigoplus$ 

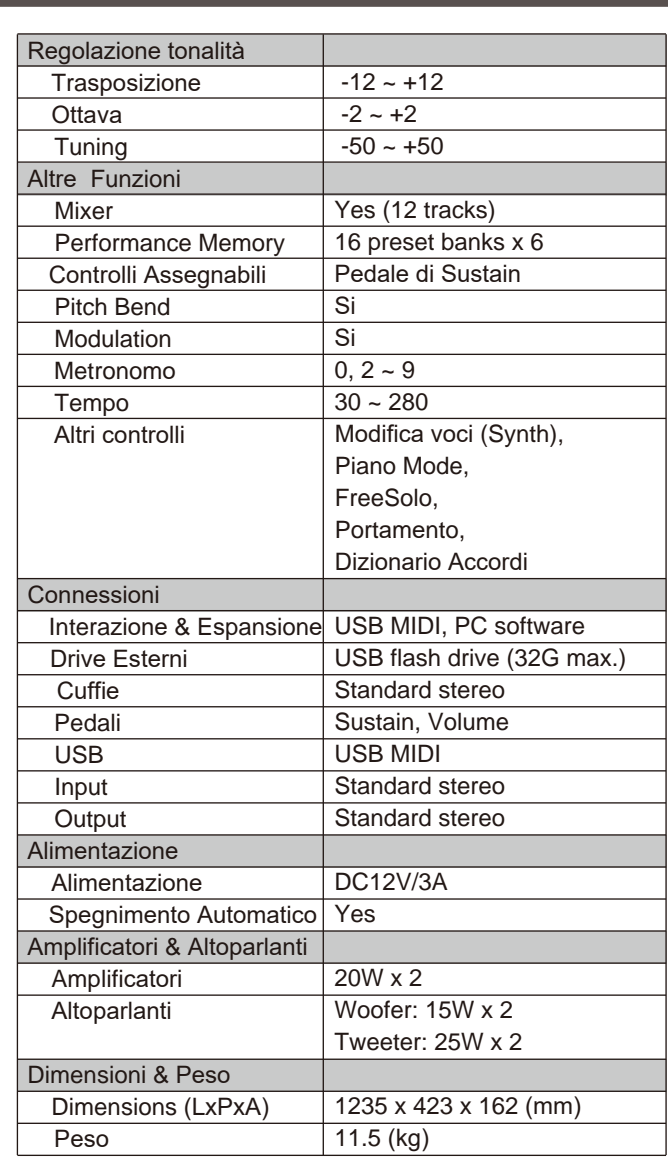

\* Tutte le specifiche e gli aspetti sono soggetti a modifiche senza preavviso.

 $\bigoplus$ 

**K** 

 $\bigoplus$ 

# **Lista delle voci (Suoni)**

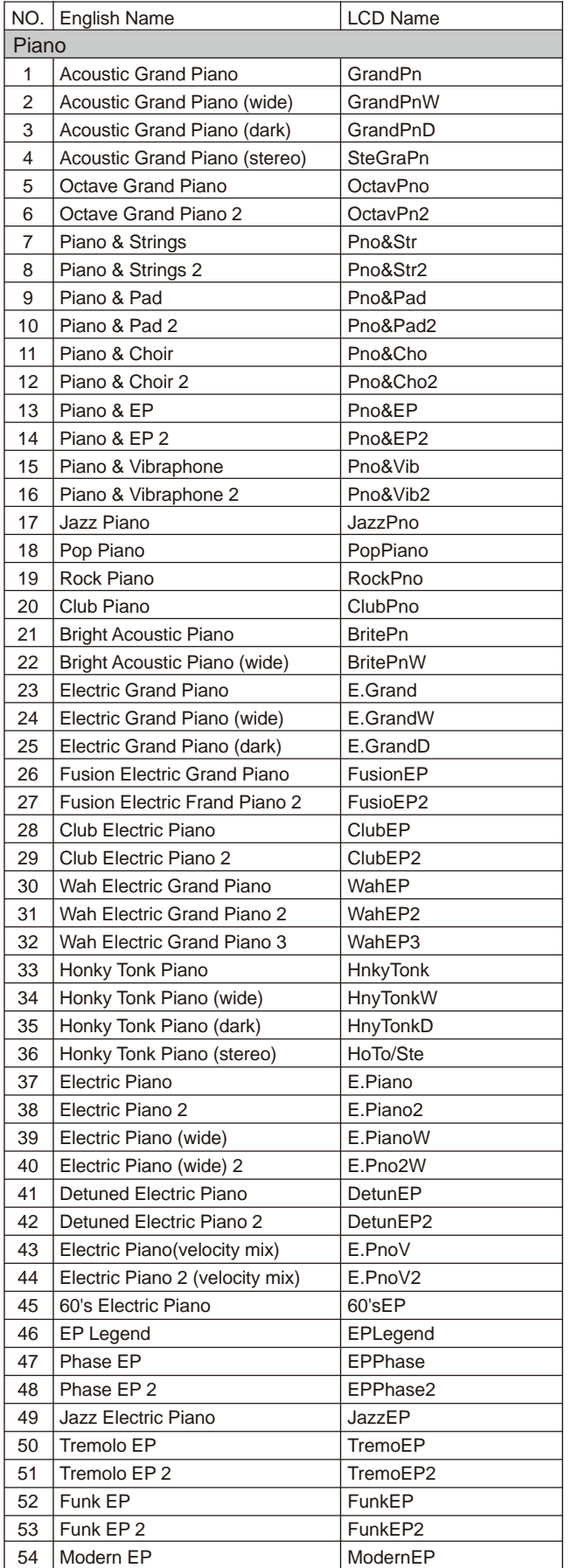

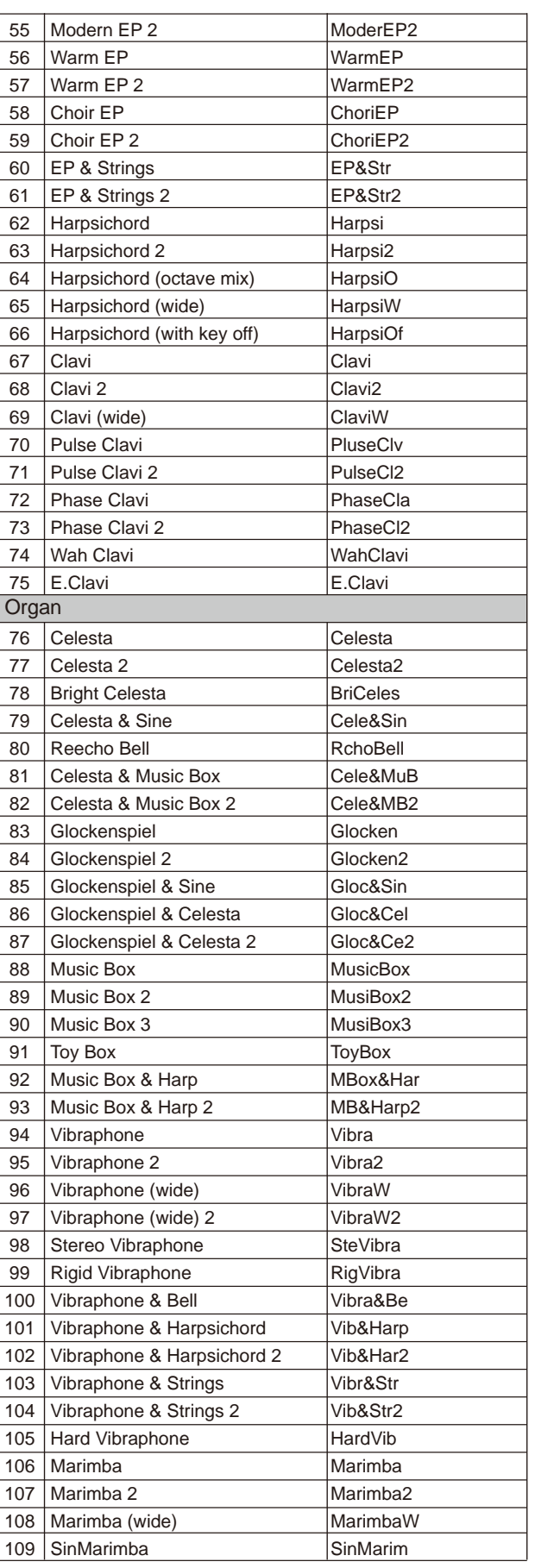

 $\bigoplus$ 

 $\bigoplus$ 

 $\bigoplus$ 

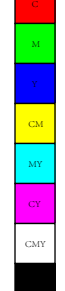

 $\bigoplus$ 

 $\bigoplus$ 

 $\bigoplus$ 

 $\bigoplus$ 

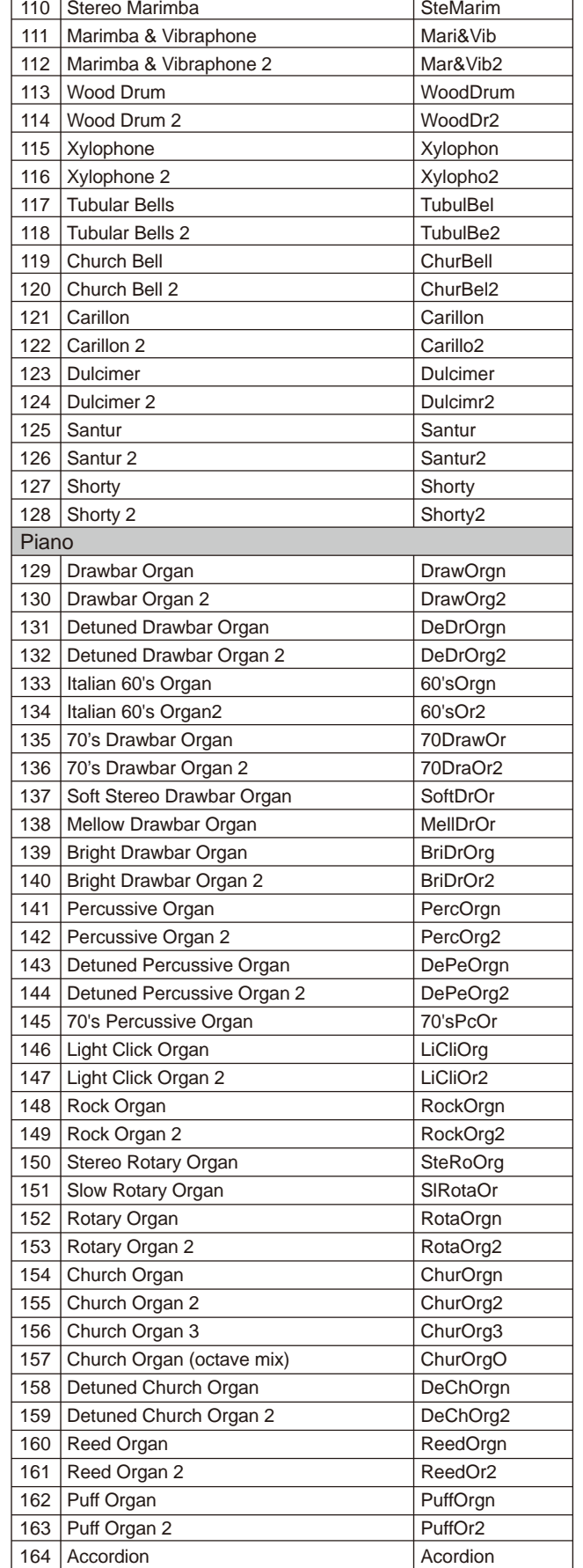

# **Lista delle voci (Suoni)**

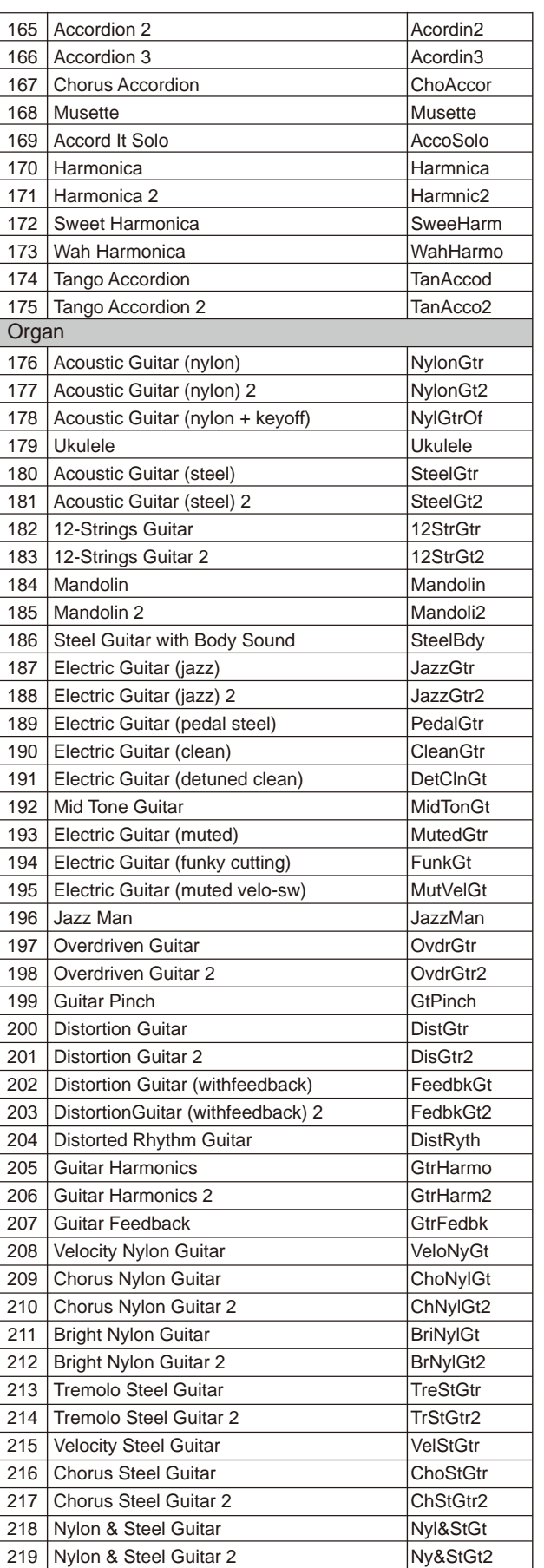

 $\bigoplus$ 

 $\bigoplus$ 

**41 Manuale di proprietà di Frenexport Spa - www.frenexport.it - vietata la riproduzione.**

€

 $\bigoplus$ 

I

 $\bigoplus$ 

 $\bigoplus$ 

MY

 $\bigoplus$ 

 $\bigoplus$ 

CMY

164

Accordion

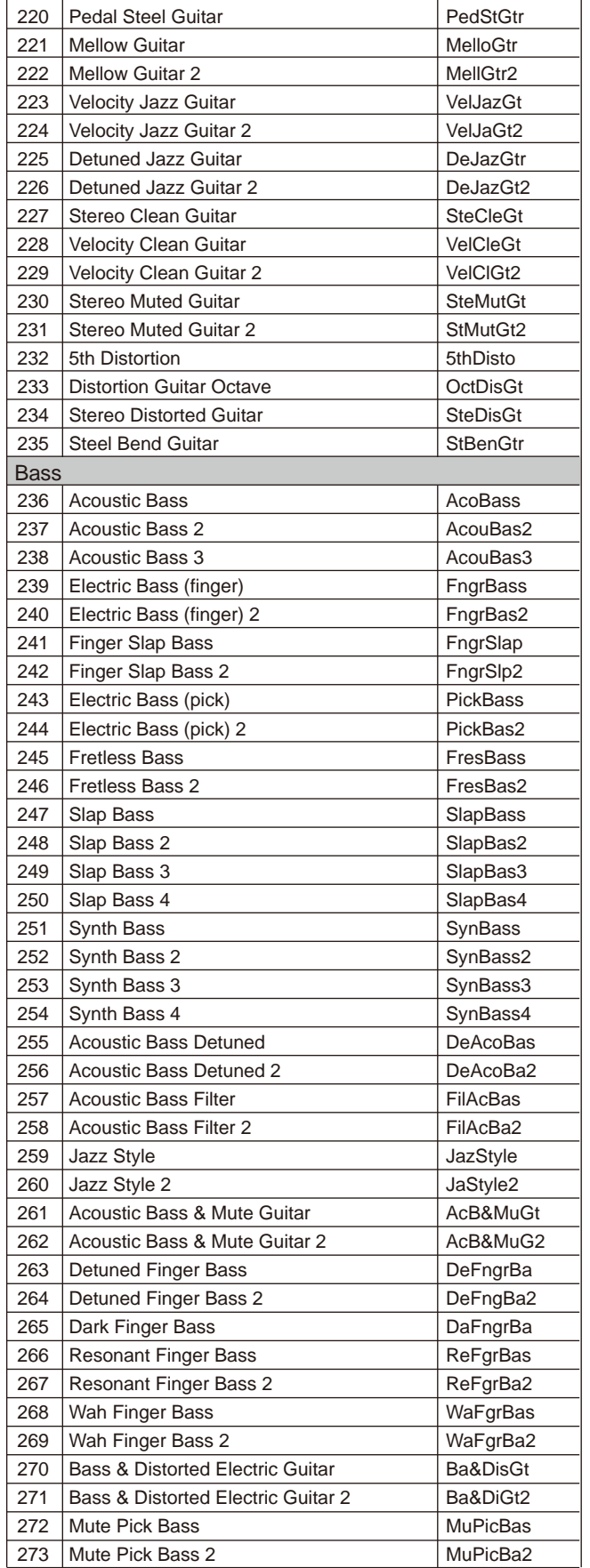

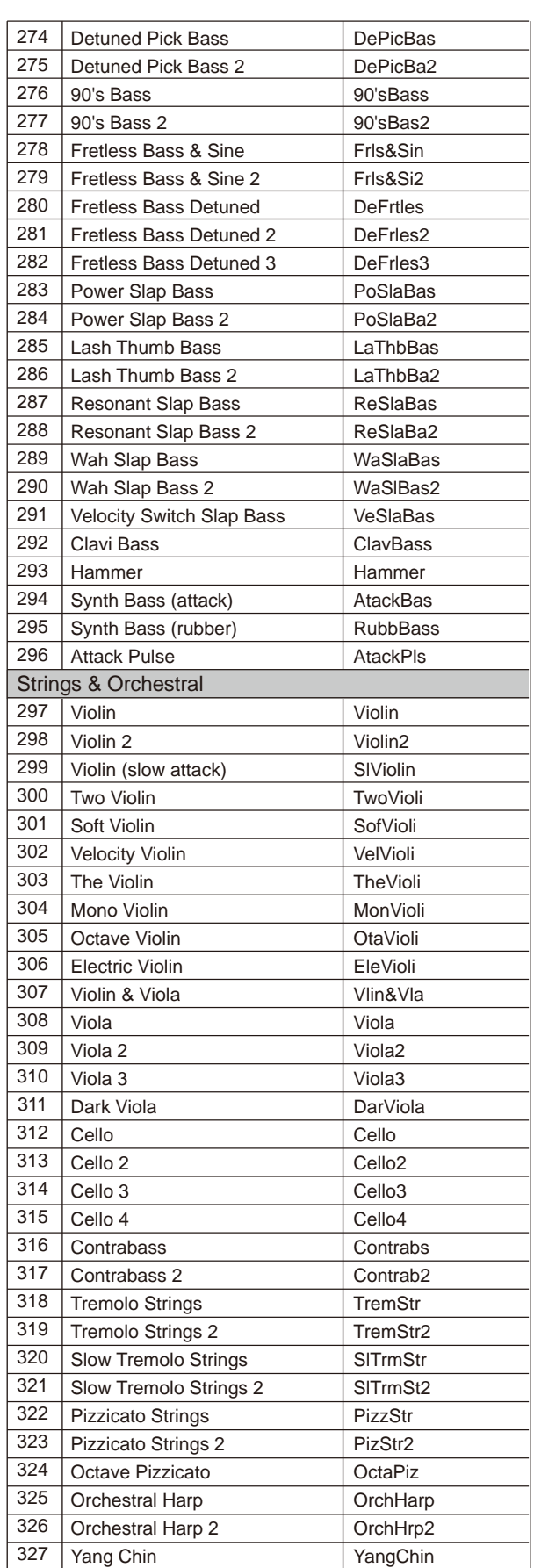

 $\bigoplus$ 

 $\bigoplus$ 

MY

**K** 

 $\bigoplus$ 

 $\bigoplus$ 

CMY

 $\bigoplus$ 

**K** 

 $\bigoplus$ 

 $\bigoplus$ 

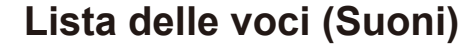

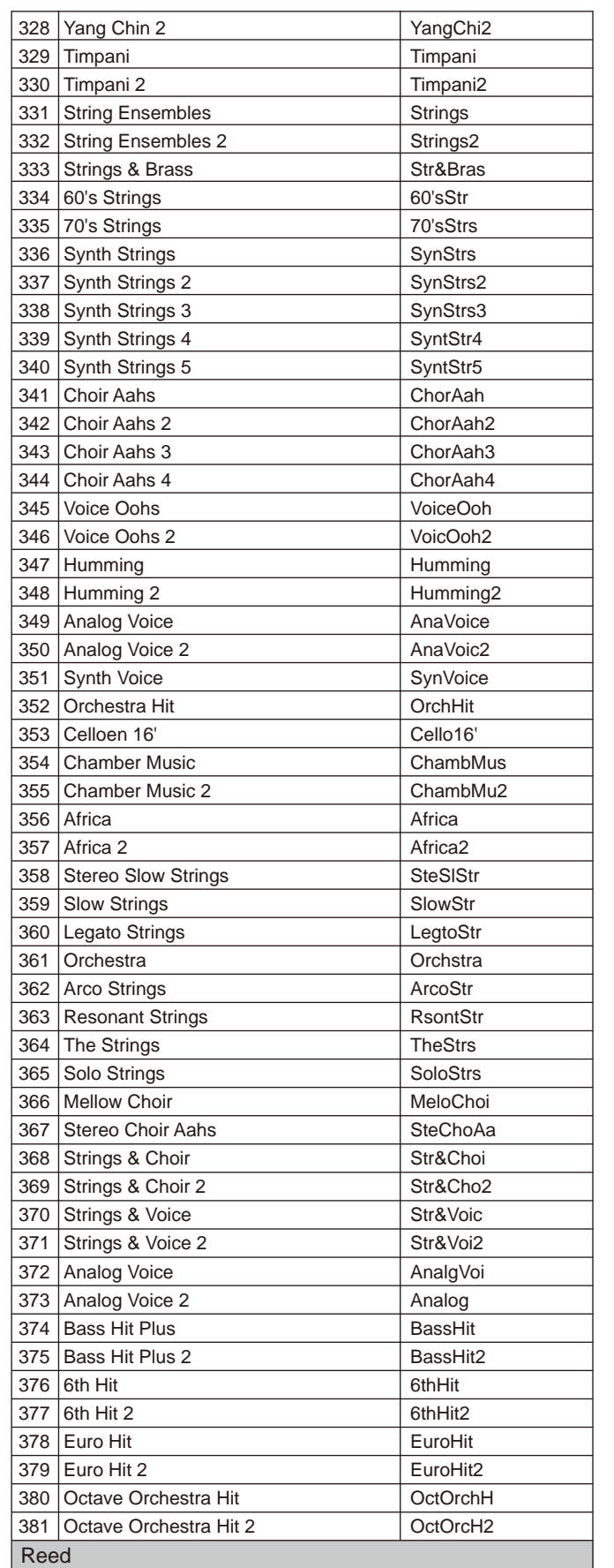

MY

**September 1988** 

 $\bigoplus$ 

 $\bigoplus$ 

CMY

 $\bigoplus$ 

 $\bigoplus$ 

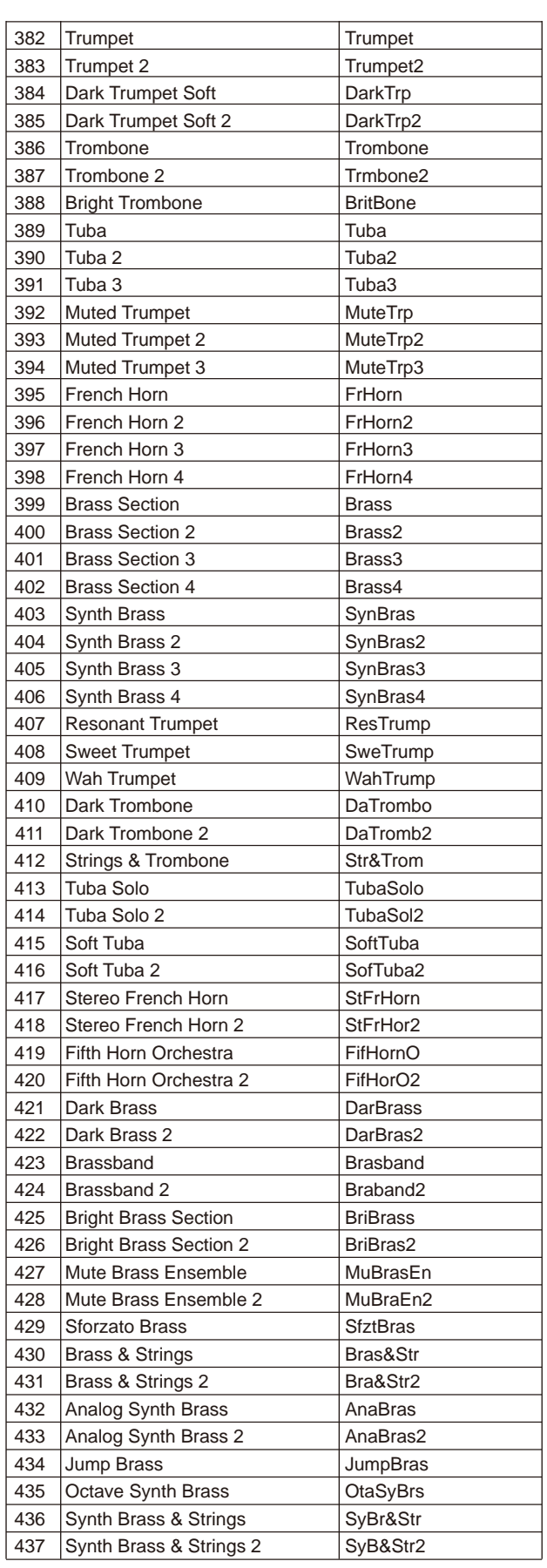

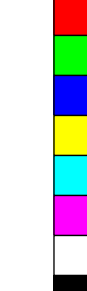

 $\bigoplus$ 

 $\bigoplus$ 

**Manuale di proprietà di Frenexport Spa - www.frenexport.it - vietata la riproduzione.**

- 1

**43**

 $\bigoplus$ 

 $\bigoplus$ 

**STAR** 

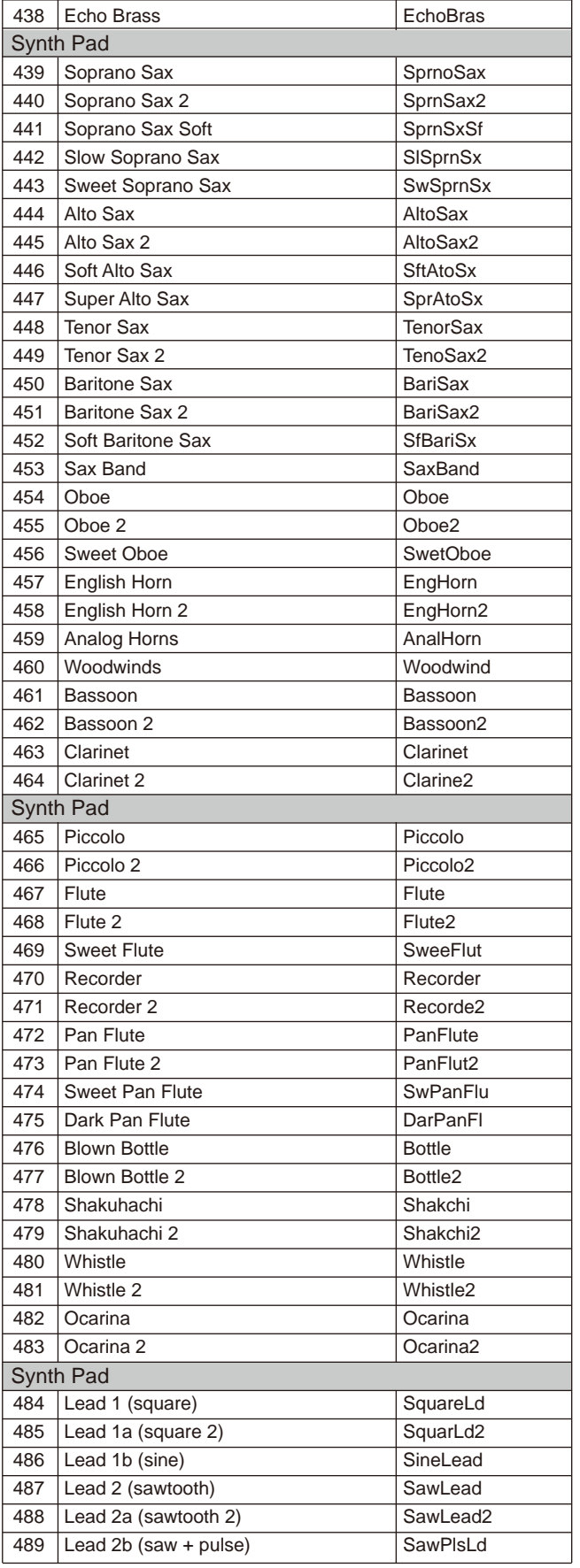

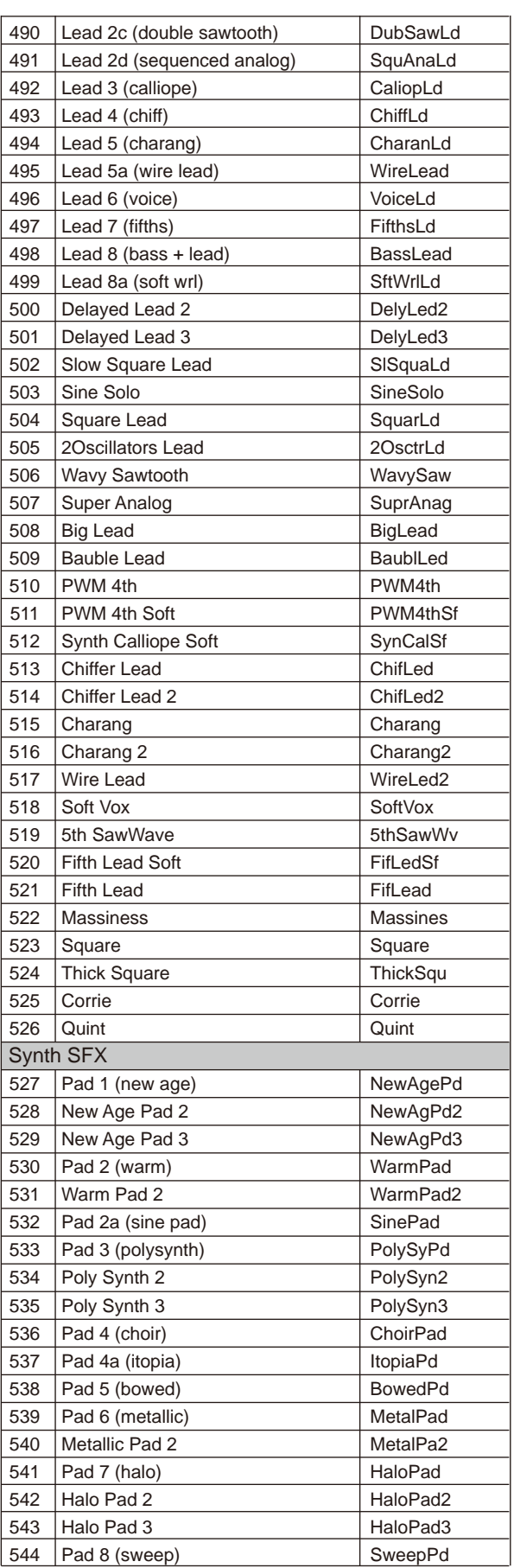

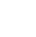

 $\bigoplus$ 

♦

MY

**STAR** 

 $\bigoplus$ 

 $\bigoplus$ 

 $\equiv$ 

CMY

**44 Manuale di proprietà di Frenexport Spa - www.frenexport.it - vietata la riproduzione.**

 $\bigoplus$ 

**Si** 

 $\bigoplus$ 

 $\bigoplus$ 

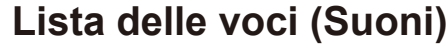

 $\bigoplus$ 

 $\bigoplus$ 

 $\bigoplus$ 

**STAR** 

 $\bigoplus$ 

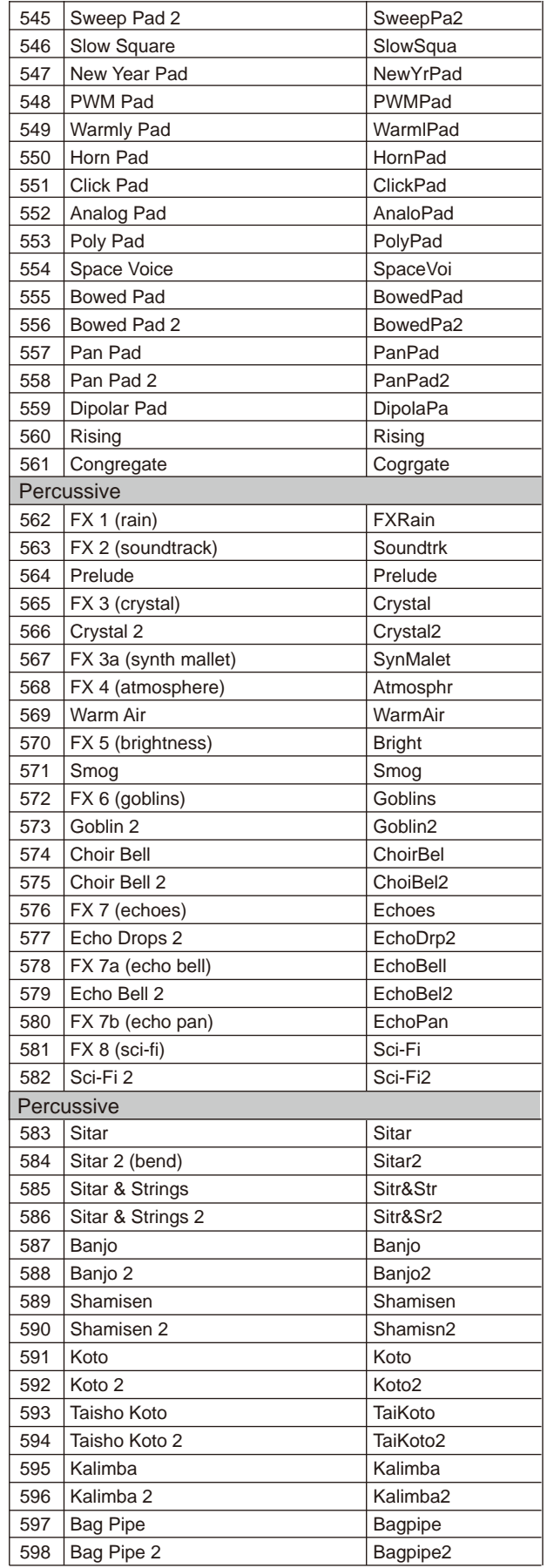

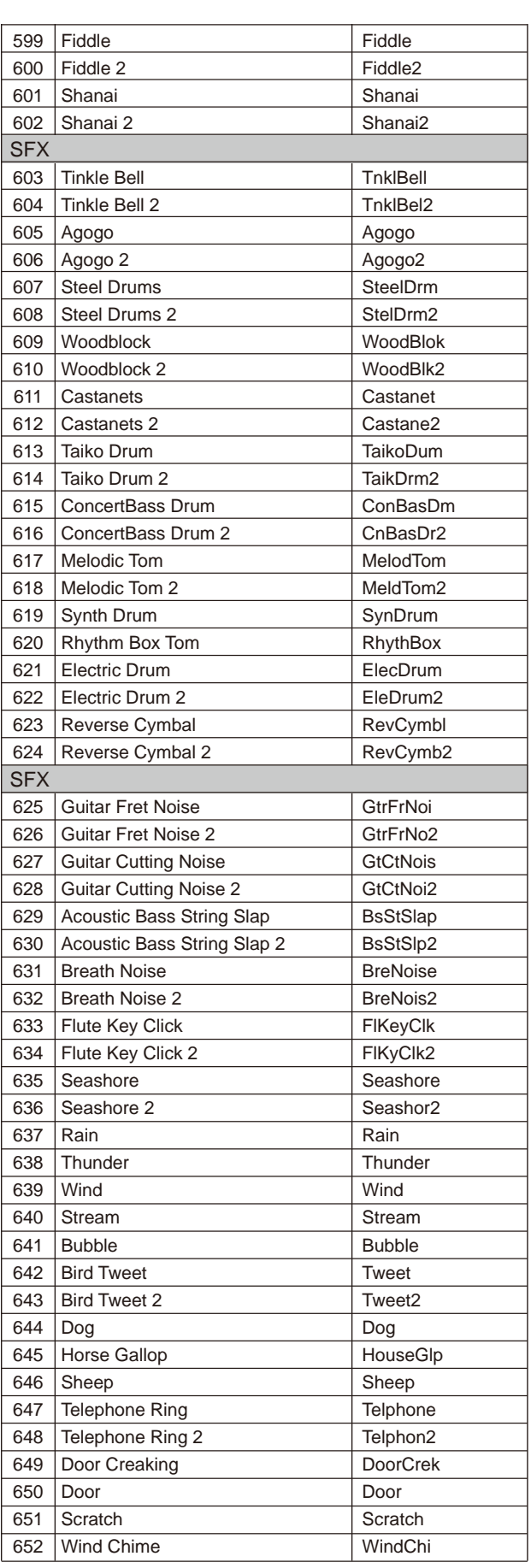

**45 Manuale di proprietà di Frenexport Spa - www.frenexport.it - vietata la riproduzione.**

MY CMY

**September 1988** 

 $\bigoplus$ 

 $\bigoplus$ 

 $\bigoplus$ 

# **Lista delle voci (Suoni)**

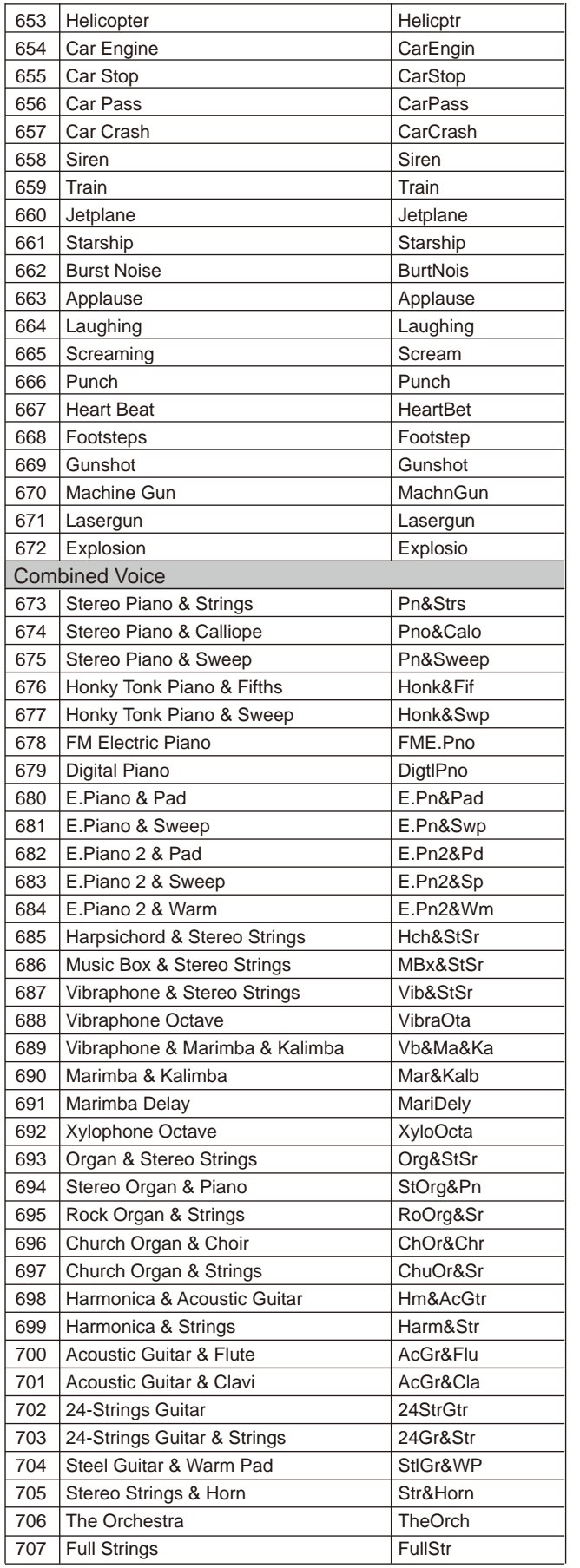

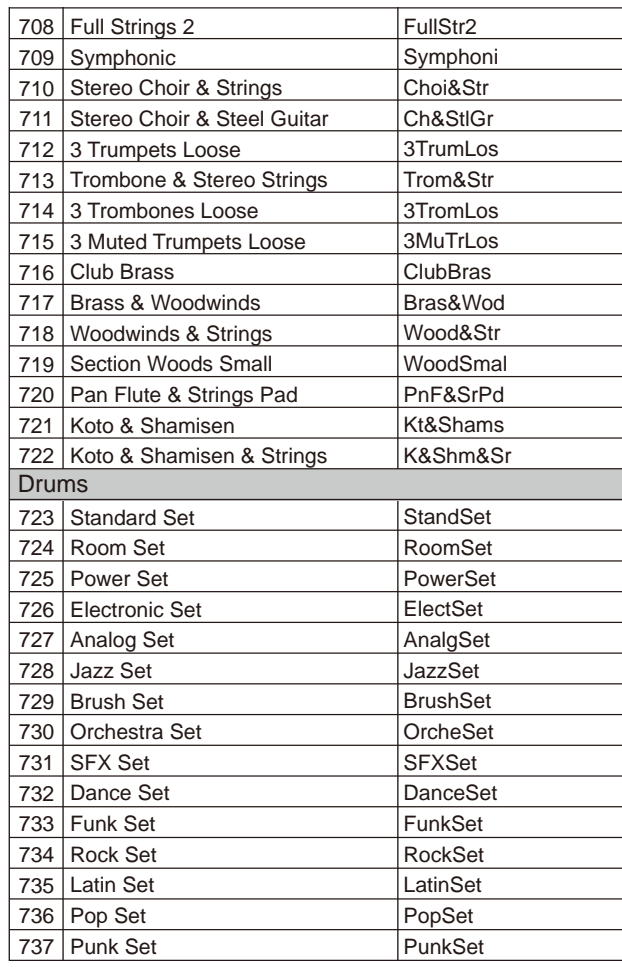

 $\bigoplus$ 

**K** 

 $\bigoplus$ 

 $\bigoplus$ 

 $\bigoplus$ 

♦

MY

**September 1988** 

 $\bigoplus$ 

 $\bigoplus$ 

CMY

**46 Manuale di proprietà di Frenexport Spa - www.frenexport.it - vietata la riproduzione.**

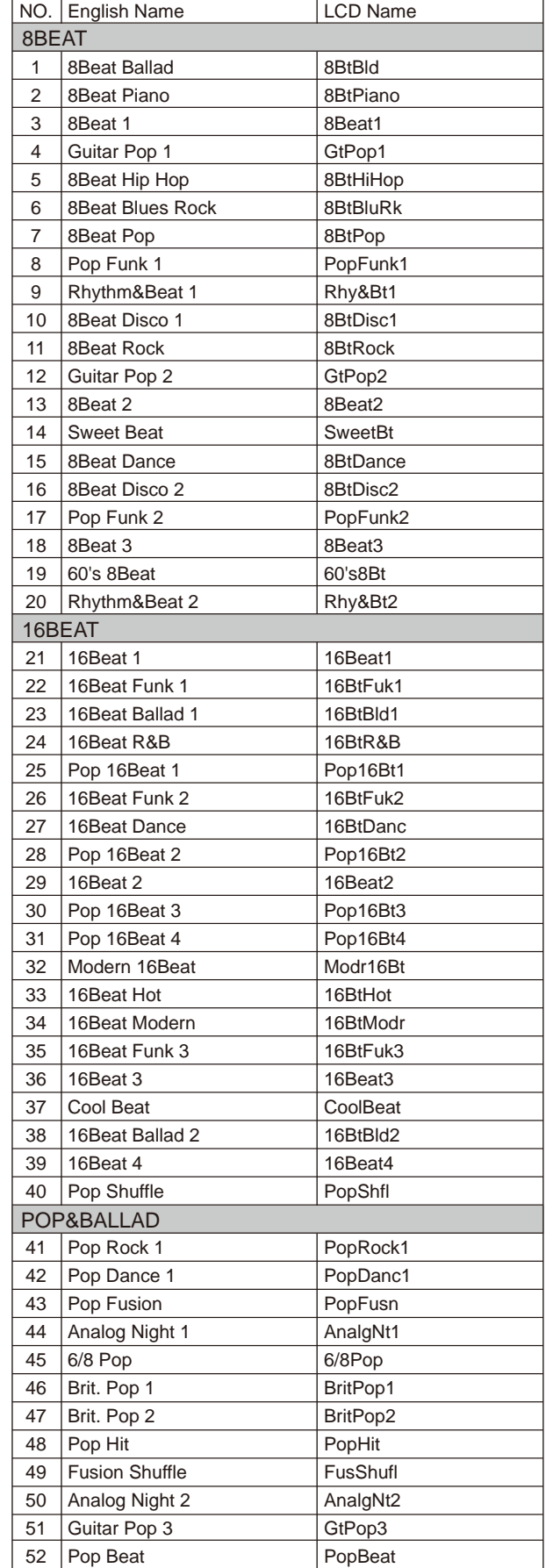

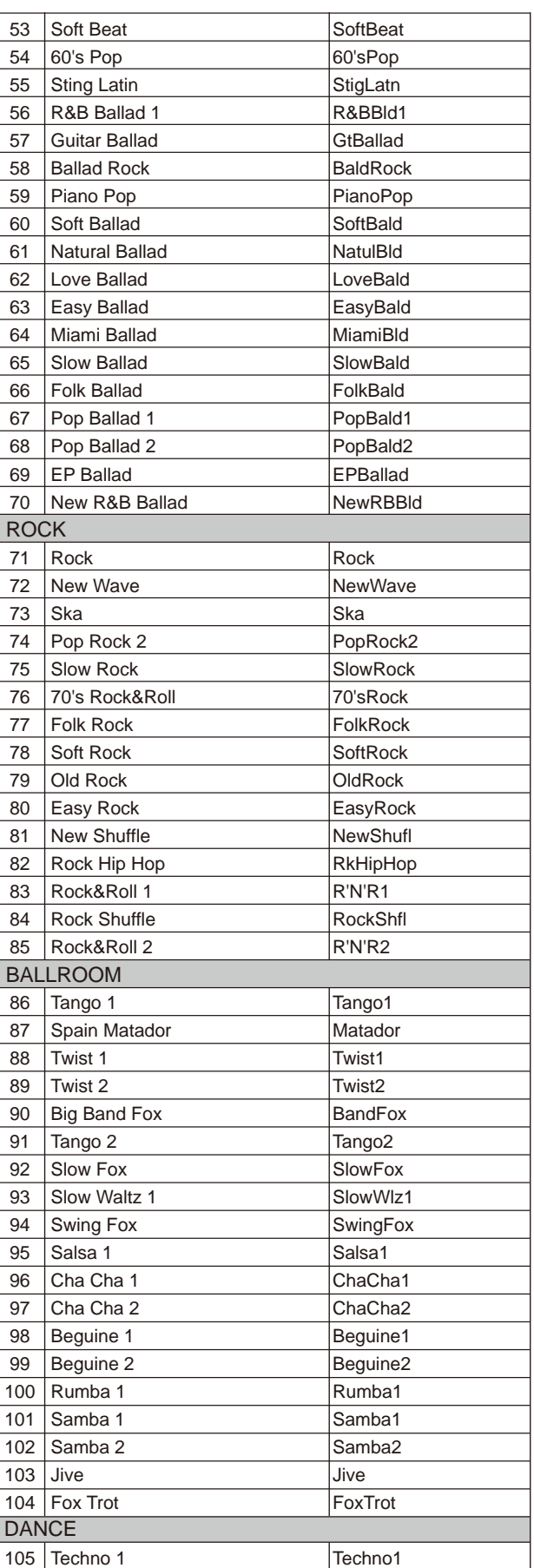

# **Lista degli stili**

 $\bigoplus$ 

 $\bigoplus$ 

 $\bigoplus$ 

I

 $\bigoplus$ 

**47 Manuale di proprietà di Frenexport Spa - www.frenexport.it - vietata la riproduzione.**

105 Techno 1

MY **CMY**   $\bigoplus$ 

 $\bigoplus$ 

 $\bigoplus$ 

# **Lista degli stili**

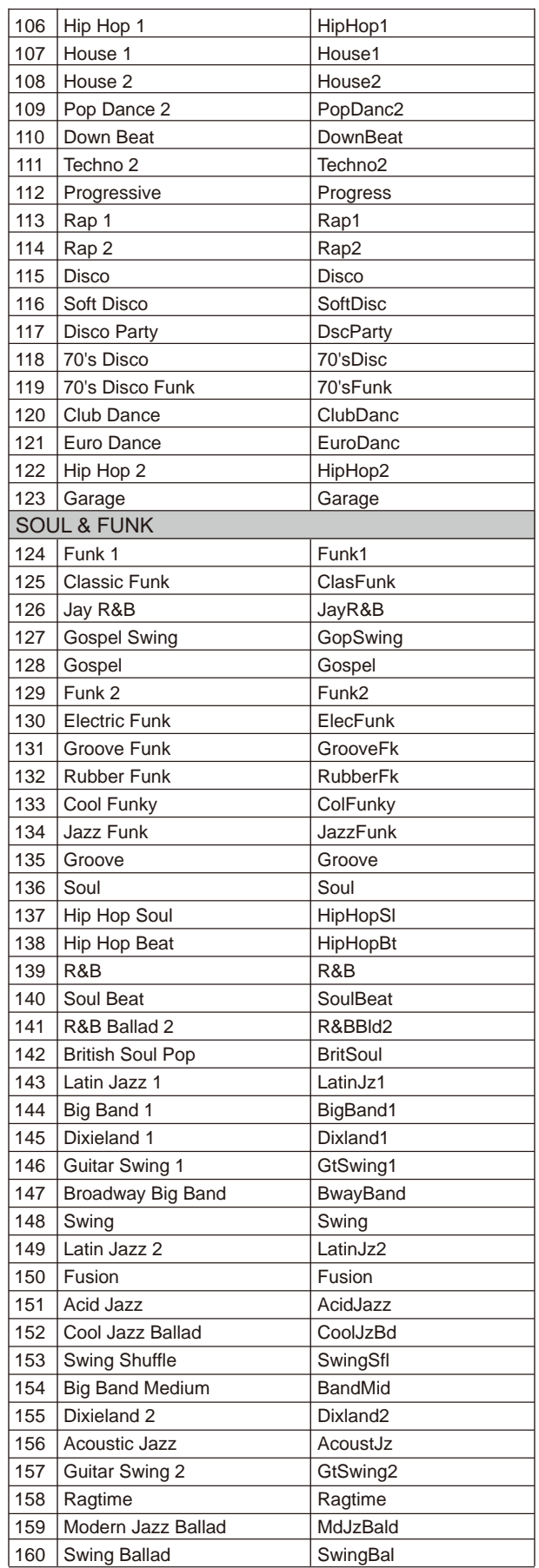

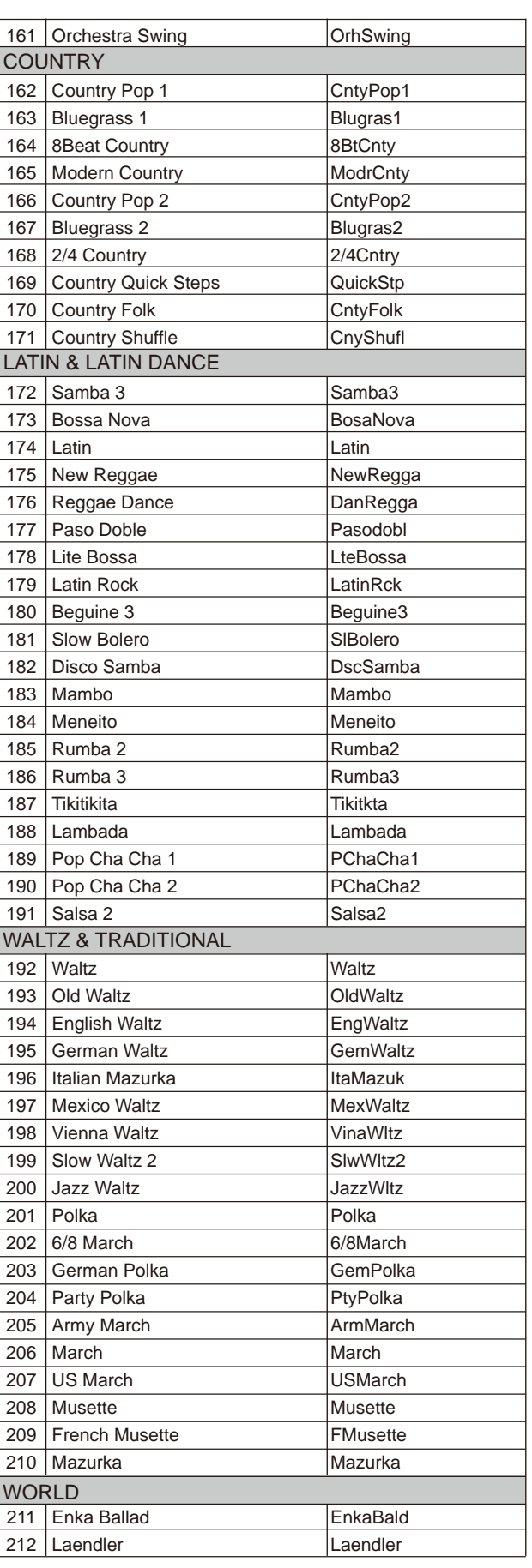

 $\bigoplus$ 

**September 1988** 

 $\bigoplus$ 

 $\bigoplus$ 

 $\bigoplus$ 

MY

**September 1988** 

 $\bigoplus$ 

 $\bigoplus$ 

CMY

**48**

**Manuale di proprietà di Frenexport Spa - www.frenexport.it - vietata la riproduzione.**

 $\bigoplus$ 

# **Lista degli stili**

 $\bigoplus$ 

 $\bigoplus$ 

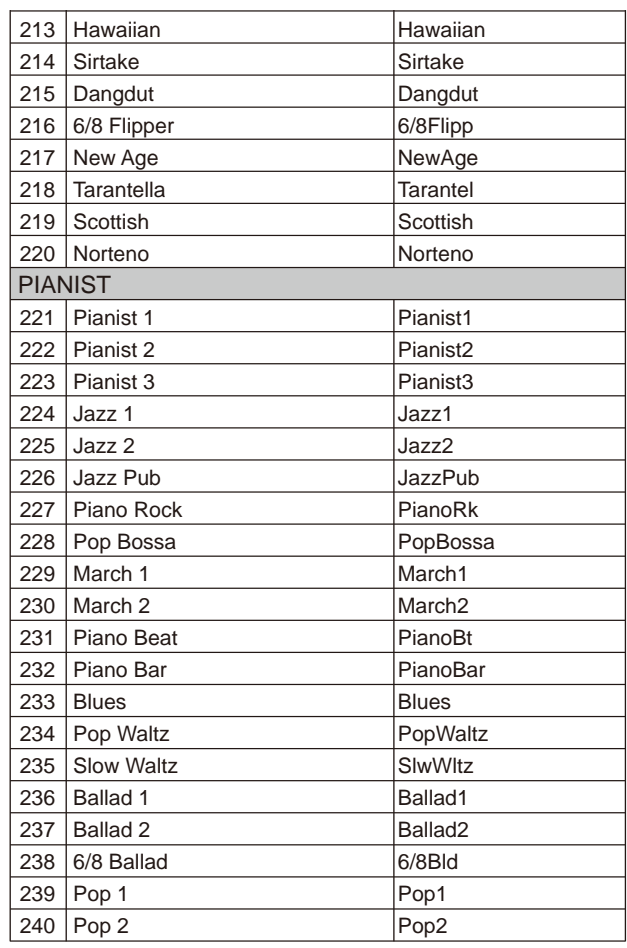

 $\bigoplus$ 

 $\bigoplus$ 

**September 1988** 

 $\bigoplus$ 

 $\bigoplus$ 

**49 Manuale di proprietà di Frenexport Spa - www.frenexport.it - vietata la riproduzione.**

 $\bigoplus$ 

 $\bigoplus$ 

(I

# **Lista delle Songs**

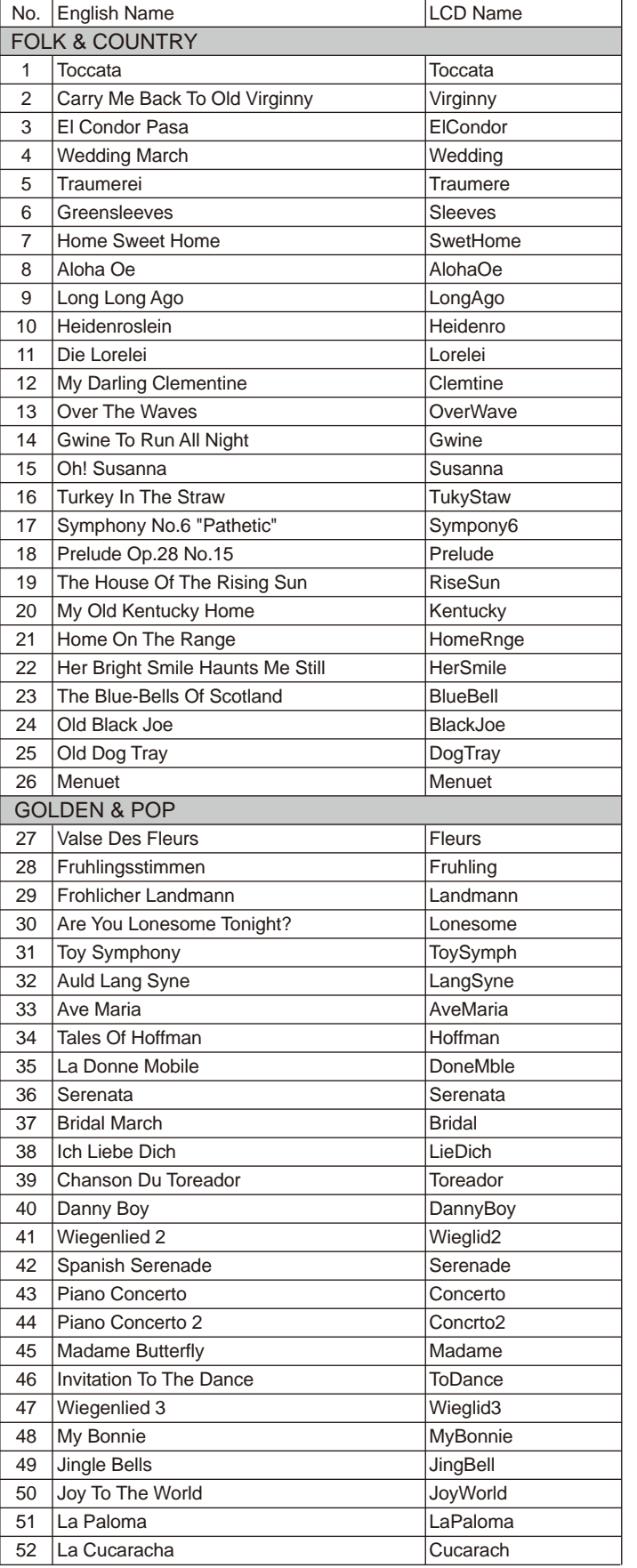

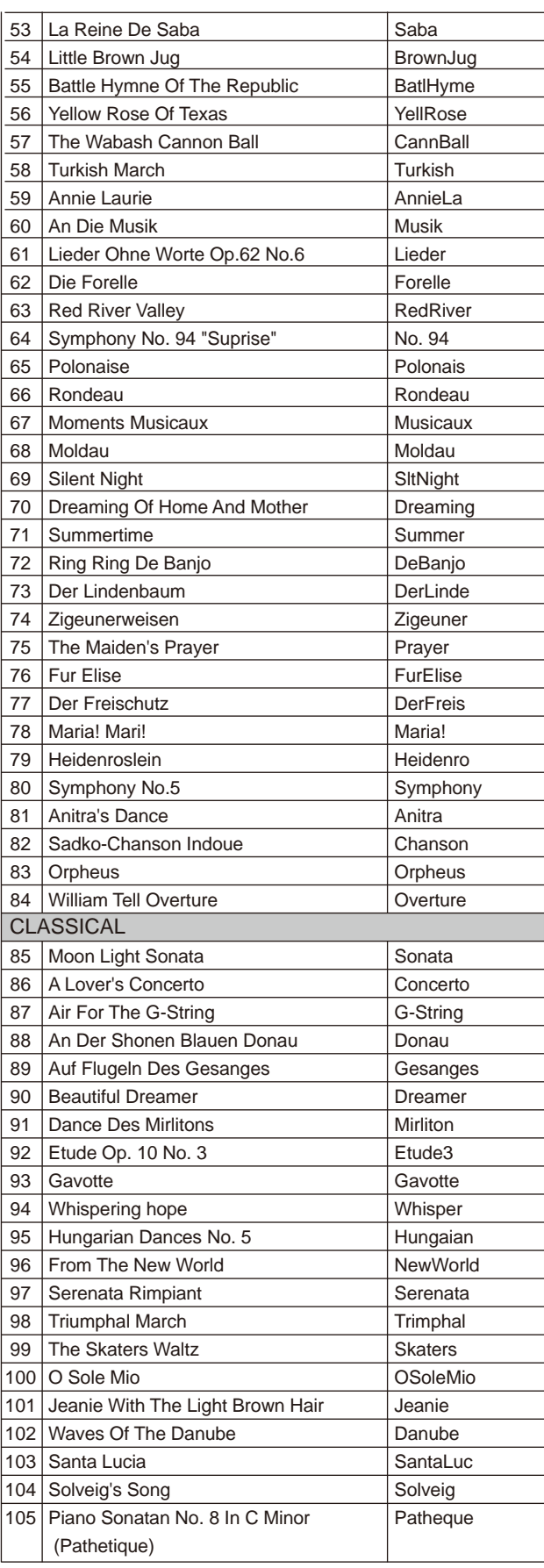

♦

 $\bigoplus$ 

 $\bigoplus$ 

(I

 $\bigoplus$ 

**K** 

 $\bigoplus$ 

 $\bigoplus$ 

**50 Manuale di proprietà di Frenexport Spa - www.frenexport.it - vietata la riproduzione.**

 $\bigoplus$ 

# **Lista delle Songs**

 $\bigoplus$ 

 $\bigoplus$ 

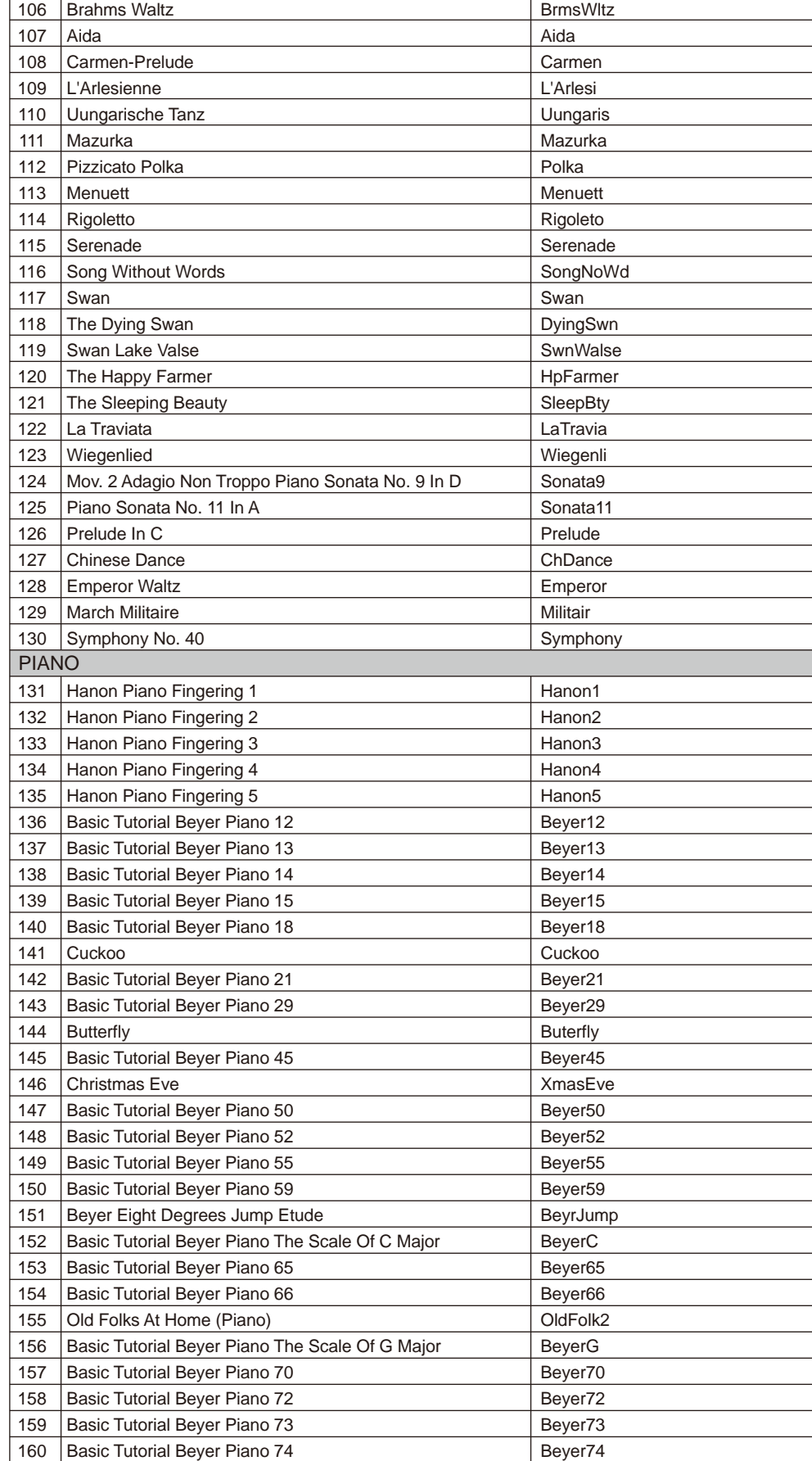

 $\bigoplus$ 

**Si** 

 $\bigoplus$ 

**51 Manuale di proprietà di Frenexport Spa - www.frenexport.it - vietata la riproduzione.**

 $\bigoplus$ 

 $\bigoplus$ 

M

 $\bigoplus$ 

**Si** 

 $\bigoplus$ 

MY

CMY

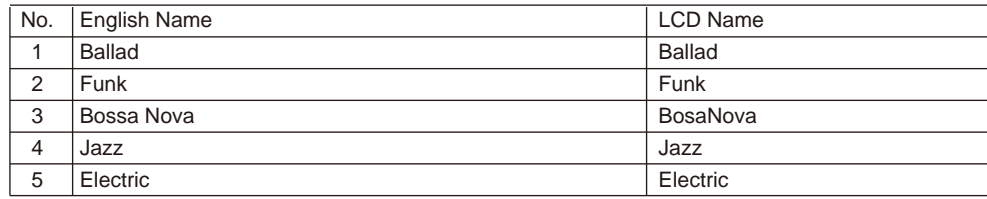

 $\bigoplus$ 

 $\bigoplus$ 

 $\bigoplus$ 

**KANA** 

 $\bigoplus$ 

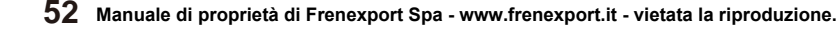

 $\bigoplus$ **K** 

 $\bigoplus$ 

 $\bigoplus$ 

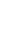

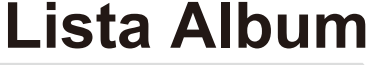

 $\bigoplus$ 

 $\bigoplus$ 

 $\bigoplus$ 

**K** 

 $\bigoplus$ 

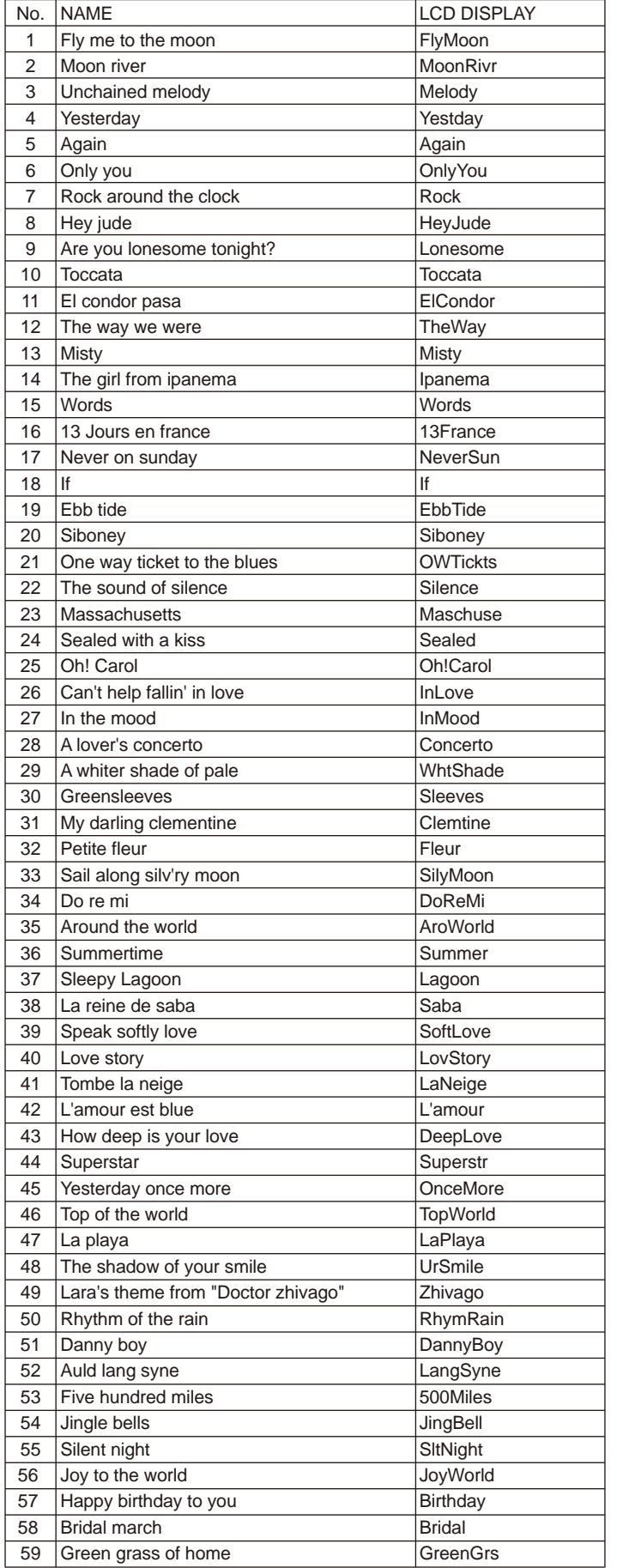

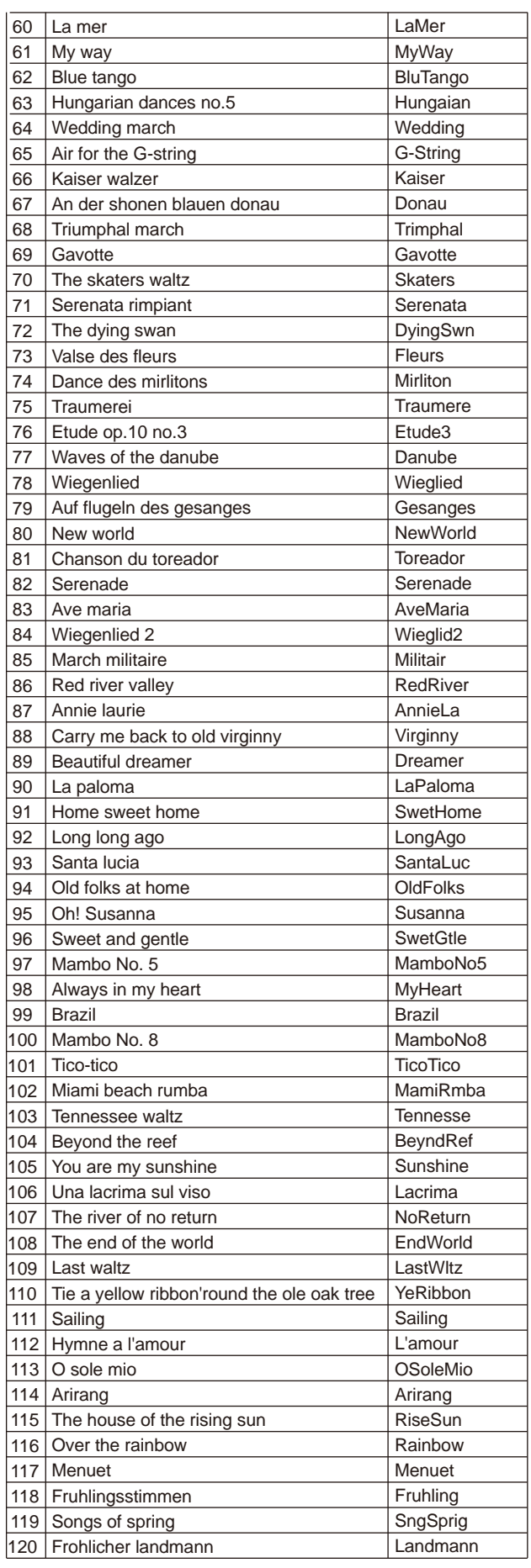

**53 Manuale di proprietà di Frenexport Spa - www.frenexport.it - vietata la riproduzione.**

MY CMY

 $\bigoplus$ 

 $\bigoplus$ 

**September 1988** 

 $\bigoplus$ 

# **Tabella di implementazione MIDI**

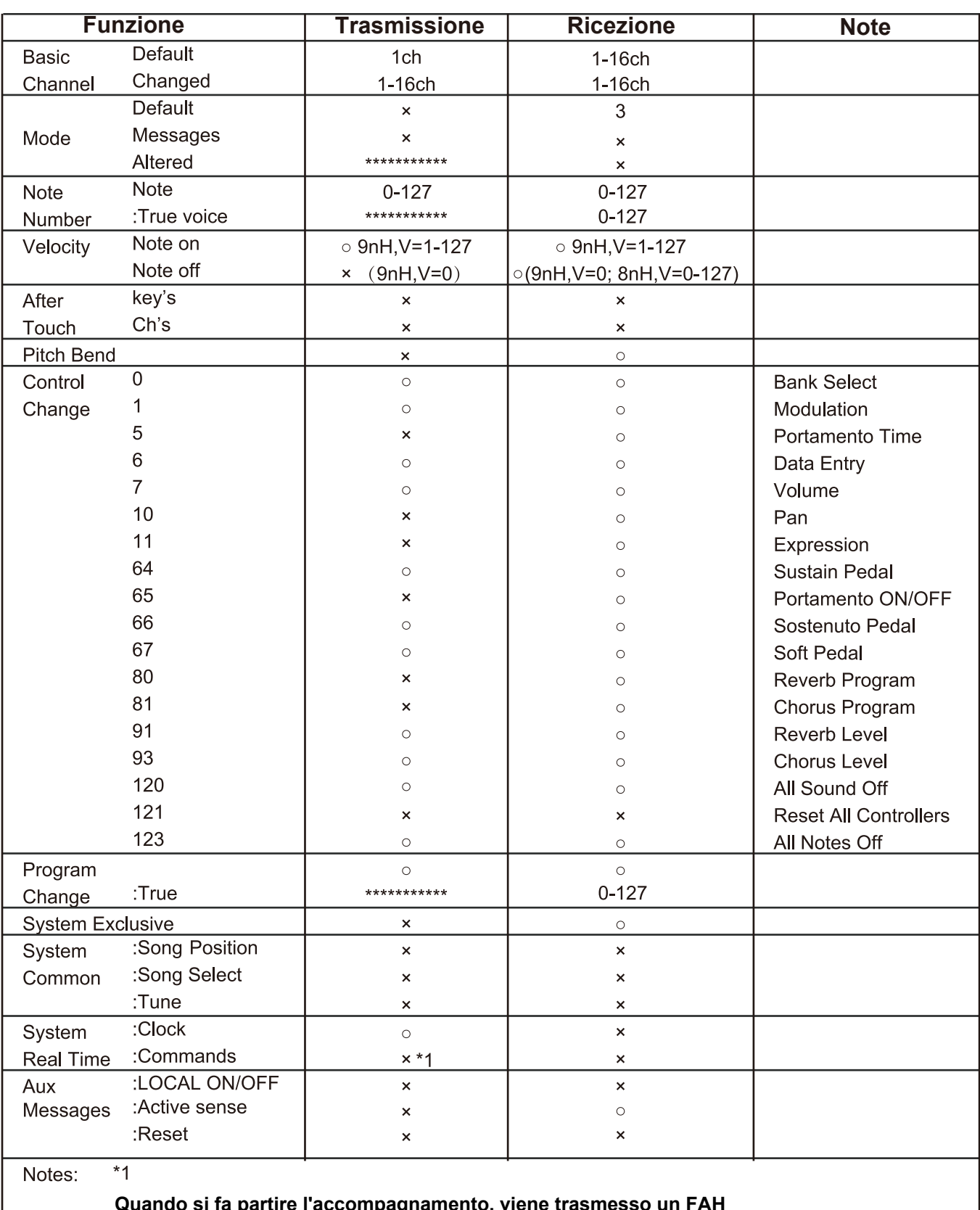

**Quando si fa partire de la compagnamento, Quando si ferma l'accompagnamento, viene trasmesso un FCH**

- · Mode 1: OMNI ON, POLY
- · Mode 2: OMNI ON MONO
- · Mode 3: OMNI OFF, POLY · Mode 4: OMNI OFF, MONO
- x: NO o: YES

 $\bigoplus$ 

 $\bigoplus$ 

 $\bigoplus$ 

**54 Manuale di proprietà di Frenexport Spa - www.frenexport.it - vietata la riproduzione.**

MY CMY  $\bigoplus$ 

 $\bigoplus$ 

 $\bigoplus$ 

⊕

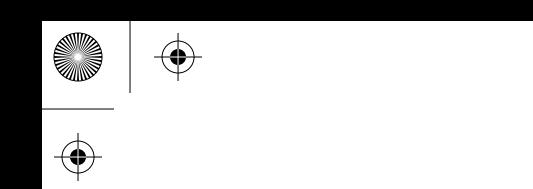

 $\spadesuit$ 

 $\bigoplus$ 

Ξ

Ī.

 $\Rightarrow$ 

 $\bigoplus$ 

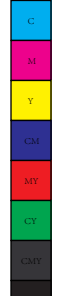

**Manuale di proprietà di Frenexport Spa - www.frenexport.it - vietata la riproduzione.**

. . .

- 11

 $\big| \bigoplus$ 

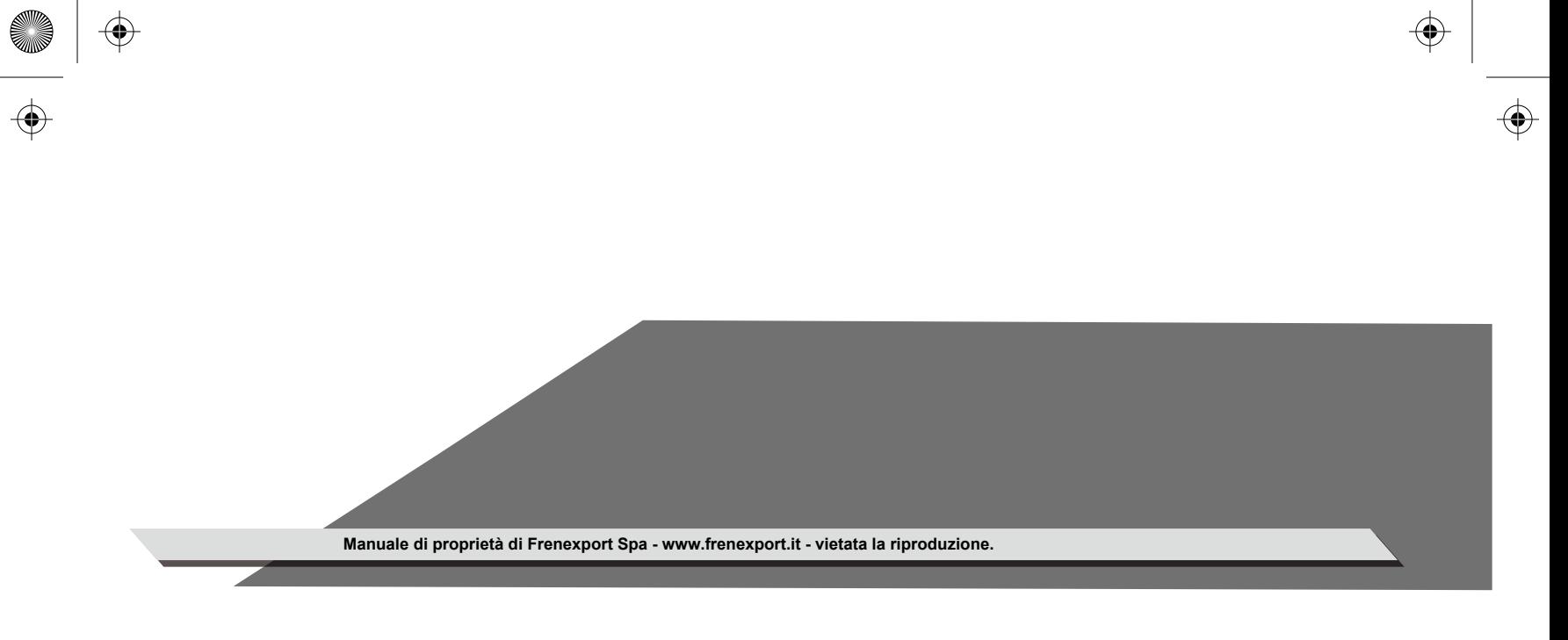

<u> Lista de Lista de Lista de Lista do Port</u>

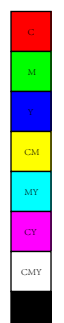

 $\bigoplus$ 

 $\bigoplus$ 

AW830\_ITA

 $\mathbb{R}^3$ 

 $\bigoplus$ 

**K**